# CONFIGURATION DE LA SOURCE AUXILIAIRE

## CONNEXION USB

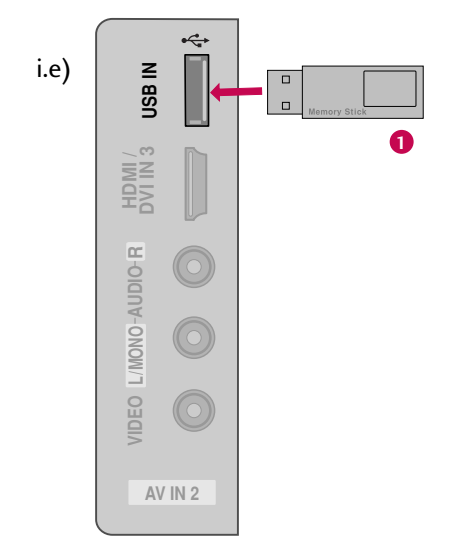

#### **1. Comment brancher**

1

Branchez le périphérique USB dans les prises USB IN situées sur le côté du téléviseur.

#### **1. Comment brancher**

■ Vous utilisez la fonction USB IN après avoir branché les prises USB. (▶ p.50)

# RÉGLAGE PC

Cette TV dispose d'une fonctionnalité Plug&Play (prête à utiliser), ce qui signifie que l'ordinateur se règle automatiquement en fonction des réglages de la télévision.

#### Connexion VGA (D-sub à 15 broches)

#### **1. Comment brancher**

1

2

Reliez la sortie VGA de l'ordinateur à la prise RGB IN (PC) de l'appareil.

Reliez la sortie audio du PC à la prise AUDIO IN (RGB/DVI) de l'appareil.

#### **2. Comment l'utiliser**

- Allumez votre ordinateur et l'appareil.
- Sélectionnez la source d'entrée RGB-PC sur le téléviseur à l'aide de la touche INPUT de la télécommande.

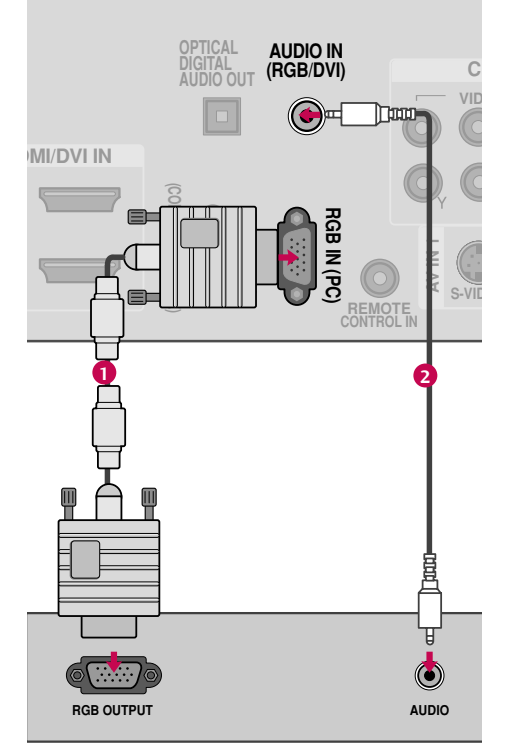

#### Connexion DVI vers HDMI

#### **1. Comment brancher**

Reliez la sortie DVI du PC à la prise HDMI/DVI IN 1, 2, 3 ou 4 (Seulement 42/50PQ60, 50/60PS60, 50/60PS60C) jde l'appareil. 1

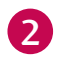

Reliez la sortie audio du PC à la prise AUDIO IN (RGB/DVI) de l'appareil.

#### **2. Comment l'utiliser**

■ Allumez votre ordinateur et l'appareil.

■ Sélectionnez la source d'entrée HDMI1, 2, 3 ou 4 (Seulement 42/50PQ60, 50/60PS60, 50/60PS60C) sur le téléviseur à l'aide de la touche INPUT de la télécommande.

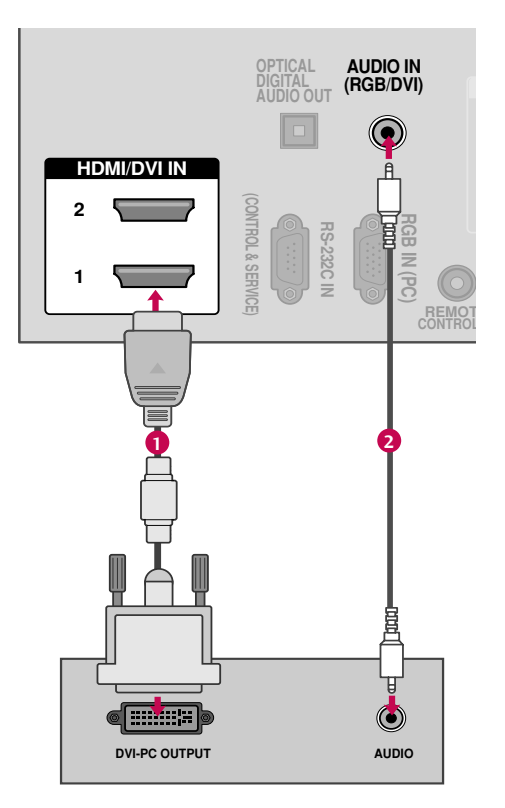

# CONFIGURATION DE LA SOURCE AUXILIAIRE

#### **Spécifications des Affichages Compatibles (RGB-PC, HDMI-PC)**

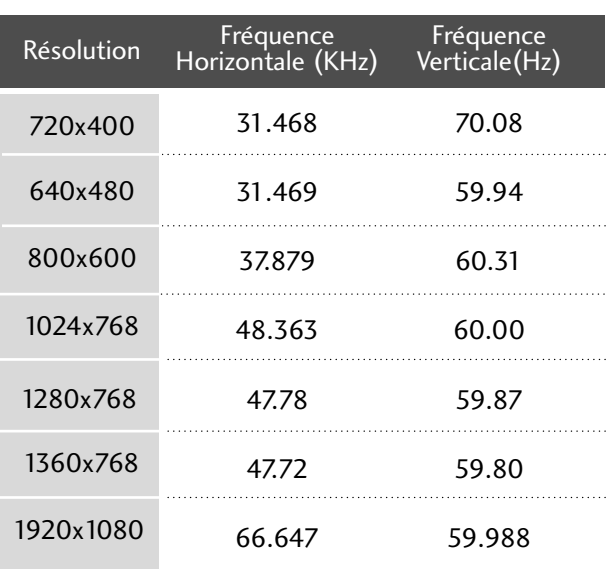

#### **! REMARQUE**

- $\blacktriangleright$  42/50PO20, 42/50PO30, 42/50PO31, 42/50PQ30C, 42/50PQ60: Pour obtenir la meilleure qualité d'image possible, réglez la carte graphique de votre ordinateur à la résolution 1360x768.
- ▶ 50PS30, 50/60PS60, 50/60PS60C: Pour obtenir la meilleure qualité d'image possible, réglez la carte graphique de votre ordinateur à la résolution 1920x1080.
- $\blacktriangleright$  En fonction de votre carte graphique, il se peut que le mode DOS ne fonctionne pas si vous utilisez un câble DVI vers HDMI.
- En mode PC, il se peut qu'il y ait des défauts du point de vue de la résolution, de l'alignement vertical, du contraste ou de la brillance. Si tel est le cas, modifiez la résolution de la sortie PC ainsi que le taux de rafraîchissement et réglez la brillance et le contraste dans le menu IMAGE jusqu'à ce que l'image soit claire.
- G Évitez de laisser une image fixe à l'écran pendant une période prolongée. Celle-ci pourrait s'imprimer de manière permanente à l'écran.
- $\blacktriangleright$  La synchronisation des fréquences Horizontales et Verticales est séparée.
- $\triangleright$  Sur certains modèles de carte graphique, il se peut que certains réglages de résolution empêchent l'affichage de l'image au bon endroit sur l'écran.

#### **27**

## Réglage de l'écran pour mode PC

#### **Sélection de la résolution**

Vous pouvez choisir le mode RGB-PC.

D'autres réglages, comme la Position, la Phase et la Taille peuvent également être modifiés.

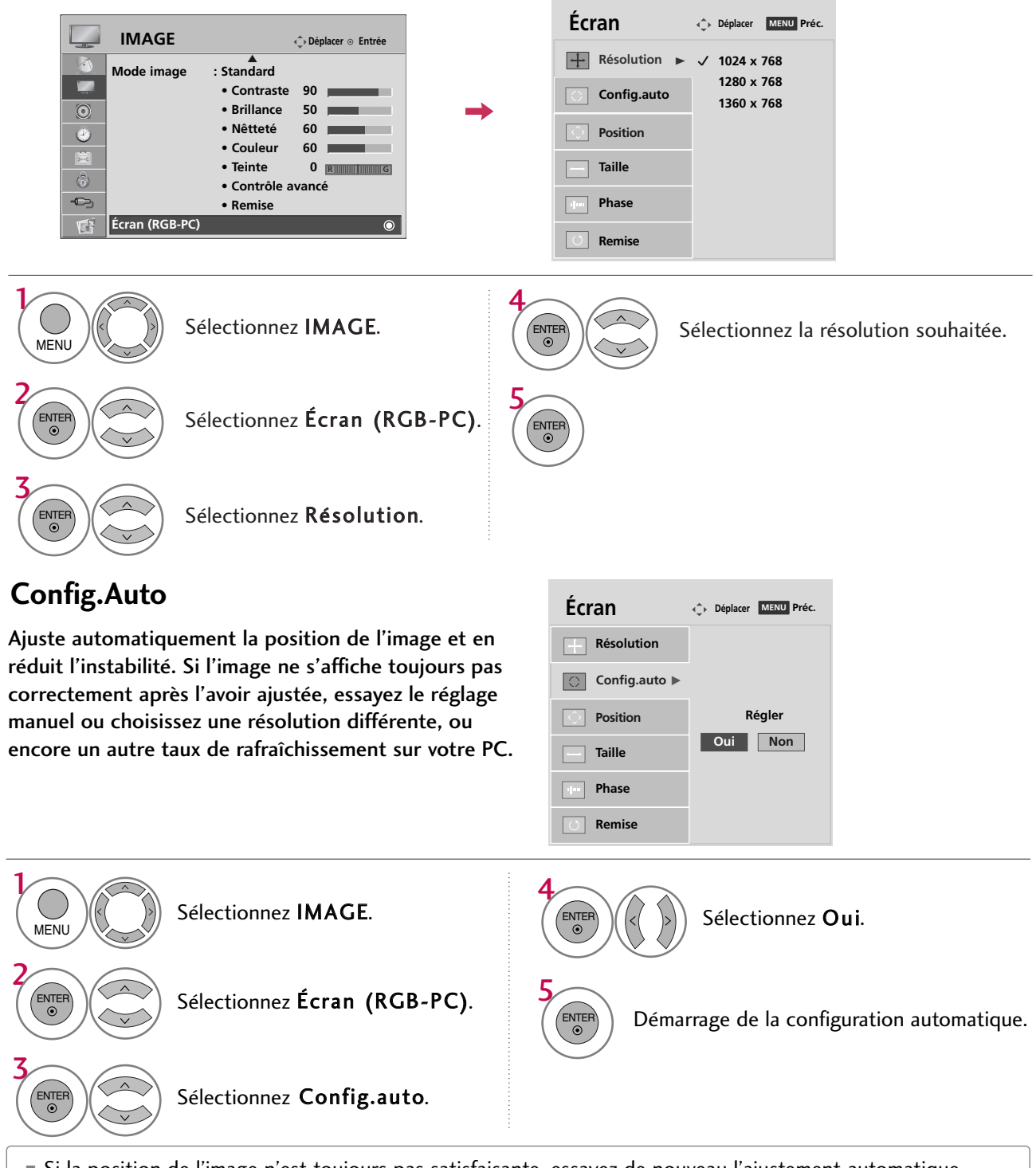

■ Si la position de l'image n'est toujours pas satisfaisante, essayez de nouveau l'ajustement automatique.

■ Si vous avez encore besoin d'ajuster l'image après avoir utilisé l'ajustement automatique du mode RGB-PC, vous pouvez modifier la Position, la Taille et la Phase de l'image.

# CONFIGURATION DE LA SOURCE AUXILIAIRE

#### **Réglage de la position de Position, Taille, Phase**

Si l'image n'est pas claire après le réglage automatique et surtout si les caractères vibrent, régler la Phase manuellement.

Cette fonctionnalité n'est offerte qu'en mode RGB-PC.

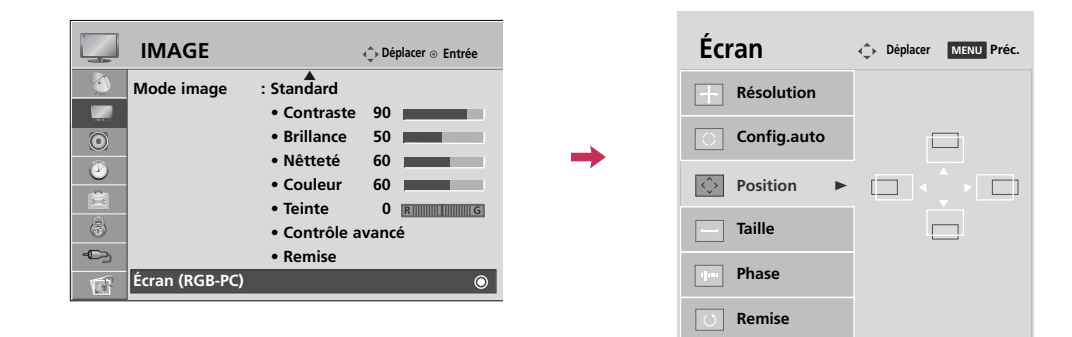

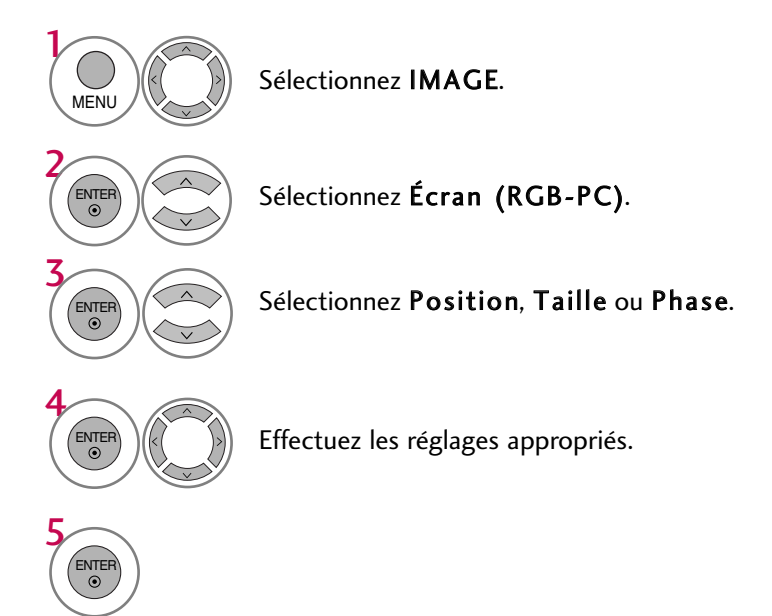

- Position: Cette fonction sert à ajuster la position Gauche/Droite et Haut/Bas de l'image en fonction de vos préférences.
- Taille: Cette fonction sert à réduire les lignes verticales ou les rayures visibles en fond d'écran. Les dimensions horizontales de l'écran sont également modifiées.
- Phase: Cette fonction vous permet d'éliminer le brouillage horizontal et d'améliorer la netteté et le contraste de l'affichage des caractères.

#### **Réinitialisation de l'écran (chargement des paramètres usine)**

Réinitialise les réglages de l'image effectués en usine touchant la Position, la Taille et la Phase. Cette fonctionnalité n'est offerte qu'en mode RGB-PC.

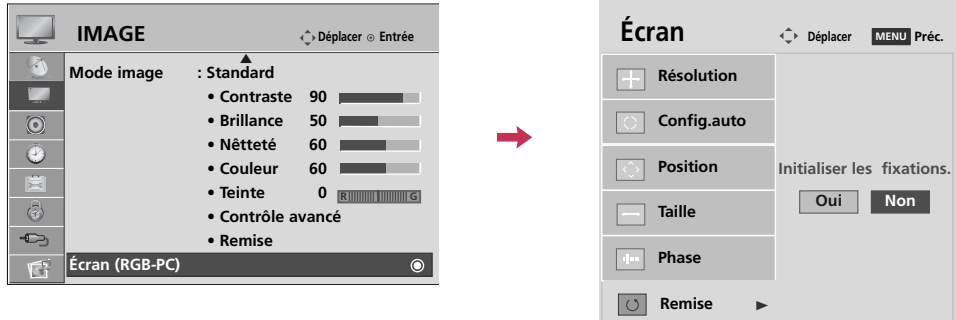

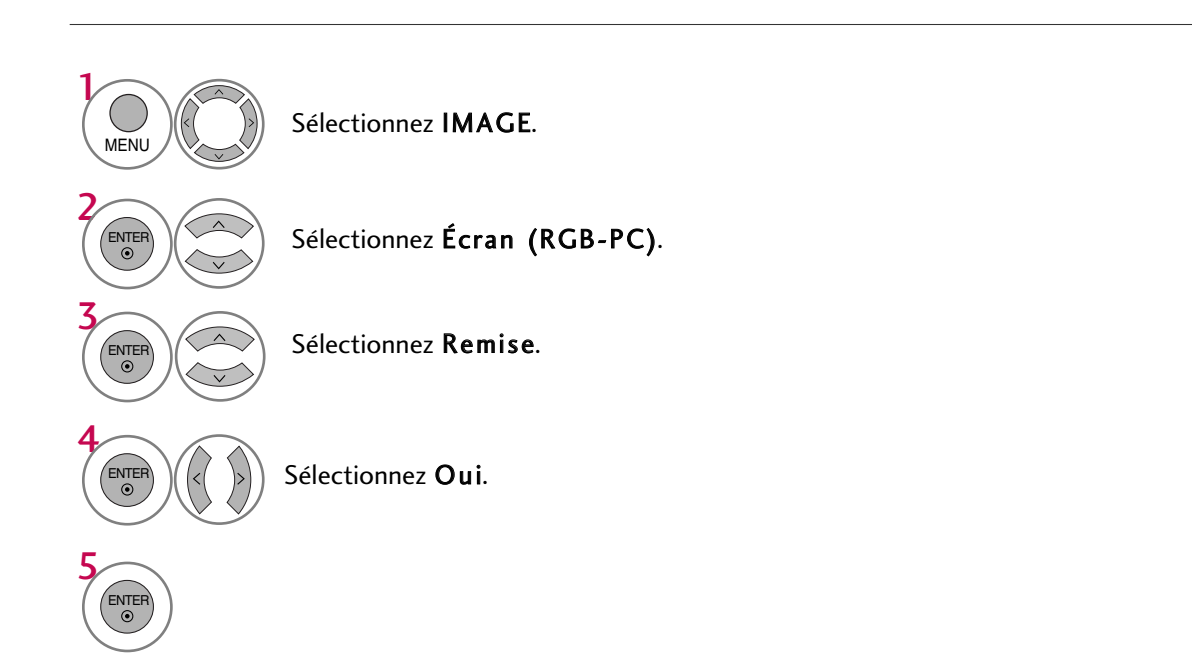

# **VISIONNEMENT DE LA TÉLÉVISION / COMMANDE DES CHAÎNES**

# FONCTIONS DE LA TÉLÉCOMMANDE

Au moment d'utiliser la télécommande, la diriger vers le capteur sur l'appareil.

#### 42/50PQ60, 50PS30, 50/60PS60, 50/60PS60C

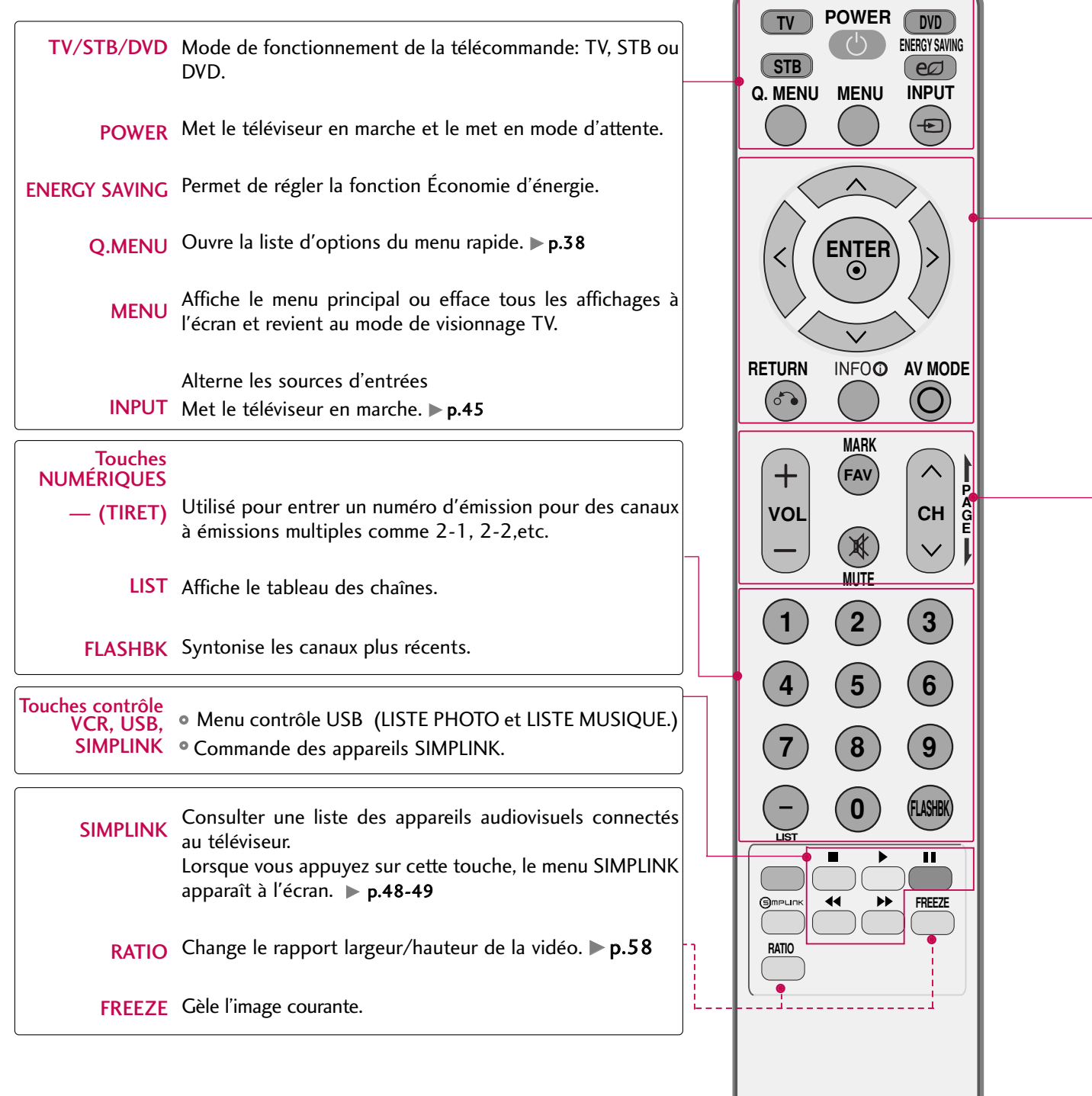

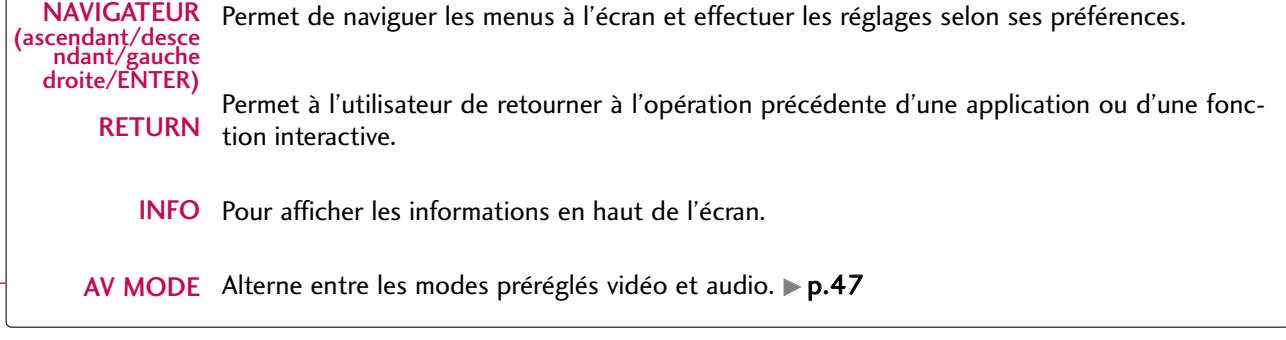

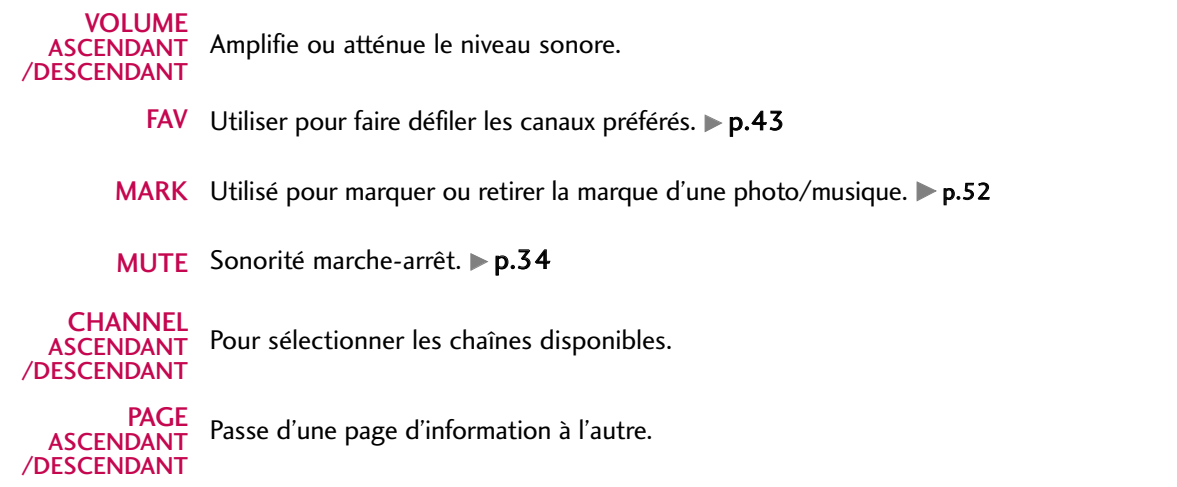

## **Installation des piles**

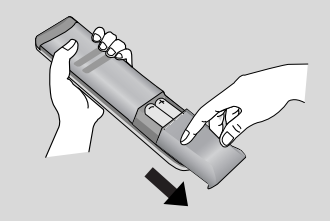

- Installation des piles l'arrière et installer les piles en observant les polarités.
- Installer deux piles 1,5 V AAA. Ne pas mélanger des piles usées avec des piles neuves.
- Remettre le couvercle.

# VISIONNEMENT DE LA TÉLÉVISION / COMMANDE DES CHAÎNES

#### 42/50PQ20, 42/50PQ30, 42/50PQ31, 42/50PQ30C

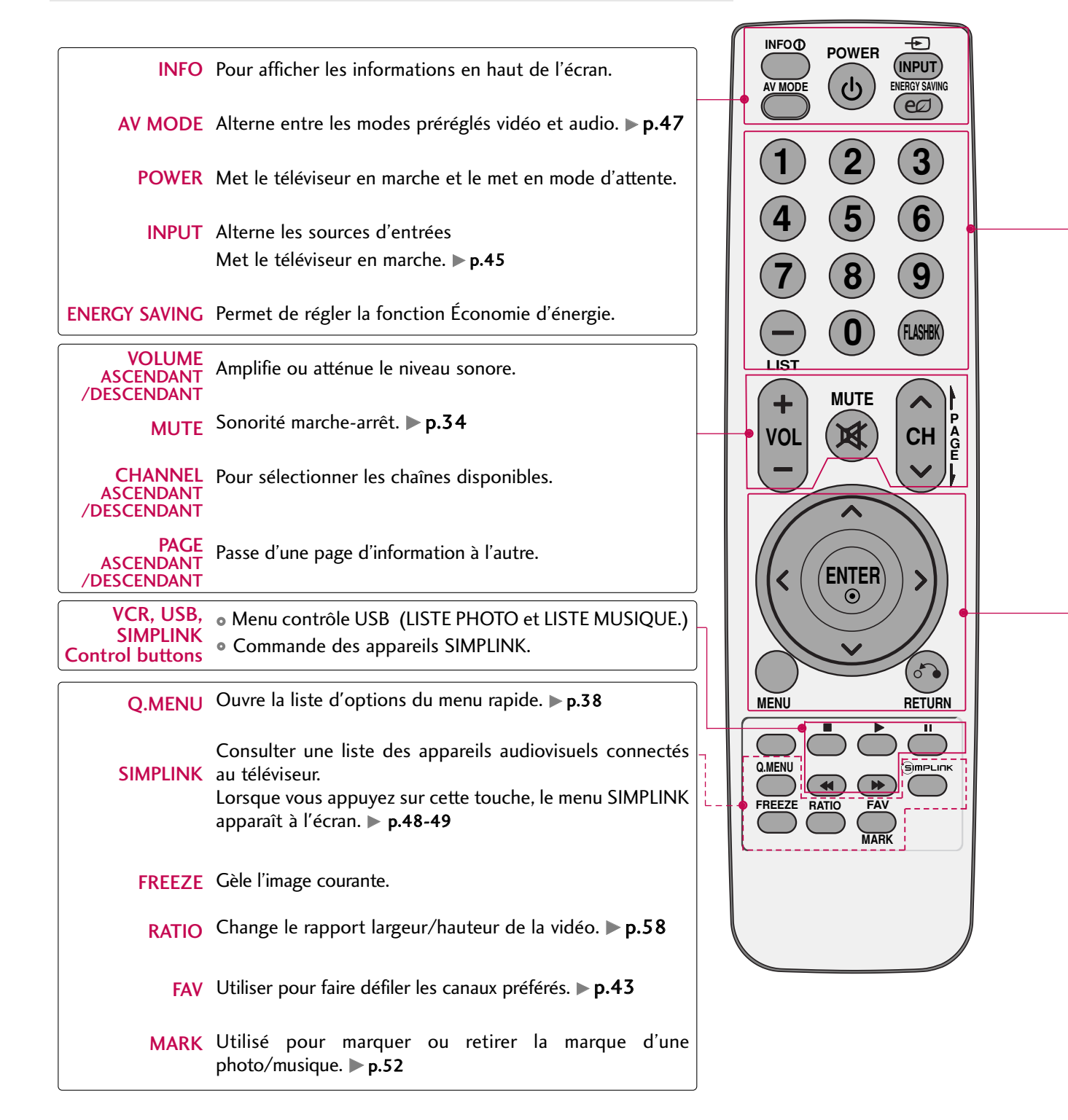

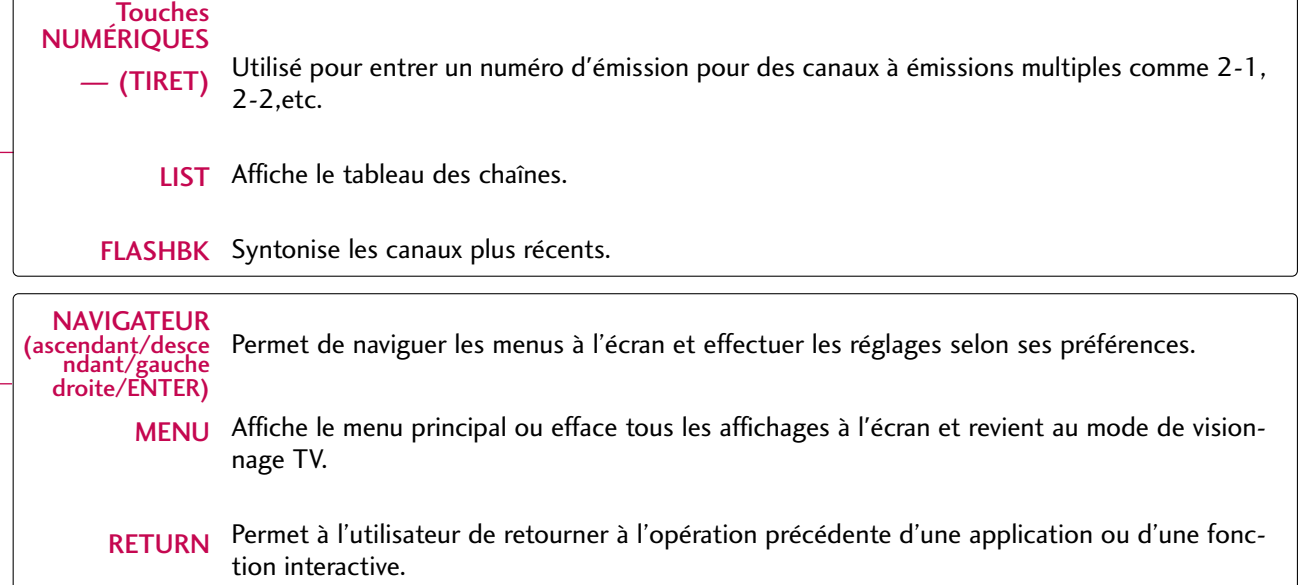

## **Installation des piles**

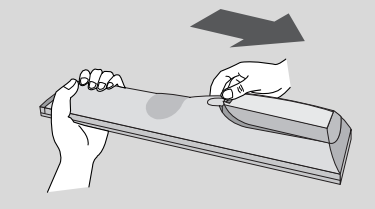

- Installation des piles l'arrière et installer les piles en observant les polarités.
- Installer deux piles 1,5 V AAA. Ne pas mélanger des piles usées avec des piles neuves.
- Remettre le couvercle.

# VISIONNEMENT DE LA TÉLÉVISION / COMMANDE DES CHAÎNES

# MISE EN CIRCUIT DU TÉLÉVISEUR

D'abord, brancher correctement le cordon d'alimentation.

À ce moment le téléviseur se met en mode attente.

- En mode attente pour mettre l'appareil en circuit, presser 小/I (Seulement 42/50PQ30C, 50/60PS60C)<sub>,</sub> INPUT, CH (A ou V) sur le téléviseur ou presse POWER, INPUT, CH (  $\land$  ou  $\lor$  ), NUMÉRIQUES (0~9) sur la télécommande. Dabord, brancher correspondent in the televisor of the mode attente pour CH (A ou V) sur le sur la télécommande.<br>
Sélectionner la source<br>
Sélectionner la source<br>
De REMARQUES<br>
Si l'on part en vacances,<br>
Si la télévision es
- 

Sélectionner la source de visionnement avec les touches INPUT sur la télécommande.

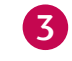

Lorsque l'on a terminé d'utiliser le téléviseur, presser P O W E R sur la télécommande, l'appareil revient au mode attente.

#### **! REMARQUES**

- Si l'on part en vacances, débrancher le cordon d'alimentation de la prise murale.
- Si la télévision est débranchée ou est éteinte avec coupez la  $\phi/$  (alimentation) secteur, la fonction du pendule est remise à zéro. (Excepté 42/50PQ30C, 50/60PS60C)

# SELECTION DE CHAÎNE

C H ( ou ) ou N U M É R I Q U E S pour définir un numéro de chaîne.

# RÉGLAGE DU VOLUME

Réglez le volume à votre convenance.

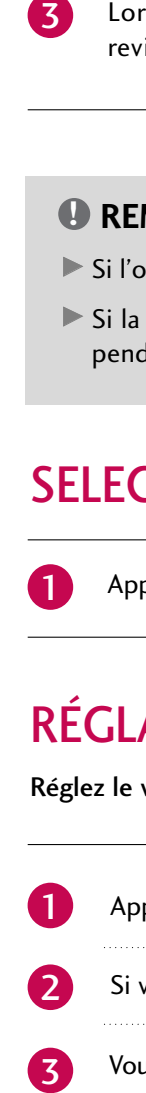

Appuyez sur la touche VOL (+ ou -) pour ajuster le volume.

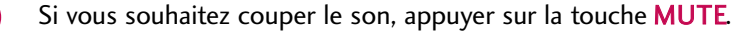

Vous pouvez réactiver le son en appuyant de nouveau sur la touche MUTE ou VOL (+ ou -).

# R ÉGLAGE INITIAL

Cette fonction permet à l'utilisateur de facilement configurer les éléments de base qui permettent de regarder le téléviseur pour la première fois après son achat. Ces éléments apparaîtront à l'écran dès la première utilisation du téléviseur. La fonction peut également être activée à partir des menus utilisateur.

- Maison". Pour la résidence, nous recommandons le mode "Maison" qui procurera une qualité d'image optimale.
- Le mode "**Magasin**" est conçu uniquement pour les téléviseurs utilisés en magasin. L'utilisateur peut régler le Mode image manuellement, lorsqu'il inspecte le téléviseur, mais le téléviseur rétablira le réglage In Magasin 5 prédéfini après un délai de 5 minutes.
- Vous pouvez également régler l'option Réglage initial dans le menu OPTION. Les réglages d'usine par défaut sont définis si vous choisissez "Maison".
- G Si vous ne terminez pas la procédure d'installation, le menu de réglage initial sera affiché à chaque fois que vous mettrez le téléviseur en marche et, tant que le réglage initial ne sera pas complété.

#### **Étape 1. Sélection de la langue**

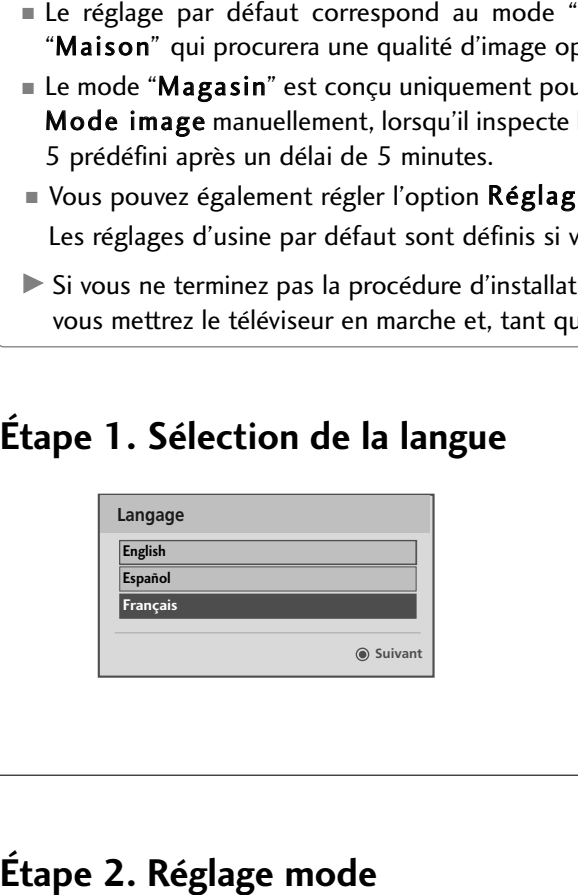

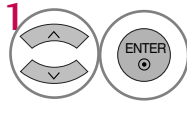

Sélectionnez Langage menu.

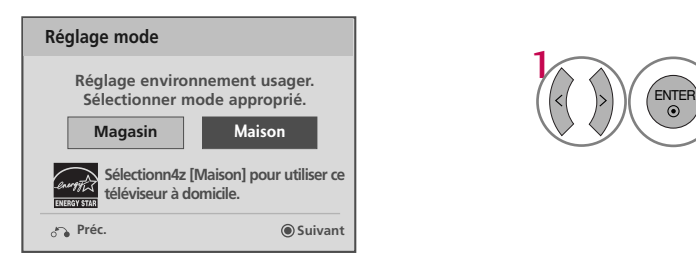

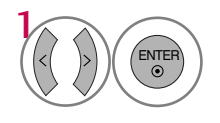

Sélectionnez Maison.

# VISIONNEMENT DE LA TÉLÉVISION / COMMANDE DES CHAÎNES

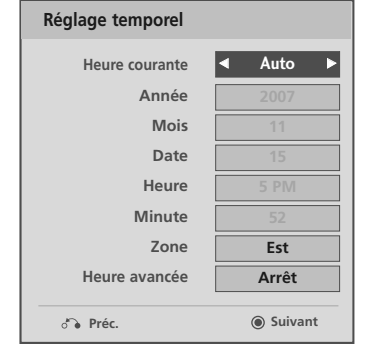

**Étape 3. Réglage temporel**

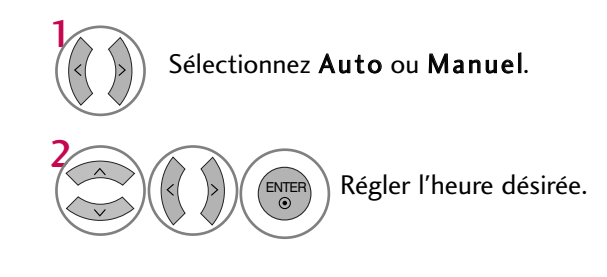

#### **Étape 4. Syntonisation auto**

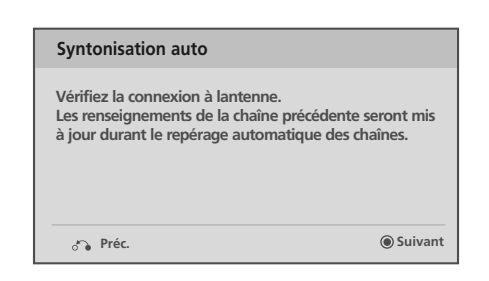

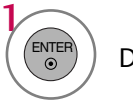

Démarrer Syntonisation auto.

# SÉLECTION DES MENUS AFFICHÉS À L'ÉCRAN

L'écran OSD de votre téléviseur peut différer légèrement de l'illustration du présent manuel.

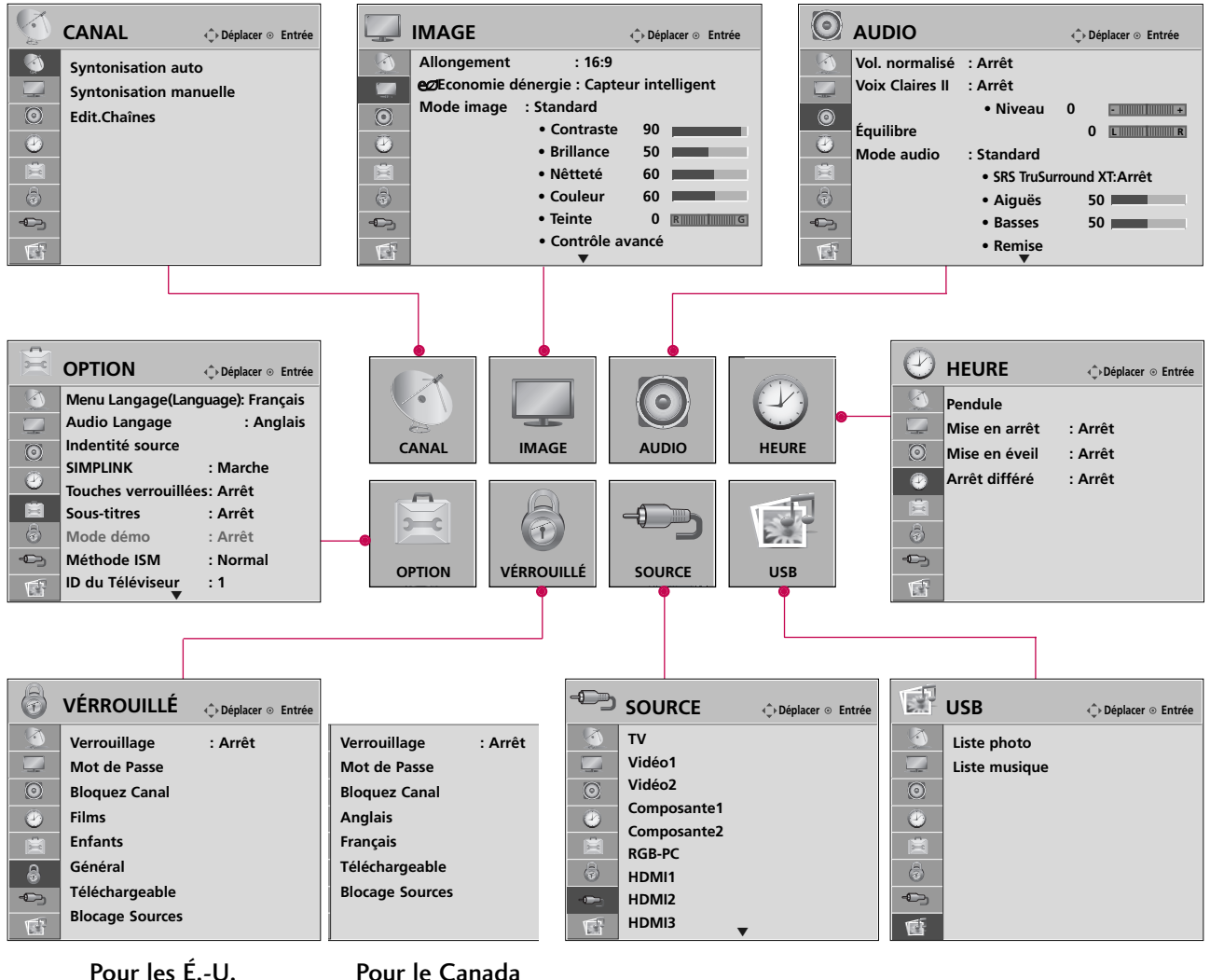

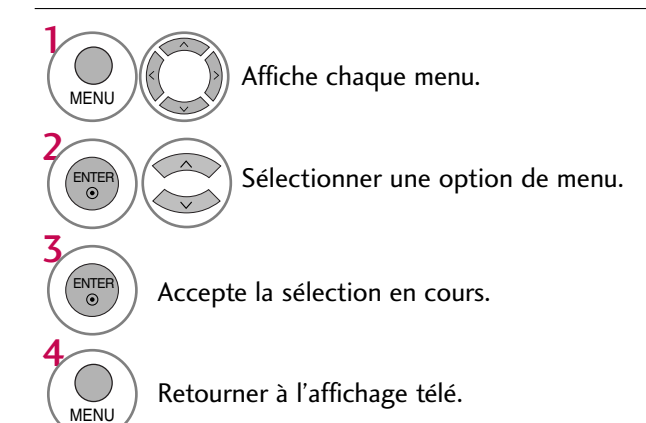

# VISIONNEMENT DE LA TÉLÉVISION / COMMANDE DES CHAÎNES

# MENU ÉCLAIR (QUICK MENU)

L'écran OSD de votre téléviseur peut différer légèrement de l'illustration du présent manuel. Le Q.Menu (Menu éclair) comprend des fonctions auxquelles l'utilisateur pourrait faire fréquemment appel.

- Allongement: Permet de sélectionner le format d'image désirée.
- **Mode image**: Pour choisir le mode image réglée en usine selon l'environnement de visionnement.
- Mode audio: Sélectionner le son approprié pour le programme.
- Sous-titres: Sélectionner Marche ou Arrêt.
- **Multi-audio**: Modifier la langue audio (signal numérique).
- S A P: Permet de choisir la sonorité MTS (signal analogique). ■ Arrêt différé: Pour choisir la durée avant la mise hors circuit automatique du téléviseur.
- Sup/Ajo/Pré: Sélectionnez les chaînes que vous désirez ajouter ou supprimer, ou ajoutez les chaînes à votre liste de chaînes favorites.
- Éjection USB: Sélectionnez la fonction "Éjection" pour retirer le périphérique USB.

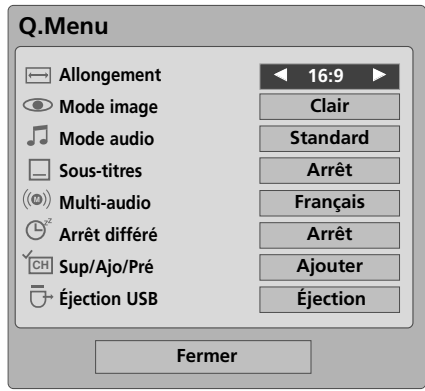

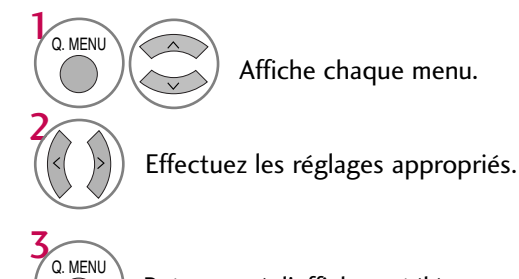

Retourner à l'affichage télé.

# REPÉRAGE DE CANAUX

## Recherche automatique des chaînes (Syntonisation automatique)

Trouve automatiquement tous les canaux disponibles par l'antenne ou la télédistribution et les met en mémoire dans la liste de canaux.

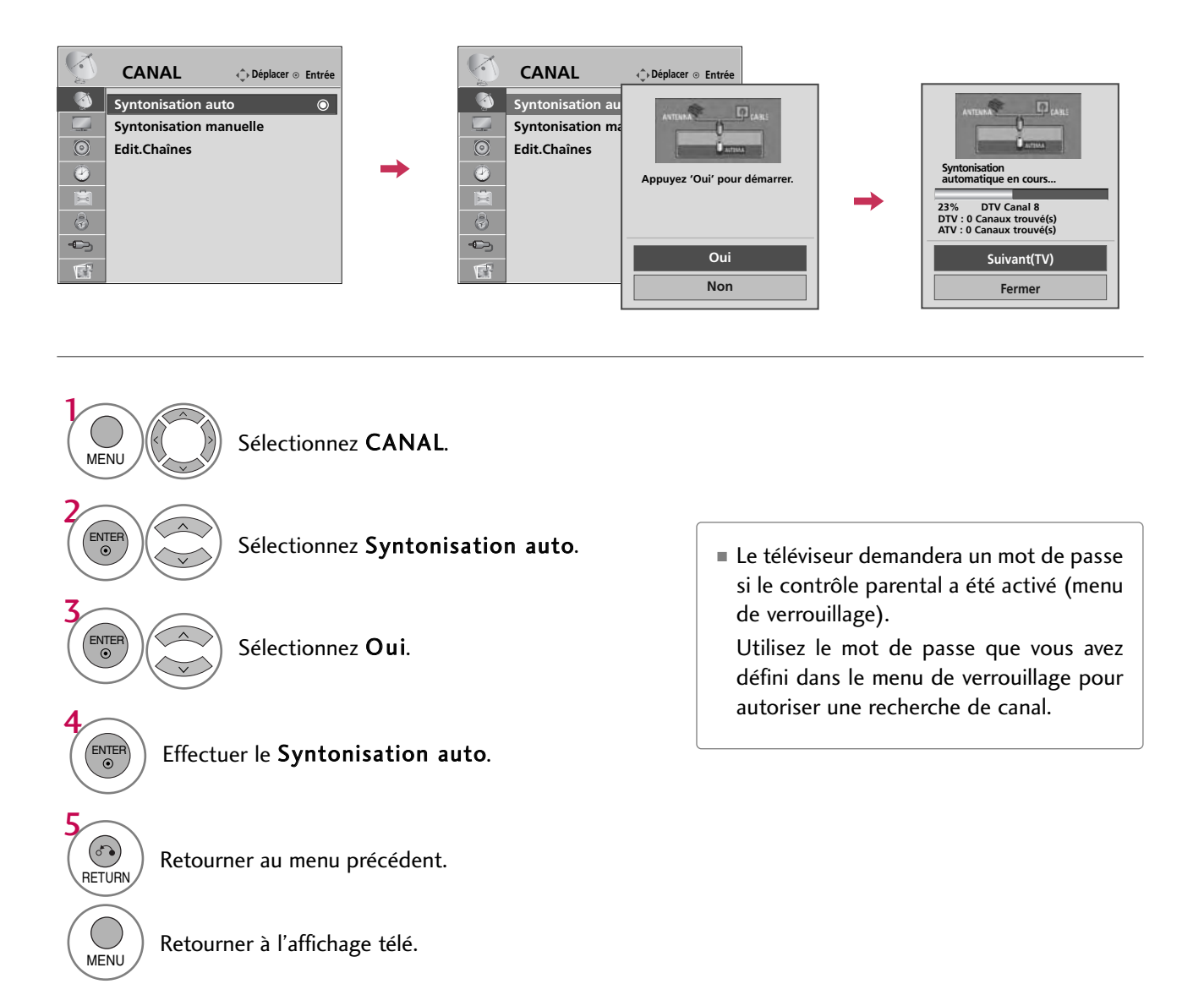

# VISIONNEMENT DE LA TÉLÉVISION / COMMANDE DES CHAÎNES

## Ajout/Effacement des chaînes (Syntonisation manuelle)

Lorsque vous sélectionnez les signaux d'entrée DTV ou CADTV, vous pouvez afficher le témoin évaluant l'intensité du signal à l'écran de manière à voir la qualité du signal reçu.

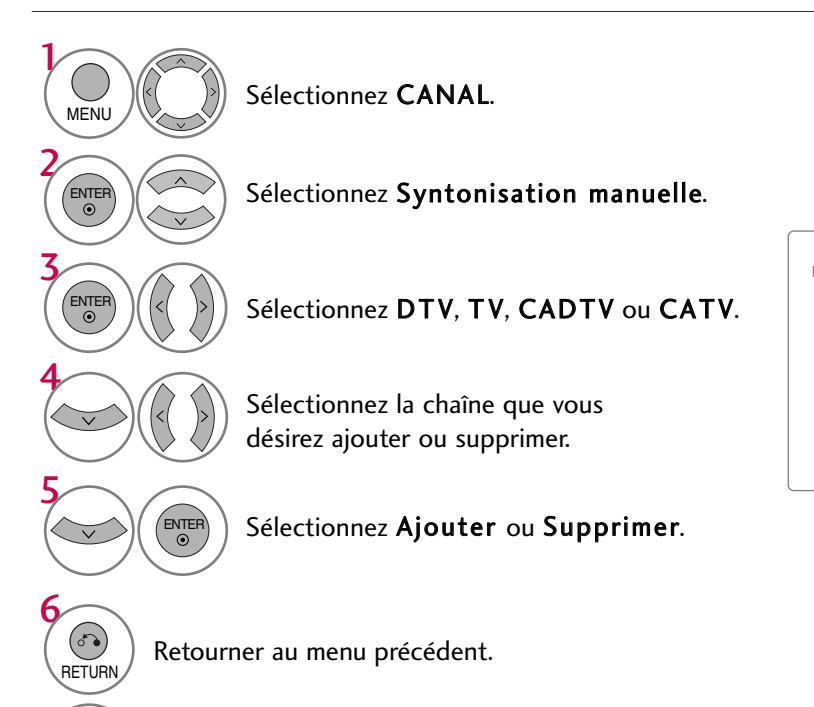

MENU Retourner à l'affichage télé.

■ Le téléviseur demandera un mot de passe si le contrôle parental a été activé (menu de verrouillage).

Utilisez le mot de passe que vous avez défini dans le menu de verrouillage pour autoriser une recherche de canal.

## Édition des chaînes

Lorsqu'une chaîne est supprimée cela signifie que vous ne pourrez la sélectionner par le biais des touches  $CH \wedge$ ,  $\vee$  en naviguant les stations disponibles au téléviseur.

Si vous désirez sélectionner une chaîne supprimée, saisissez directement le numéro de la chaîne respective avec les touches numériques ou réactivez-la par le biais du menu « Edit Chaînes ».

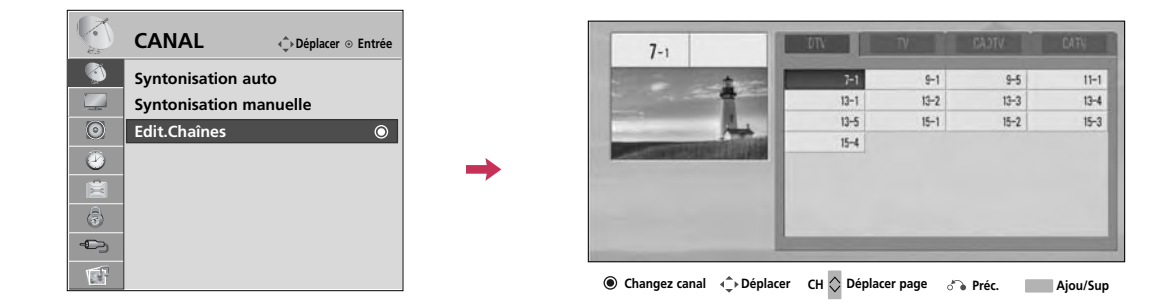

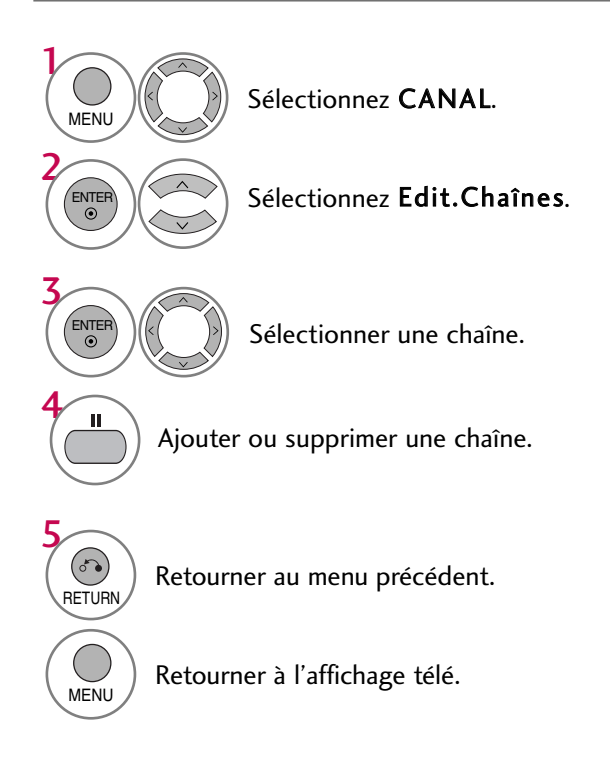

# VISIONNEMENT DE LA TÉLÉVISION / COMMANDE DES CHAÎNES

# LISTE DES CANAUX

Vous pouvez vérifier quelles chaînes sont enregistrées dans la mémoire en affichant la liste des canaux.

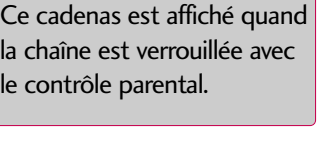

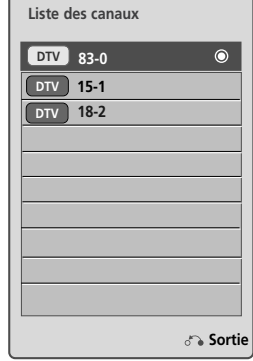

## Affichage de la liste des chaînes

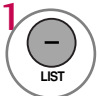

Afficher la liste des canaux.

## Sélection d'une chaîne dans la liste des chaînes

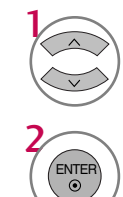

Choisir une chaîne.

Se rendre au numéro de chaîne choisi.

## Pagination à l'aide d'une liste de chaînes

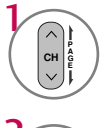

Tourner les pages.

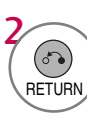

Retourner à l'affichage télé.

# MÉMOIRE DES CANAUX PRÉFÉRÉS

L'écran OSD de votre téléviseur peut différer légèrement de l'illustration du présent manuel.

Les stations préférées sont une façon agréable de vous donner accès rapide à une gamme de stations de votre choix sans avoir à naviguer toutes les autres intermédiaires.

Pour sélectionner le canal préféré, appuqez de touche FAV (Favoris) de façon répétitive.

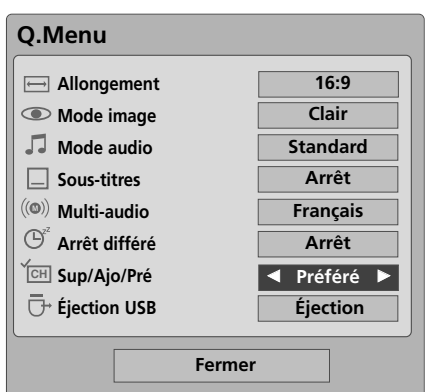

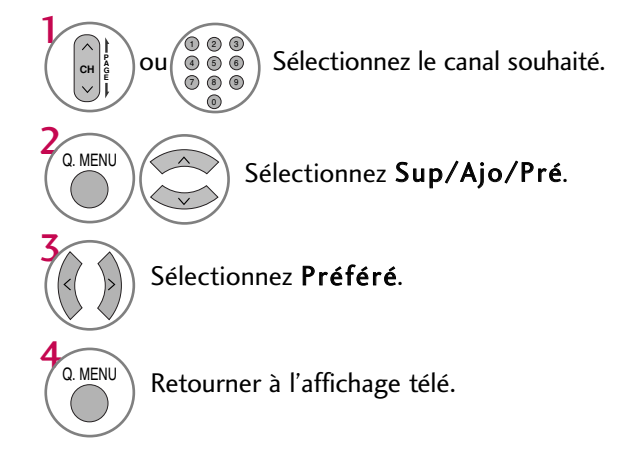

# LISTE DES FAVORIS

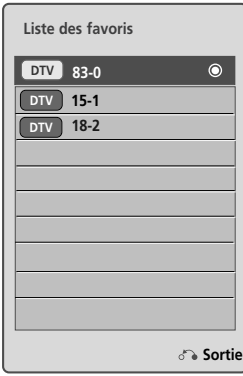

## Affichage de la liste des chaînes préférées

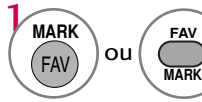

Afficher la liste des chaînes préférées.

#### Sélection d'une chaîne dans la liste des chaînes préférées

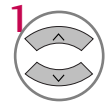

Choisir une chaîne.

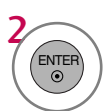

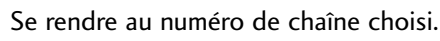

#### Pagination par une liste des chaînes préférées

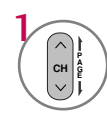

Tourner les pages.

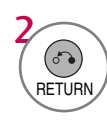

Retourner à l'affichage télé.

# VISIONNEMENT DE LA TÉLÉVISION / COMMANDE DES CHAÎNES

# BR ÈVE INFO.

Écran Info vous montre les informations de l'écran en cours.

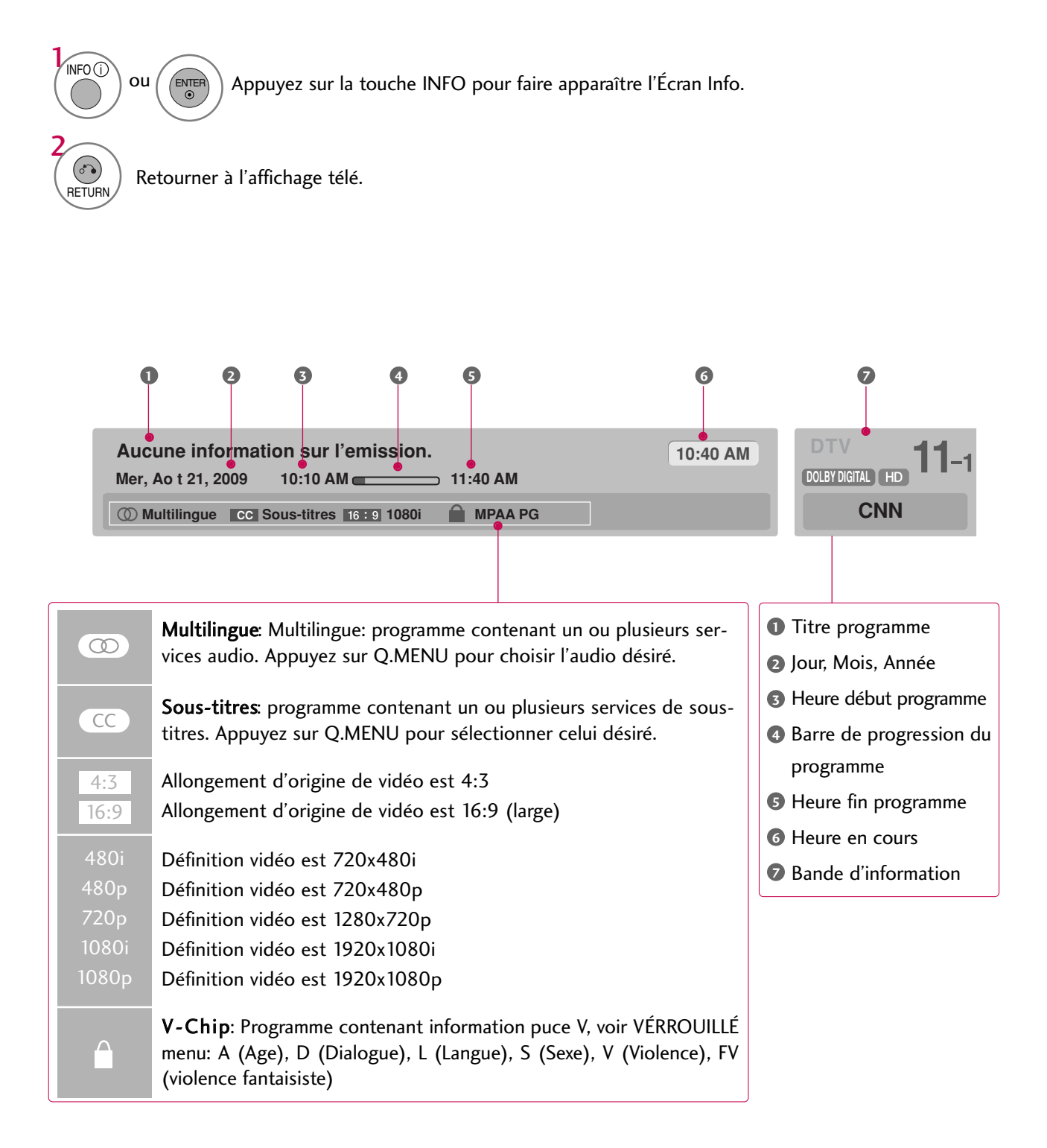

# LISTE D'ENTRÉES

Vous ne pouvez choisir et activer que les signaux d'entrée branchés au téléviseur.

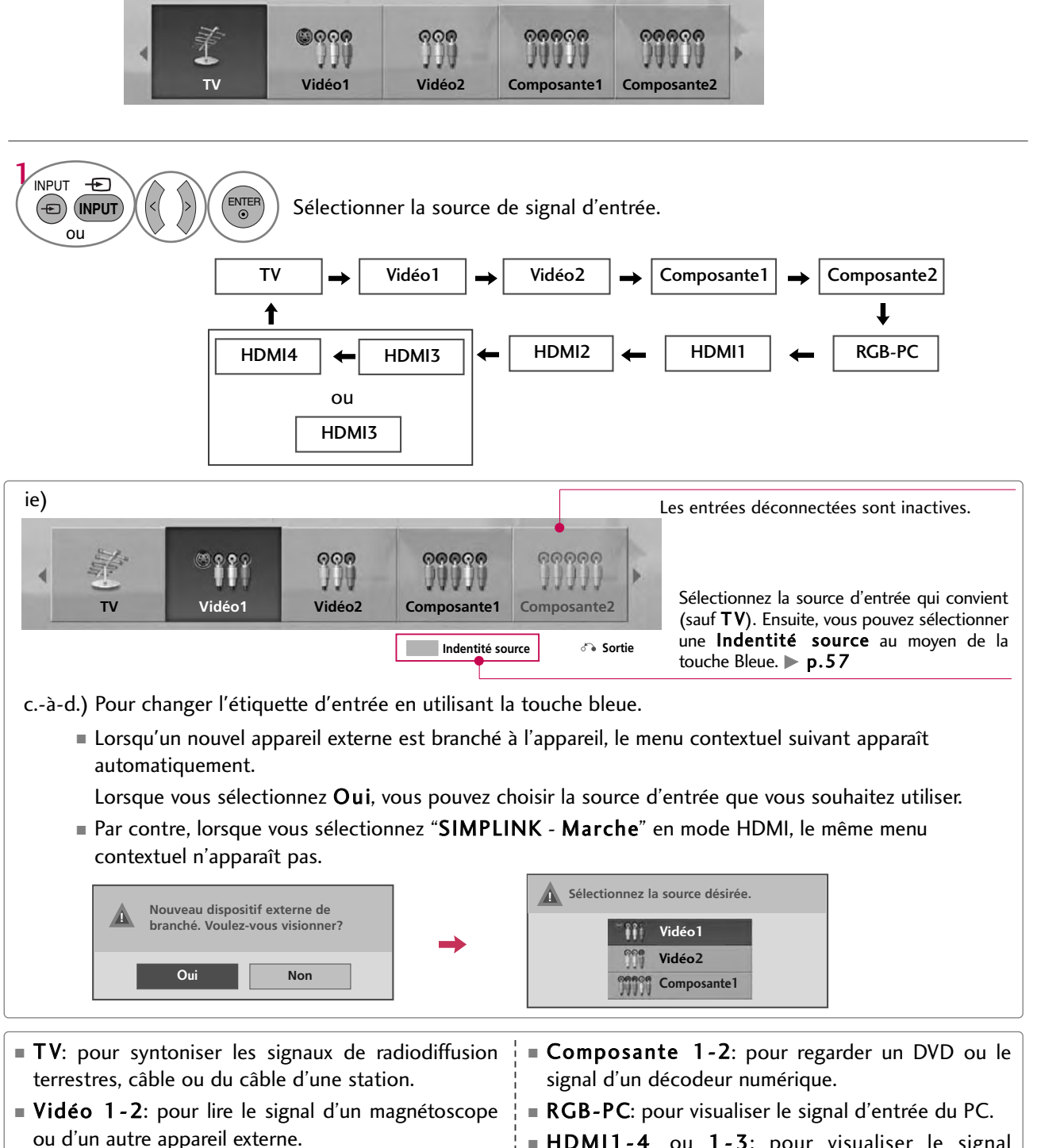

■ HDM11-4 ou 1-3: pour visualiser le signal provenant d'un appareil haute définition.

# VISIONNEMENT DE LA TÉLÉVISION / COMMANDE DES CHAÎNES

# INDENTITÉ SOURCE

Vous pouvez identifier chaque source d'entrée lorsqu'elle n'est pas utilisée.

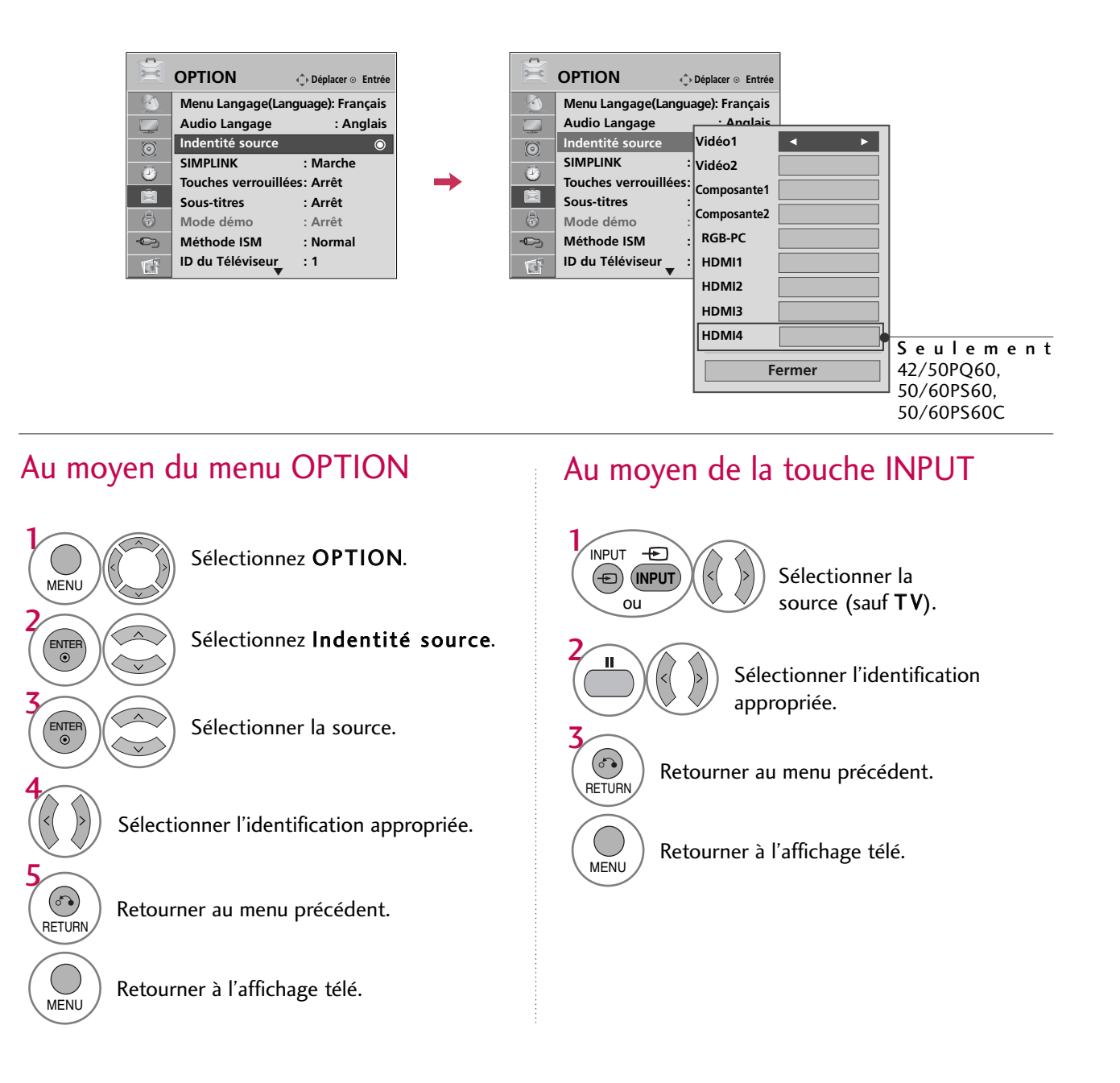

## MODE AV

1AV MODE

 $(O)$ 

ENTER<br>O

2

Le Mode AV alterne entre les réglages préréglés vidéo et audio.

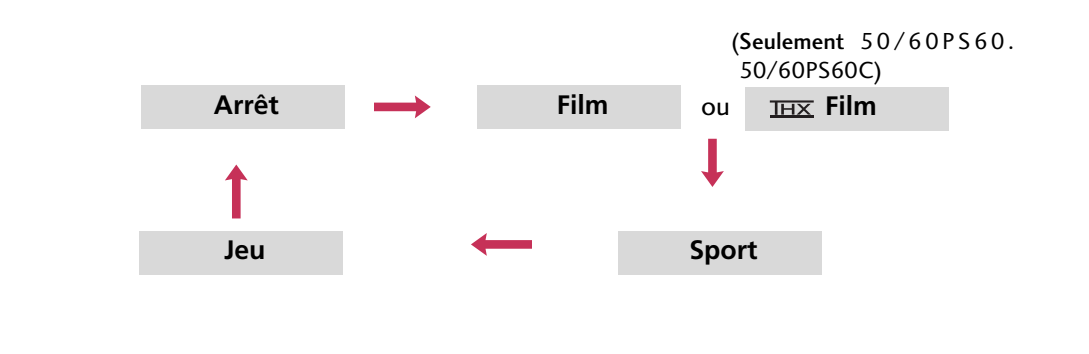

Appuyez plusieurs fois sur la touche AV MODE pour sélectionner la source.

- L'option « **Film /** <u>THX</u> **Film** » du mode audiovisuel (AV Mode) permet de choisir cette option à la fois dans le « menu IMAGE – Mode image » et dans le « Menu AUDIO - Mode audio ».
- Lorsque vous sélectionnez "Arrêt" en mode AV, l'image que vous aviez sélectionnée à l'origine sera rétablie.
- **Arrêt:** l'AV MODE.
- Film : Optimise la vidéo et l'acoustique pour regarder des films.
- Sport : Optimise la vidéo et l'acoustique pour regarder des manifestations sportives.
- Jeu : Optimise la vidéo et l'acoustique pour jouer.

# VISIONNEMENT DE LA TÉLÉVISION / COMMANDE DES CHAÎNES

# **IMPLINK**

SIMPLINK vous permet de commander et lire d'autres périphériques audio/vidéo par un câble HDMI, et sans câbles ni réglages supplémentaires. Ce téléviseur pourrait ne pas fonctionner avec les périphériques avec prise en charge HDMI-CEC, mais seuls les périphériques avec le logo (S) meun x sont totalement pris en charge. SIM-PLINK peut être activé ou désactivé par les menus utilisateurs.

 $\odot$ 

 $\bullet$ 

喧

 $\langle \hat{z} \rangle$ 

**OPTION Déplacer Entrée Menu Langage(Language): Français Audio Langage : Anglais**

> **Arrêt Marche**

 $\overline{\bullet}$ 

**Indentité source SIMPLINK Touches verrouillées Sous-titres : Arrêt Mode démo : Arrêt**

#### **OPTION Déplacer Entrée Menu Langage(Language): Français Audio Langage : Anglais Indentité source**  $\odot$ **SIMPLINK : Marche**  $\odot$ **Touches verrouillées : Arrêt** 肩 **Sous-titres : Arrêt**  $\langle \hat{r} \rangle$ **Mode démo : Arrêt**  $\rightarrow$  $\boldsymbol{\downarrow}$ **MFNI**

**Méthode ISM : Normal Méthode ISM : Normal**  $\bullet$ **ID du Téléviseur : 1** E **ID du Téléviseur : 1** E

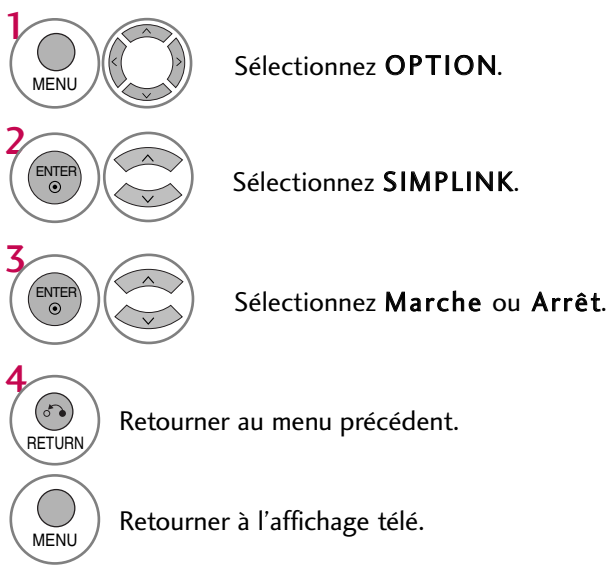

#### **! REMARQUE**

- G Branchez la borne HDMI/DVI IN ou HDMI IN du téléviseur sur la borne arrière (sortie HDMI) de l'appareil SIMPLINK à l'aide du câble HDMI.
- G Lorsque vous changez de source d'entrée avec la touche INPUT de la télécommande, l'appareil SIM-PLINK cessera de fonctionner.
- G Lorsque vous sélectionnez un appareil cinema maison, la sortie sonore est automatiquement relayée aux haut-parleurs dudit système cinéma maison.
- G Si un cinéma maison SIMPLINK ne lit pas le signal audio du téléviseur auquel il est raccordé, branchez la sortie audio numérique (DIGITAL AUDIO OUT), située à l'arrière de l'appareil, à l'entrée audio numérique (DIGITAL AUDIO IN) de l'appareil SIMPLINK au moyen d'un câble optique.

## Fonctions SIMPLINK

- Lecture directe: après avoir connecté les appareils audiovisuels au téléviseur, vous pouvez commander directement les appareils et la lecture de médias sans définir de paramètres supplémentaires.
- Sélection de l'appareil audiovisuel: vous permet de sélectionner l'un des appareils audiovisuels connecté au téléviseur.
- ■Lecture de disque: pour commander les appareils audiovisuels en appuyant sur les touches  $\,\wedge\,$   $\vee$   $\,\leq\,$   $\geq$   $\,$  $ENTER, \blacktriangleright, \blacksquare, \blacksquare, \blacksquare \blacktriangleleft \blacktriangleleft \in \blacktriangleright \blacktriangleright.$
- ■Mise hors tension de tous les appareils: lorsque vous éteignez le téléviseur, tous les appareils connectés sont également éteints.
- Basculement de la sortie audio: procure un moyen facile pour changer la sortie audio.
- Alimentation synchronisée: Quand l'équipement avec la fonction Simplink est connecté à la prise HDMI commence à jouer, le téléviseur affiche ce mode automatiquement.

(Un appareil connecté au téléviseur par un câble HDMI mais qui n'est pas pris en charge par SIMPLINK n'offre pas cette fonction.)

Remarque: Pour le fonctionnement d'un lien simple, on peut utiliser le câble HDMI dans une version supérieure à 1.3 avec \*CEC. (\*CEC: Consumer Electronics Control).

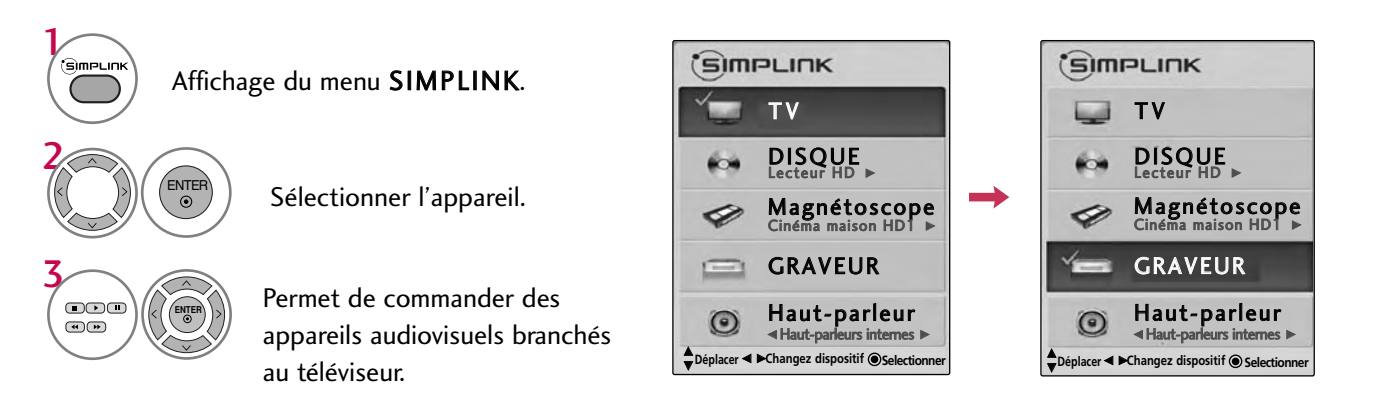

#### Menu SIMPLINK

- **Affichage télé:** Passe à la chaîne de télévision précédente peu importe le mode courant.
- Lecture de disque: Permet de sélectionner et de lire des disques. Lorsque de multiples disques sont disponibles, les titres de disques s'affichent de façons pratique au bas de l'écran. **12345**
- **Lecture de magnétoscope**: Permet de commander le magnétoscope branché au
- téléviseur.<br>Lecture d'enregistrements sur disque d u r: Permet de lire des fichiers sur le disque dur.<br>Sortie audio vers les haut-parleurs de
- cinéma maison/sortie audio vers le **téléviseur**: Sélectionnez les haut-parleurs de cinéma maison ou du téléviseur pour la sortie audio.

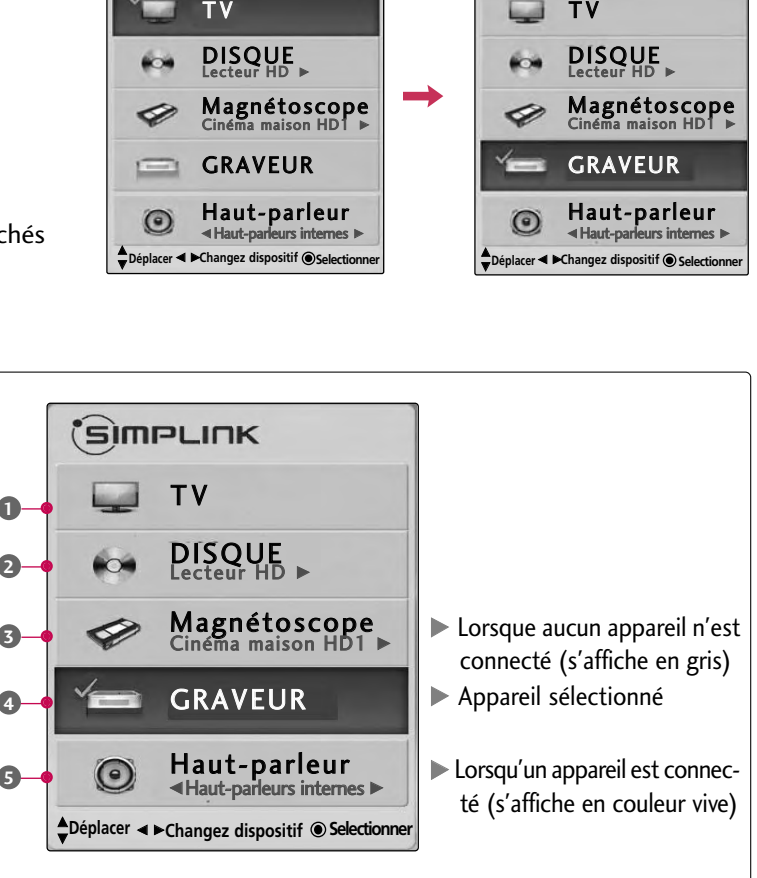

# **USB**

# MODES D'ENTRÉE

Cet écran s'affiche automatiquement lorsque vous branchez un périphérique USB En mode Périphérique USB, vous ne pouvez ajouter de nouveau dossier ou supprimer un dossier existant.

- 1 Branchez le périphérique USB dans les prises USB IN situées sur le côté du téléviseur.
	- Les disques durs USB ne sont pas pris en charge.
	- Ce téléviseur prend en charge les formats JPG et MP3.

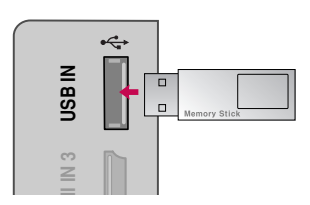

USB

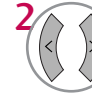

3

ENTER<sup></sup>

#### Sélectionnez Liste photo ou Liste musique.

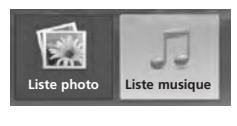

#### **! REMARQUE**

G Afin d'éviter de perdre la clé-mémoire USB, utilisez un connecteur USB pour fixer la clé-mémoire USB à la prise USB du téléviseur.

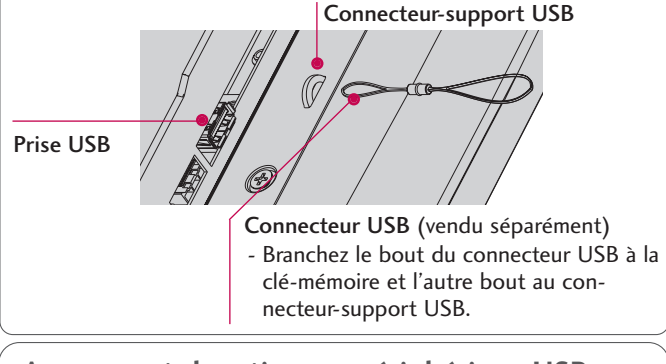

**Au moment de retirer un périphérique USB**  Sélectionnez le menu Éjection USB avant de retirer le périphérique USB.

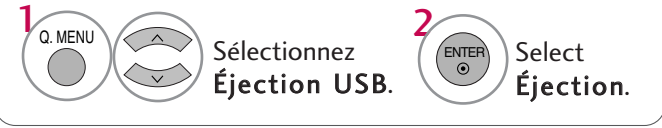

#### **Mesures de sécurité concernant les périphériques USB**

- Seuls les périphériques de stockage USB peuvent être reconnus.
- Si le périphérique de stockage USB est branché par l'entremise d'un concentrateur USB, le périphérique ne peut être reconnu.
- G Un périphérique de stockage USB utilisant un programme de reconnaissance automatique peut ne pas être reconnu.
- G Un périphérique de stockage USB utilisant son propre pilote peut ne pas être reconnu.
- Dans le cas d'un lecteur de carte, jusqu'à quatre cartes mémoire peuvent être reconnues simultanément.
- G La vitesse de reconnaissance d'un périphérique de stockage USB varie selon le périphérique utilisé.
- G Veuillez ne pas mettre en marche le téléviseur ou débrancher le périphérique USB lorsque le périphérique de stockage USB branché à l'appareil est en fonction. Lorsqu'un périphérique similaire est retiré ou débranché, les fichiers stockés ou le périphérique de stockage USB peu vent être endommagés.
- G Utiliser seulement un périphérique de stockage USB qui a les fichiers de musique ou d'images normaux.
- G Veuillez n'utiliser qu'un périphérique de stockage USB ayant été formaté à l'aide du système de fichier FAT16, FAT32 ou NTFS fourni avec le système d'exploitation

Windows. Tout périphérique de stockage formaté en tant que programme utilitaire non pris en charge par Windows ne pourra être reconnu.

- G Veuillez brancher l'alimentation pour tout périphérique de stockage USB nécessitant une alimentation externe. Dans le cas contraire, le périphérique peut ne pas être reconnu.
- G Veuillez brancher un périphérique de stockage USB à l'aide d'un câble certifié. Si le périphériquee s t branché à l'aide d'un câble non certifié ou excessivement long, il peut ne pas être reconnu.
- Cuelques périphériques de stockage USB peuvent ne pas être pris en charge ou ne pas fonctionner correctement.
- E Lé téléviseur affichera jusqu'à 128 caractères des noms de fichiers.
- G Veuillez effectuer une copie de sauvegarde des fichiers importants puisque certaines données présentes sur les périphériques USB peuvent être corrompues. La responsabilité de la gestion des données revient à l'utilisateur et, en conséquence, le fabricant ne couvrira pas les dommages causés aux données.
- La capacité recommandée est de 1 térabit ou moindre pour un disque dur USB externe et de 32 gigabit ou moindre pour une clé-mémoire USB.

## LISTE PHOTO

Vous pouvez visualiser des fichiers JPG qui se trouvent sur un périphérique USB. L'écran Affichage à l'écran (On Screen Display) de votre modèle de téléviseur peut être légèrement différent.

Format de fichiers photo pris en charge : \*.JPG

- Vous pouvez uniquement lire des fichiers JPG.
- Seul le balayage en mode « baseline » est pris en charge sur JPG.

#### Composant de l'écran

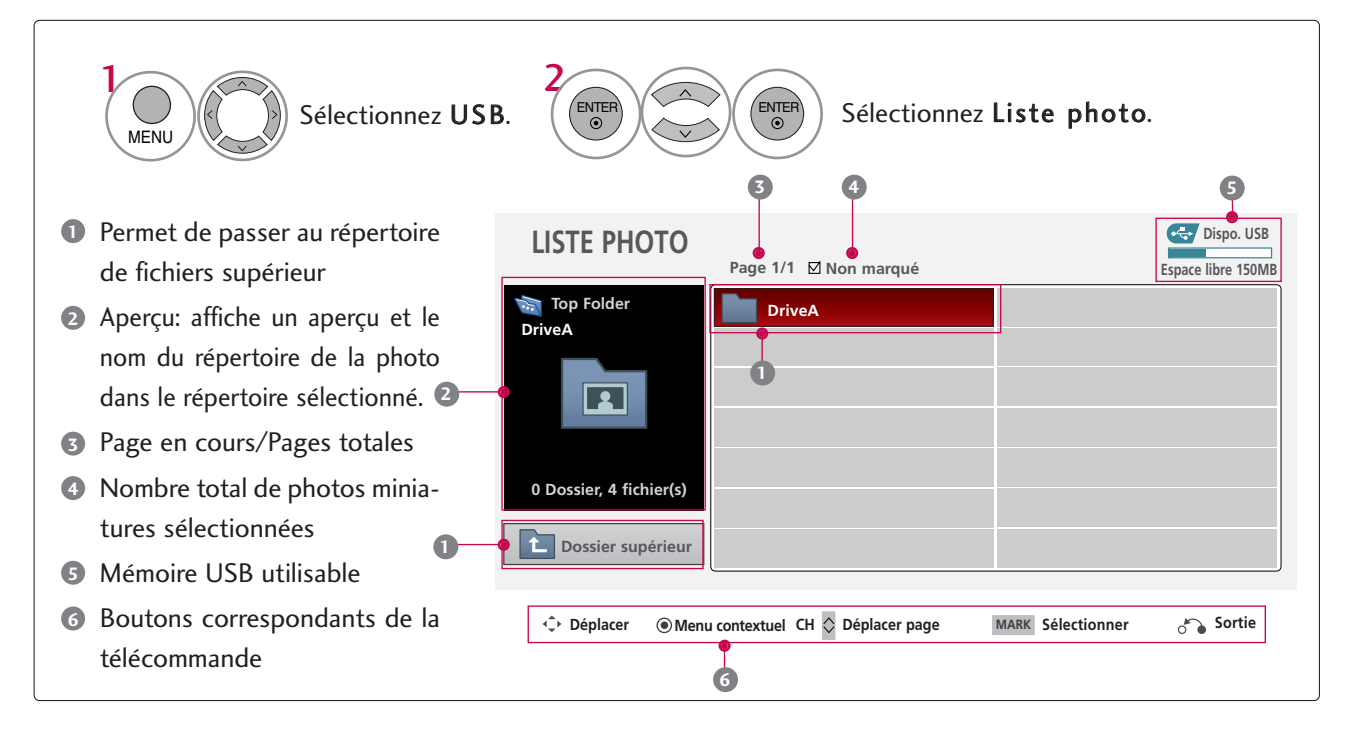

#### Sélection de photo et menu contextuel

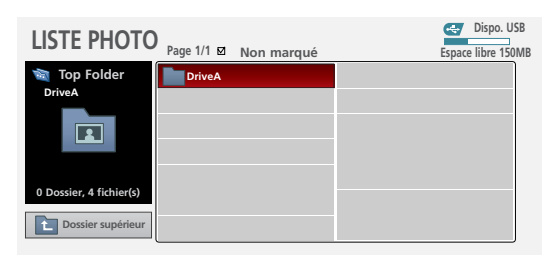

**Déplacer © Menu contextuel CH**  $\Diamond$  Déplacer page MARK Sélectionner  $\Diamond$  Sortie

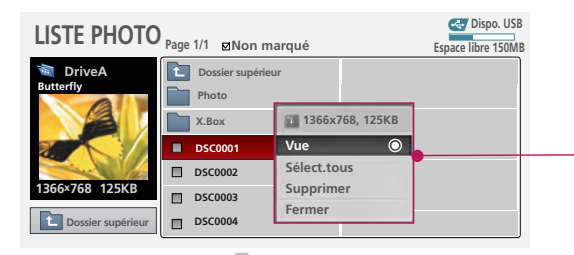

**Déplacer Déplacer page Menu contextuel CH MARK Sélectionner Sortie**

Lorsque vous sélectionnez un fichier (et non un répertoire), ce menu contextuel apparaît à l'écran.

- Vue: Affiche l'élément sélectionné.
- Sélect.tous: Sélectionne toutes les photos à l'écran.
- Désélect.tous: Désélectionner les photos sélectionnées.
- Supprimer: Supprime la photo sélectionnée.
- Fermer: Ferme le menu contextuel.

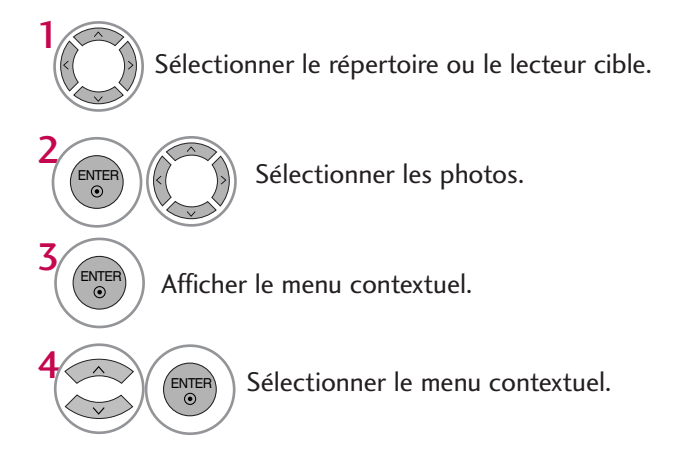

- Utilisez les touches  $CH \wedge \vee$  pour faire défiler la page de photos.
- Utilisez le bouton MARK pour sélectionner ou désélectionner une photo. Lorsqu'une ou plusieurs photos sont sélectionnées, vous pouvez afficher les photos individuellement ou un diaporama des photos sélectionnées. Si aucune photo n'est sélectionnée, vous pouvez afficher toutes les photos individuellement ou un diaporama de toutes les photos du dossier.

#### Menu Plein écran

Vous pouvez modifier l'affichage de la liste de photos pour qu'elle occupe tout l'écran du téléviseur. D'autres options sont offertes en mode plein écran.

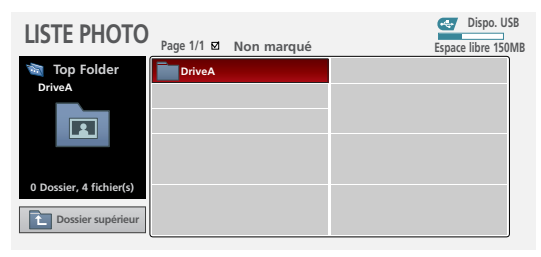

**Déplacer**  $\odot$  **Menu contextuel CH**  $\Diamond$  Déplacer page MARK Sélectionner  $\Diamond$  Sortie

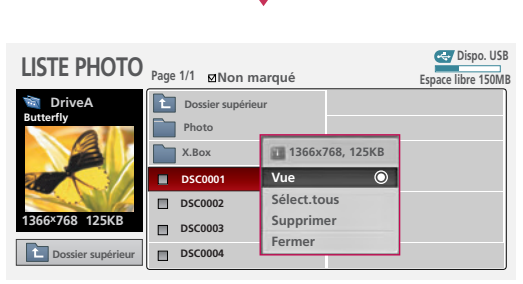

**Déplacer Déplacer page Menu contextuel CH MARK Sélectionner Sortie**

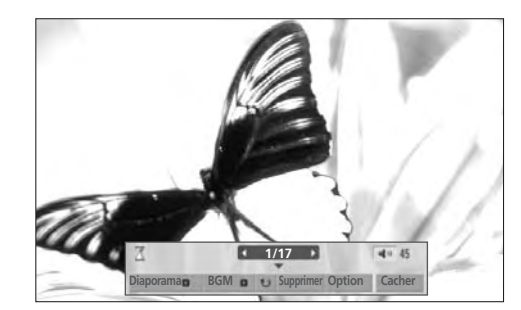

L'allongement d'une photo peut changer la taille de la photo affichée sur l'écran dans normal.

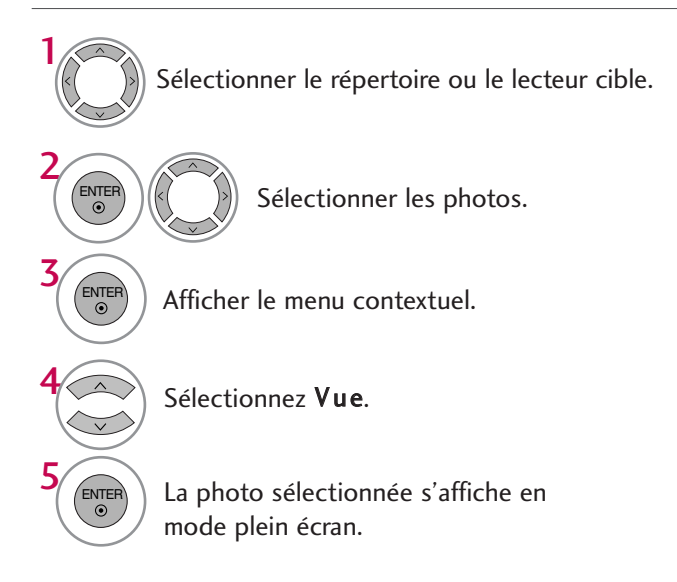

■ Utilisez les touches  $CH \wedge \vee$  pour faire défiler la page de photos.

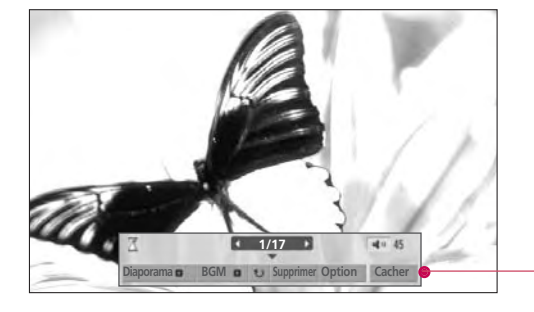

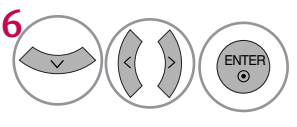

#### Sélectionnez Diaporama, BGM, U (Rotation), Supprimer, Option ou Cacher.

- Utilisez les boutons < > pour sélectionner la photo précédente ou suivante.
- Utilisez les boutons  $\land \lor \leq \geq$  pour sélectionner et contrôler le menu en mode plein écran.

Diaporama: Les photos sélectionnées sont affichées dans le diaporama. Si aucune image n'est sélectionnée, toutes les photos du répertoire sélectionné s'affichent dans le diaporama.

■ Réglez l'intervalle du diaporama à partir du menu Option.

- $\triangleright$  BGM : Écoutez de la musique alors que vous visionnez les photos en mode plein écran.
	- Réglez le dispositif de musique d'arrière-plan et l'album à partir du menu Option.
- $\triangleright$   $\triangleright$  (Rotation ): Fait pivoter les photos.
	- Permet de faire pivoter la photo de 90°, 180°, 270°, 360° dans le sens des aiguilles d'une montre.
- Supprimer : Supprimez les photos.
- G Option: Définissez les paramètres du Vitesse diapos et Dossier musique.

#### Utilisez le bouton  $\langle \rangle$  et appuyez sur **ENTER** pour définir les paramètres. Allez ensuite à Enter et appuyez sur ENTER pour enregistrer les paramètres.

- Vous ne pouvez modifier le Dossier musique lorsque BGM est en fonction.
- Gacher: Masque le menu en mode plein écran.
	- Pour afficher le menu de nouveau en mode plein écran, appuyez sur le bouton ENTER.

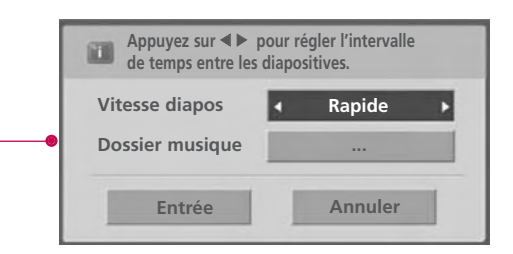

#### **! REMARQUE**

Ge téléviseur ne peut pas lire la plupart des images en format JPEG sauvegardées en mode progressif.

## LISTE MUSIQUE

Vous pouvez utiliser le menu « Liste de pistes (Music List) » pour lire des fichiers MP3 qui se trouvent sur un périphérique USB.

Ce téléviseur ne peut lire les fichiers protégés contre la copie.

L'écran Affichage à l'écran (On Screen Display) de votre modèle de téléviseur peut être légèrement différent.

Format de fichiers de musique pris en charge : \*.MP3 Débit binaire 8Kbps ~ 320Kbps

- Fréquence d'échantillonnage (Fréquence d'échantillonnage) MPEG1Layer 3 : 8KHz ~ 48KHz
- Longueur maximum de musique : 999.59 Sec.

## **Composant de l'écran**

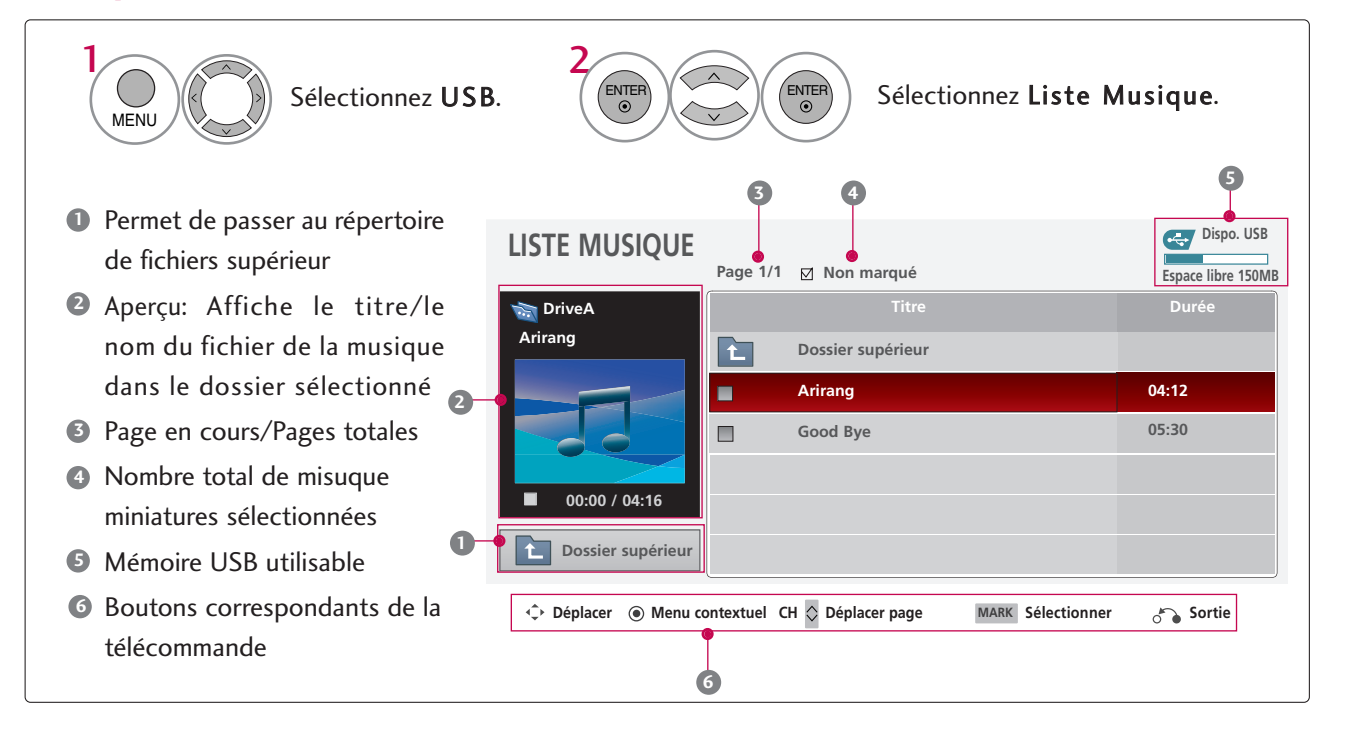

## Sélection de music et menu contextuel

Jusqu'à 6 pistes sont affichées par page.

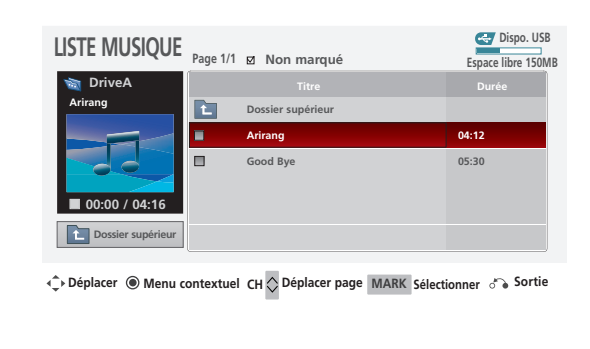

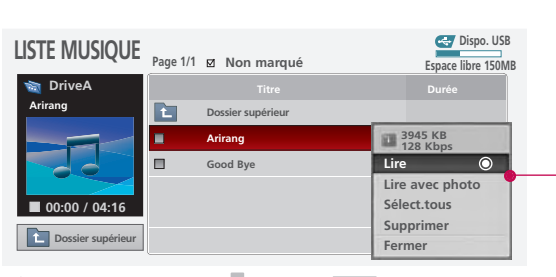

**Déplacer Déplacer page Menu contextuel CH MARK Sélectionner Sortie**

 $\blacktriangleright$  Lire (pendant l'arrêt): Lit les pistes sélectionnées.

Lorsque la lecture d'une piste se termine, la prochaine piste sélectionnée sera jouée. Si aucune piste n'est sélectionnée, la piste suivante du dossier en cours sera jouée. Si vous accédez à un autre dossier et appuyez sur le bouton ENTER, la lecture de la piste en cours sera interrompue.

- Eire sélect.: Lire les pistes sélectionnées. Une fois la lecture d'une piste terminée, la piste suivante joue automatiquement.
- Arrêt la lecture (pendant le playback): Arrêter le musics de jeu.
- Elire avec photo: Démarre la lecture des pistes sélectionnées, puis se déplace vers la liste de photos.
- Sélect.tous: Sélectionne toutes les pistes du dossier.
- Désélect.tous: Désélectionner les photos sélectionnées.
- Supprimer: Supprime les pistes sélectionnées.
- Fermer: Ferme le menu contextuel.

1 Sélectionner le répertoire ou le lecteur cible. 2 Sélectionner les pièces musicales NTE<br><sup>©</sup> désirées. 3 ENTER Afficher le menu contextuel. 4 ENTER<sup>)</sup> Sélectionner le menu contextuel. 5  $\left(\epsilon_{\rm o}\right)$ Retourner à l'affichage télé. **RETURN** 

- Utilisez le bouton  $CH \wedge$   $\vee$  pour vous déplacer dans la page des titres musicaux.
- Utilisez le bouton MARK pour sélectionner ou désélectionner une piste. Si aucune piste n'est sélectionnée, tous les fichiers se trouvant dans le dossier seront joués consécutivement. Lorsqu'une ou plusieurs pistes sont sélectionnées, celles-ci sont lues de façon consécutive. Par exemple, si vous souhaitez écouter une seule piste à plusieurs reprises, sélectionnez simplement la piste en question et faites-en la lecture.

■ Si vous n'appuyez sur aucune touche, la boîte d'information de lecture (illustrée ci-dessous) se déplacera automatiquement dans l'écran pour éviter qu'une image fixe demeure trop longtemps à l'écran.

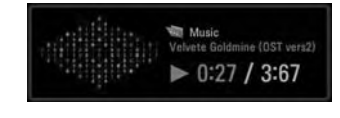

#### **! REMARQUE**

- Lors de la lecture d'une piste, **de apparaît devant le temps de lecture**.
- G Une piste endommagée ou corrompue ne jouera pas et le temps de lecture 00:00 s'affichera à l'écran.
- E Les fichiers protégés contre la copie ne joueront pas.
- Appuyez sur ENTER, ou RETURN pour arrêter l'économiseur d'écran.
- Ge téléviseur ne lit pas les pistes de moins de 16 Ko.

# **COMMANDE DE L'IMAGE**

# COMMANDE DE LA TAILLE DE L'IMAGE (ALLONGEMENT)

Cette fonctionnalité vous permet de choisir comment vous souhaitez qu'une image analogique 4:3 apparaisse à l'écran.

■ À la source d'entrée RGB-PC, seule 4:3 et 16:9 sont disponibles.

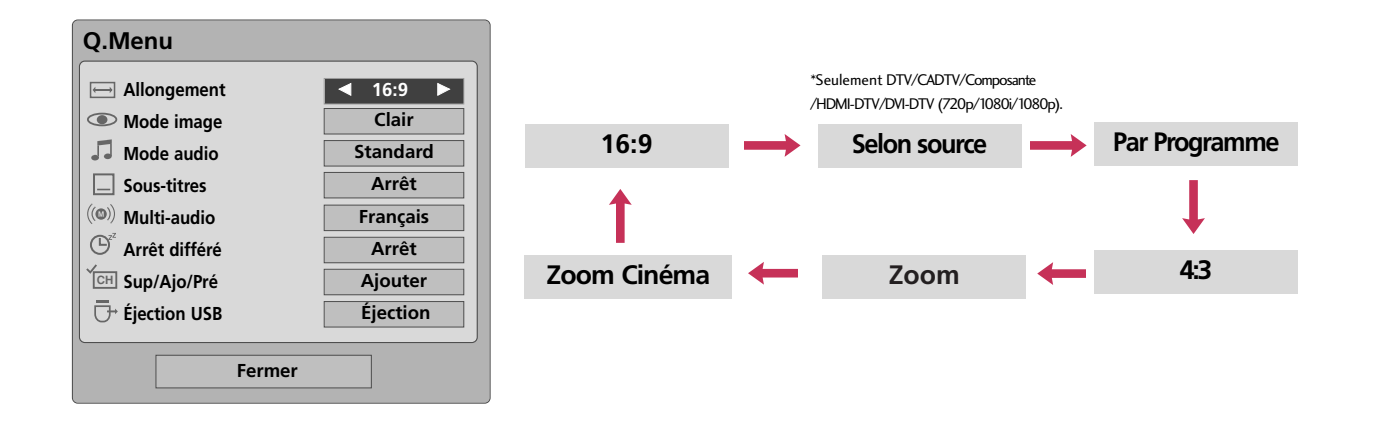

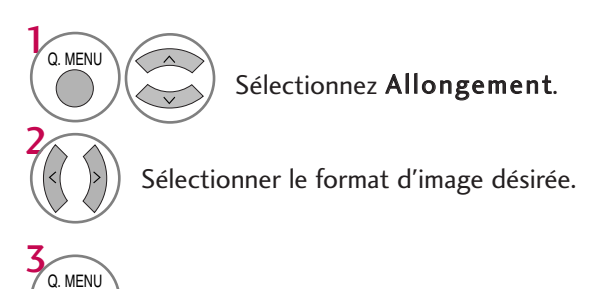

Retourner à l'affichage télé.

■ Vous pouvez aussi appuyer la touche RATIO sur la télécommande répétitivement.

#### **16:9**

Choisir ce format pour régler une image horizontalement en proportion linéaire pour remplir l'écran..

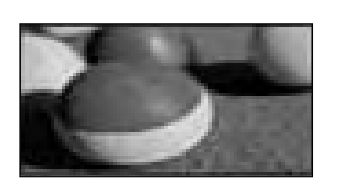

#### **Selon source**

Habituellement, le recadrage des images est de 1 % à 2 %. La fonctionnalité Just Scan permet d'arrêter ce recadrage et d'afficher les images dans leur intégralité.

Remarque: Si des interférences sont présentent sur les bordures de l'image d'origine, elles seront visibles lorsque la fonctionnalité Just Scan est activée.

Cette fonctionnalité est disponible uniquement en mode DTV/CADTV/Composante/HDMI-DTV/DVI-DTV (720p/1080i/1080p).

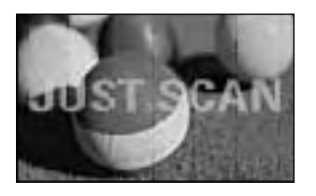

#### **Par Programme**

Sélectionner la proportion appropriée pour correspondre à la source d'image.

 $(4:3 \rightarrow 4:3)$  (16:9  $\rightarrow$  16:9)

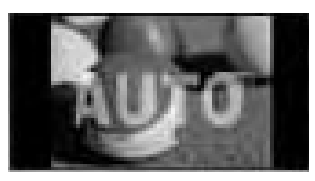

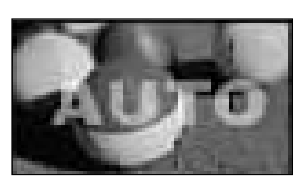

#### **4:3**

Choisir ce format pour visionner une image avec le rapport d'origine.

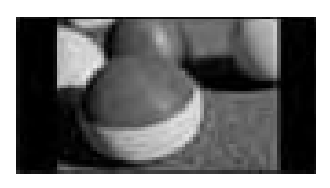

#### **Zoom**

Choisir pour visionner une image sans altération. Toutefois les portions du haut et du bas sont coupées.

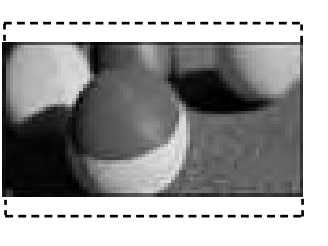

# COMMANDE L'INAGE COMMANDE DE L'IMAGE

#### **Zoom cinéma**

Choisir pour agrandir l'image en proportion correcte. Remarque: en agrandissant ou rapetissant une image, elle peut devenir déformée.

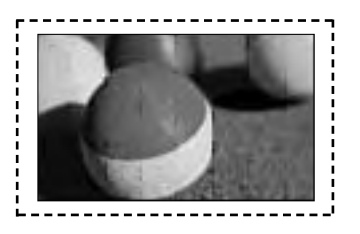

■ La portée de réglage est de 1-16x.

# COMMANDE DE L'IMAGE

## ASSISTANT IMAGE - Seulement 50/60PS60, 50/60PS60C models

Cette fonction vous permet d'optimiser la qualité de l'image apparaissant à l'écran.

Utilisez l'Assistant Image afin de raffiner et calibrer la qualité d'image à l'écran en réglant le niveau noir, blanc, etc. Vous pouvez exécuter cette calibration en suivant les quelques simples étapes figurant à l'écran. Des exemples de Faible, Recommandé ou Élevé vous guideront afin de faciliter la tâche en cours.

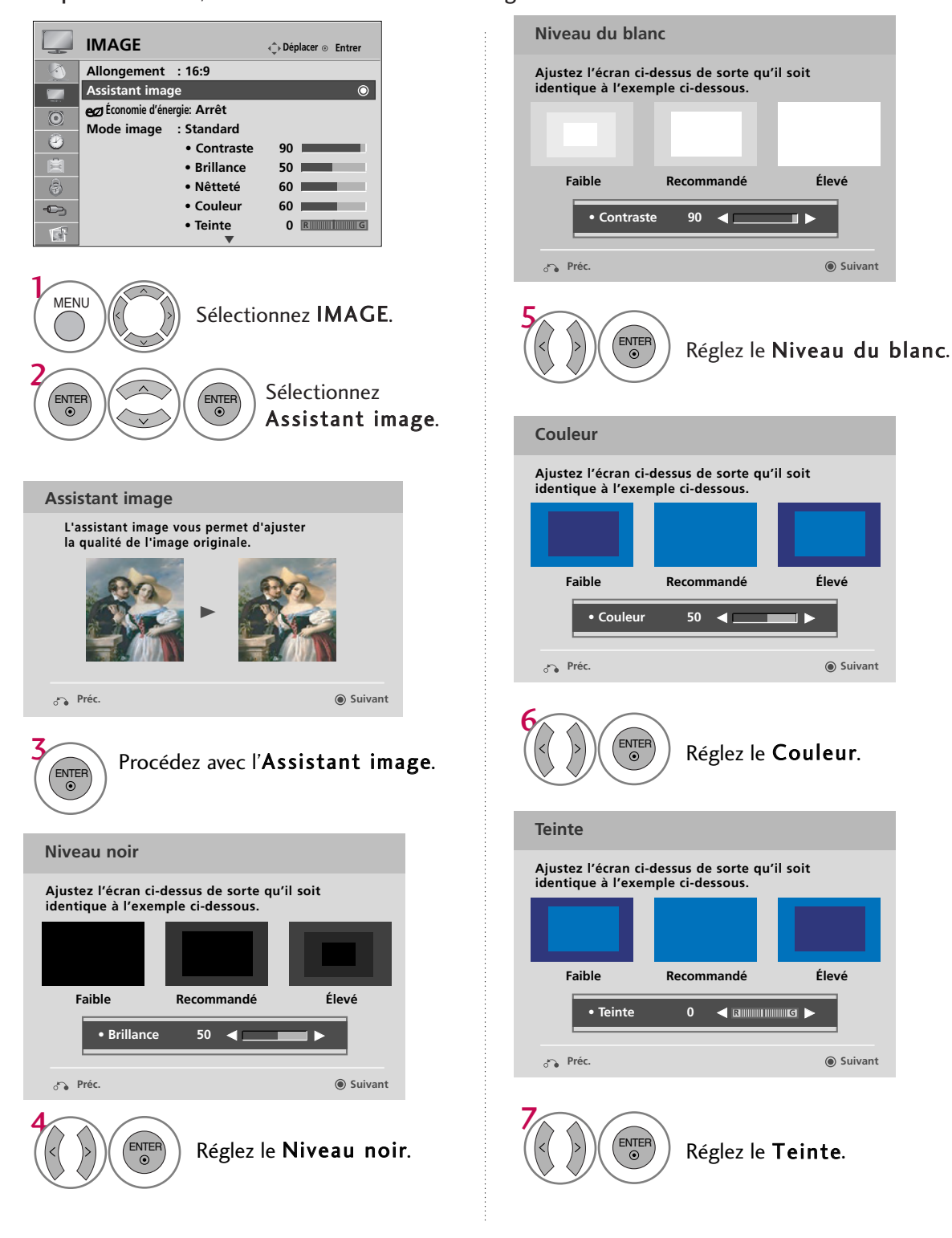

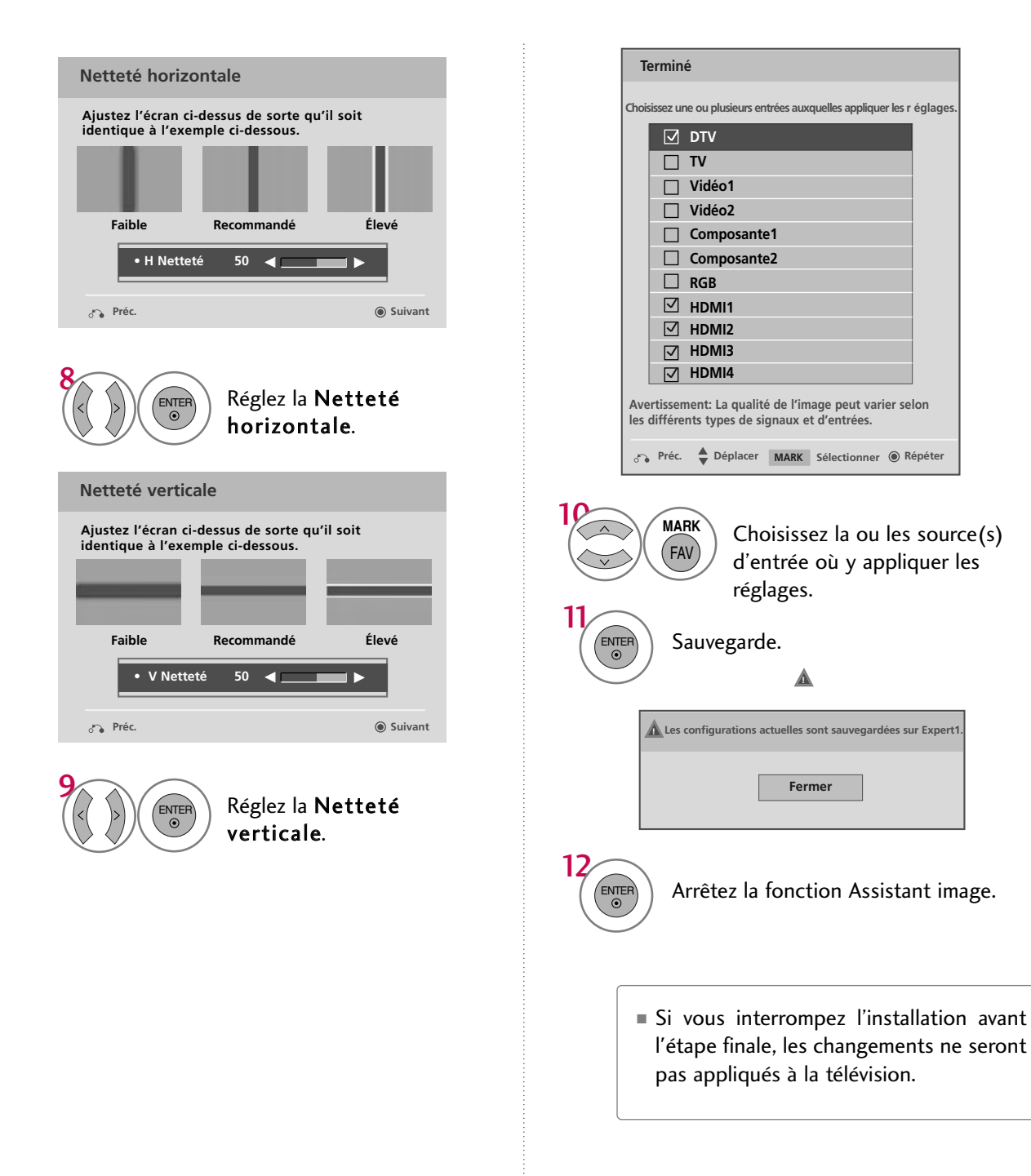

# COMMANDE DE L'IMAGE

# ÉCONOMIE D'ÉNERGIE

Réduit la consommation d'énergie de la télévision.

Les réglages d'usine par défaut sont conformes aux normes Energy Star, et sont donc réglés àun niveau confortable pour utilisation résidentielle.

Vous pouvez accroitre la luminositéde votre écran en réglant le niveau Économique d'énergie d'énergieou en réglant le Mode image.

Cette fonction est désactivée sous "Modo image-Film".

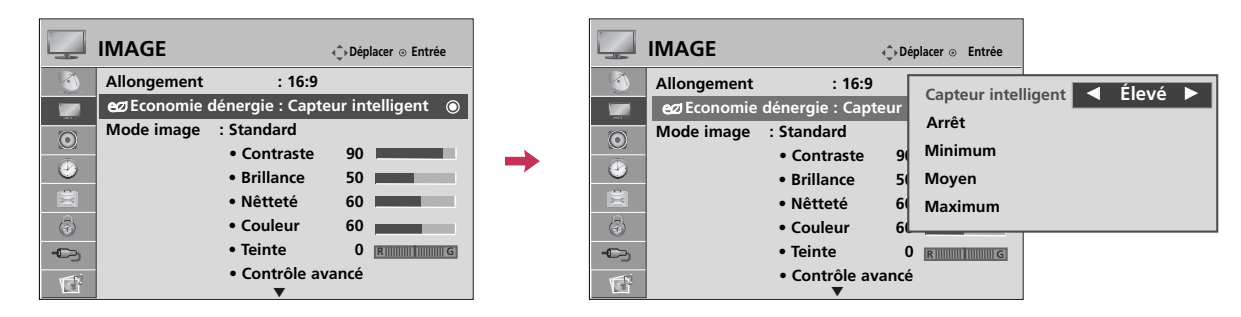

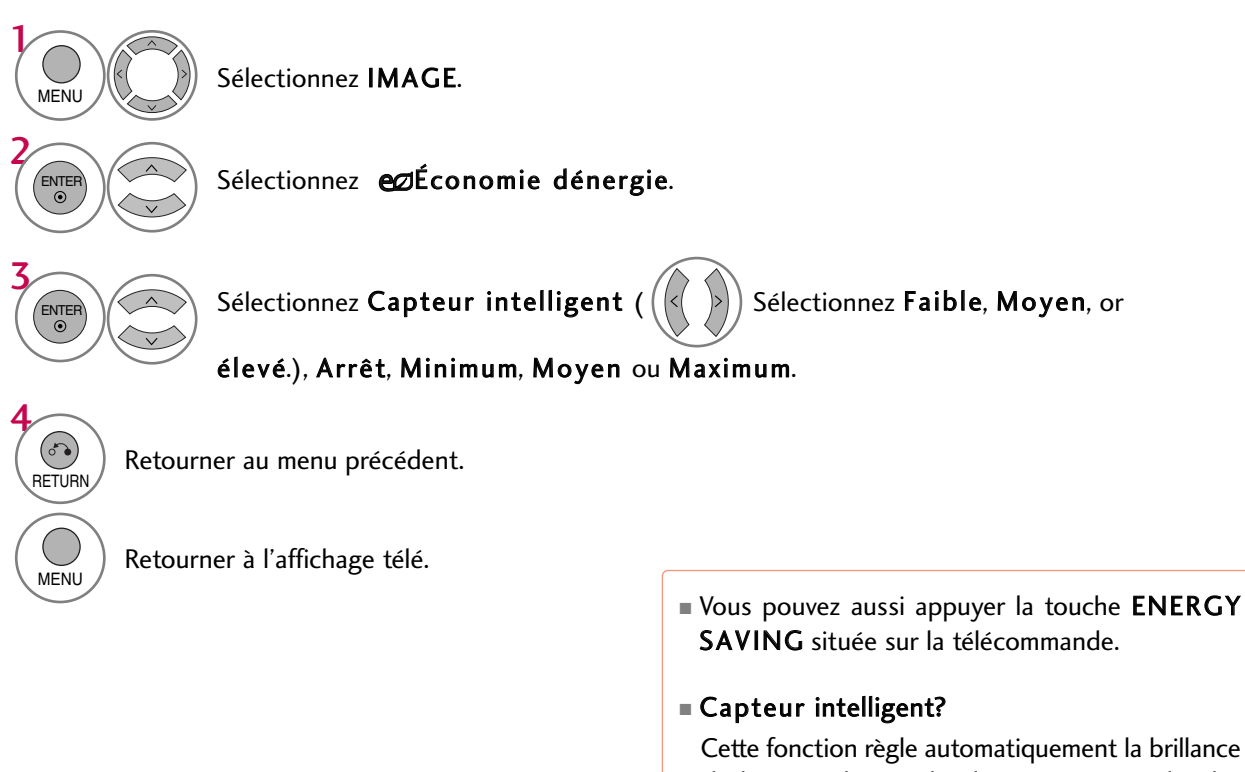

# CONFIGURATION PRÉRÉGLÉE DES IMAGES (MODE IMAGE)

Vous pouvez choisir des réglages d'image effectués en usine dans les menus utilisateur. Vous pouvez choir un réglage effectué en usine, le modifier manuellement.

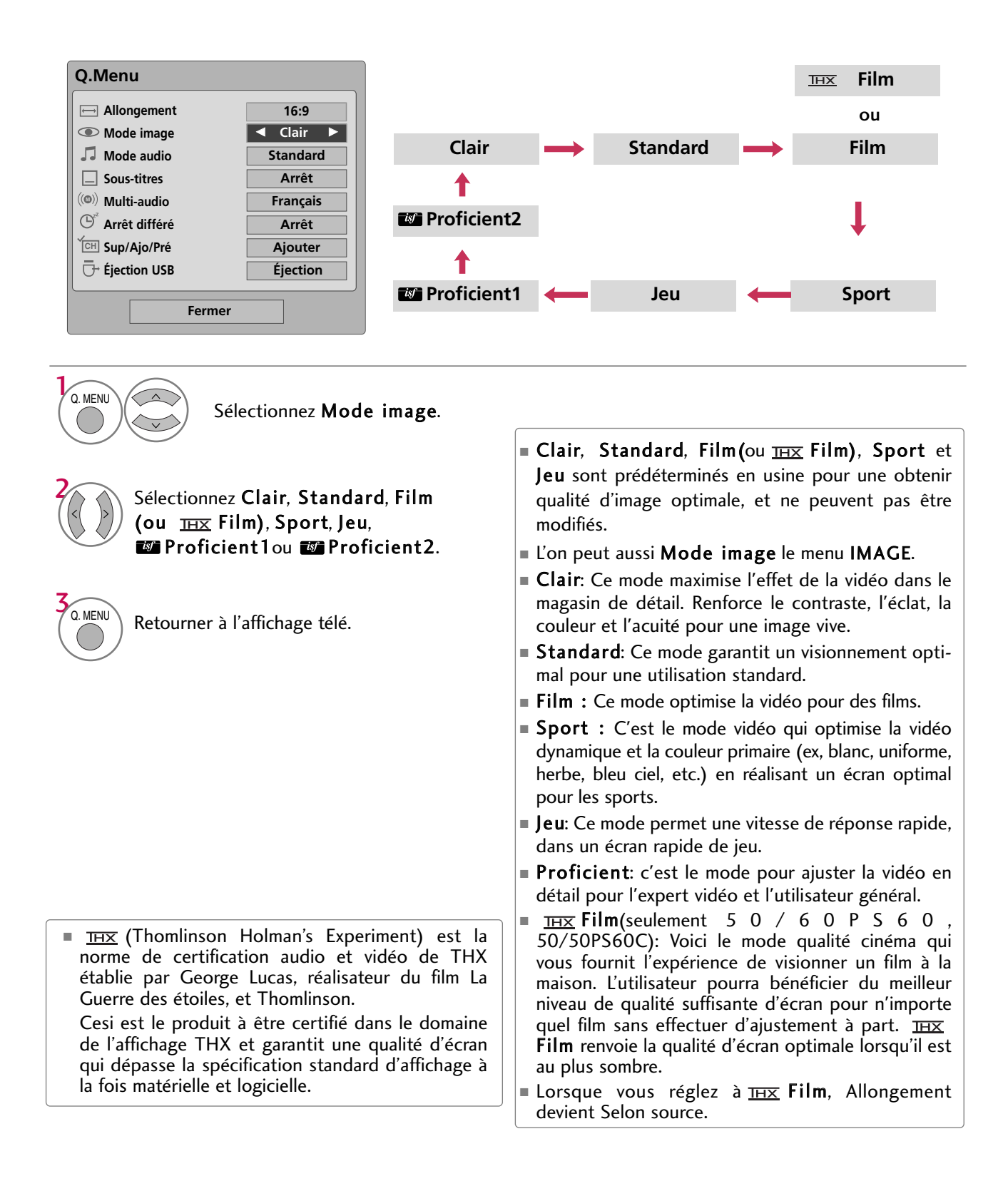

# COMMANDE DE L'IMAGE

# RÉGLAGE MANUEL DE L'IMAGE - MODE PERSONNEL

Règle l'apparence de l'image selon ses préférences et situations de visionnement. seulement 50/60PS60, 50/60PS60C: Cette fonction est désactivée sous "Mode image - FIX Film".

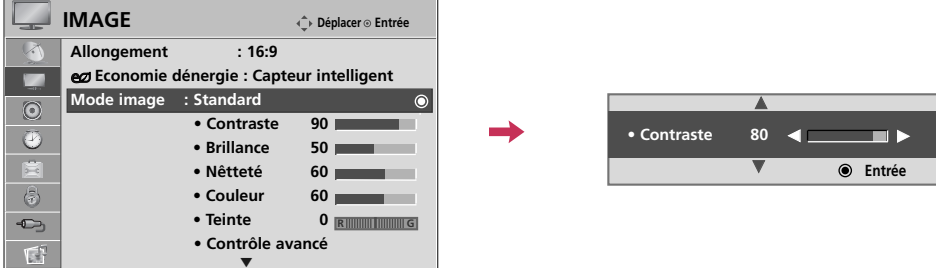

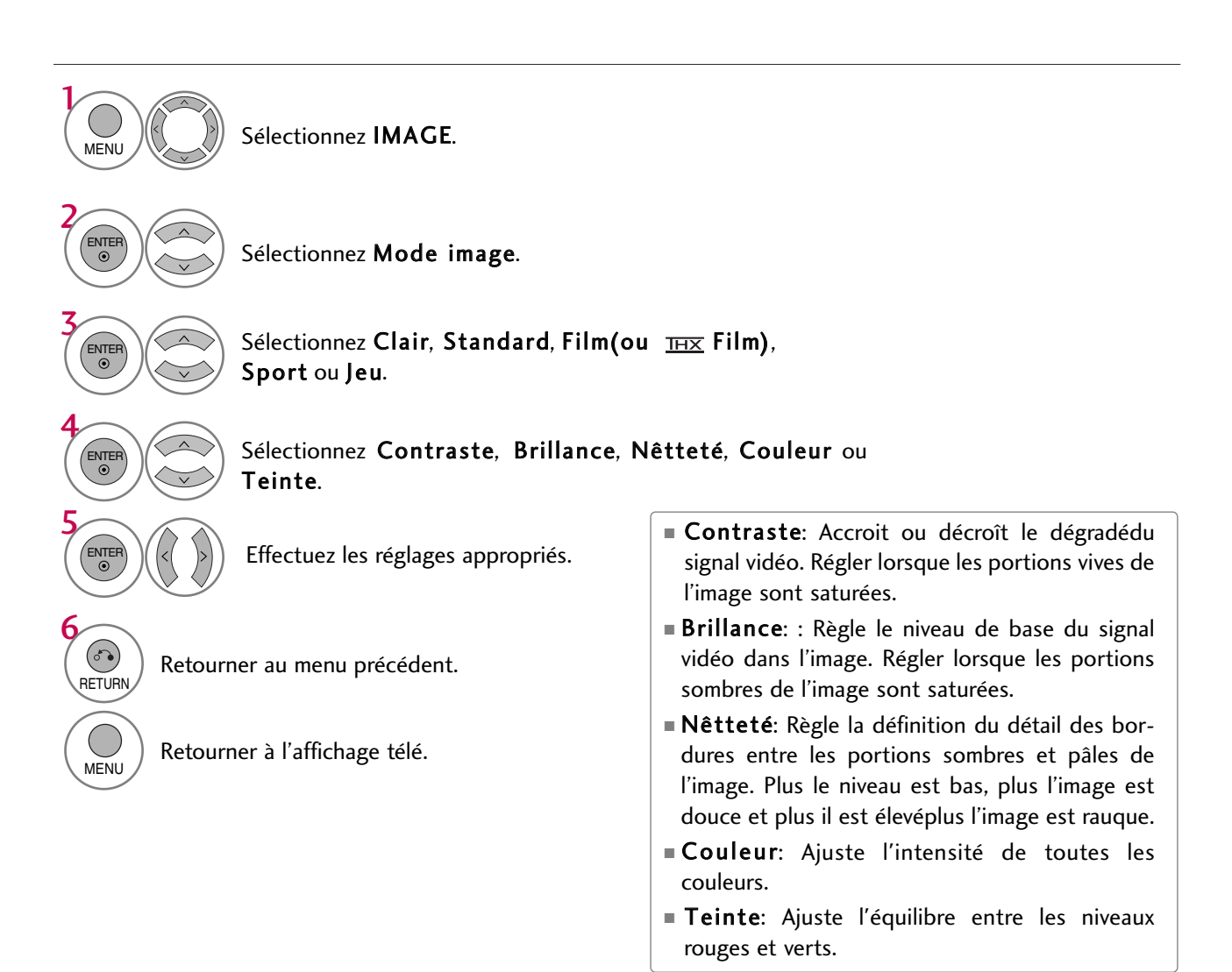

COMMANDE D'IMAGE COMMANDE DE L'IMAGE

# TECHNOLOGIE D'AMÉLIORATION DE L'IMAGE

Vous pouvez calibrer l'écran pour chaque mode d'image ou placer la valeur vidéo selon l'écran vidéo spécial. Vous pouvez régler la valeur vidéo différemment pour chaque entrée.

Pour réinitialiser au réglage d'usine après avoir effectué des réglages pour chaque source d'entrée, exécutez «Remise» pour chaque mode d'image.

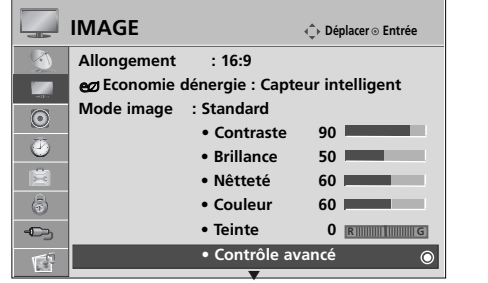

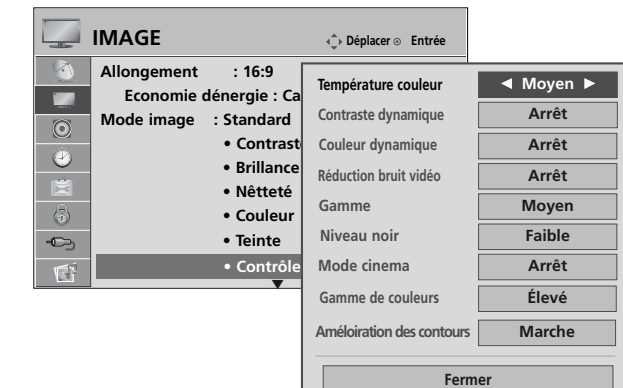

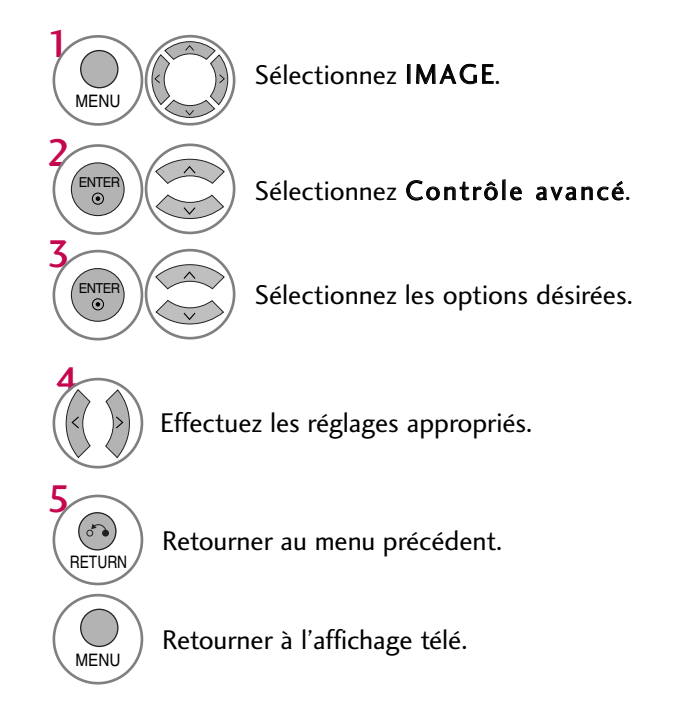

# COMMANDE DE L'IMAGE

## COMMANDE EXPERTE D'IMAGE

En segmentant les catégories, **Et Proficient1** et **Et Proficient2** procurent beaucoup plus de fins réglages aptes àêtre ajustés par les usagers àleur guise afin d'optimiser au maximum la performance visuelle du téléviseur. Ces réglages, entre les mains d'un professionnel, vous assurera l'ultime optimisation de performance visuelle d'image pour le contexte ambiant oùle téléviseur est installé.

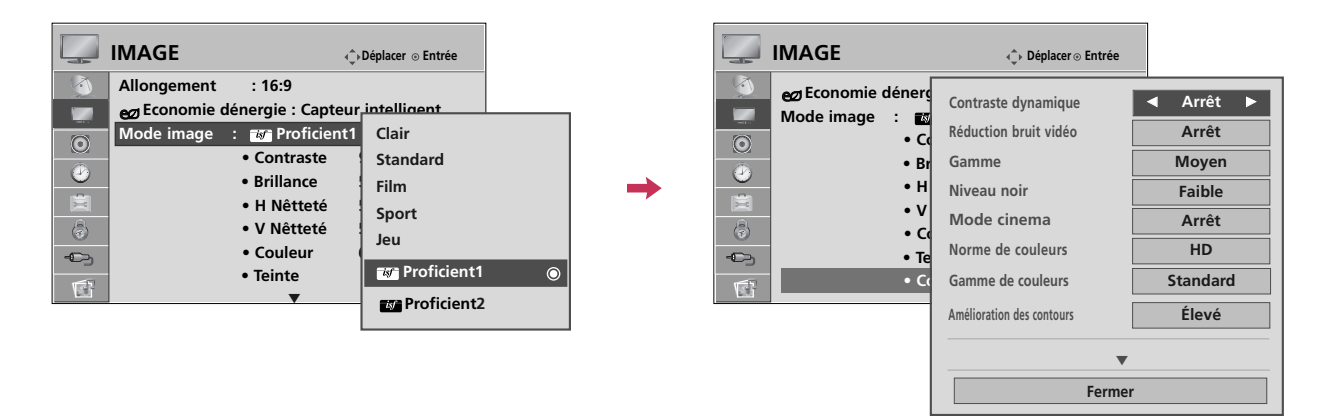

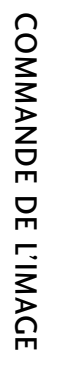

 $\boldsymbol{\psi}$ Sélectionnez IMAGE. MENU 2 ENTER<br>O Sélectionnez Mode image. 3 ENTER Sélectionnez **M** Proficient1ou **M** Proficient2. 4 ENTER<br>O Sélectionnez Contrôle expert. 5 ENTER Sélectionnez l'option de menu désirée. 6 Effectuez les réglages appropriés. 7  $\left( 5\right)$ Retourner au menu précédent. **RETURN** MENU ) Retourner à l'affichage télé.

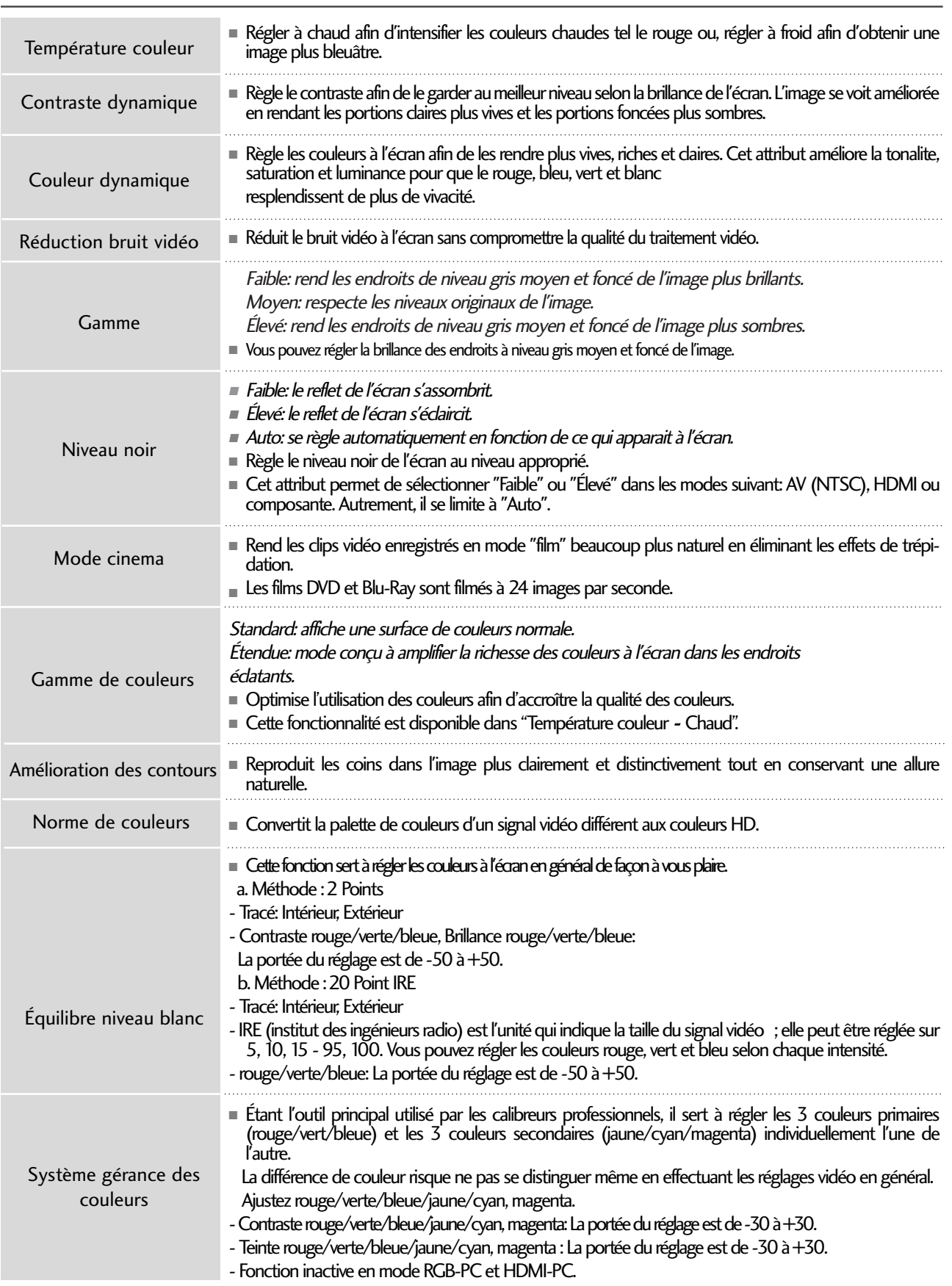

# COMMANDE DE L'IMAGE

# RÉINITIALISATION DE L'IMAGE

Les réglages des modes image sélectionnés retournent aux valeurs par défaut.

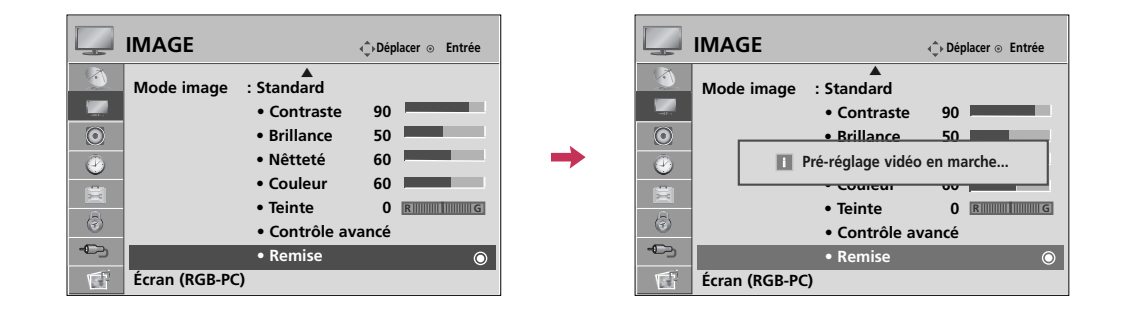

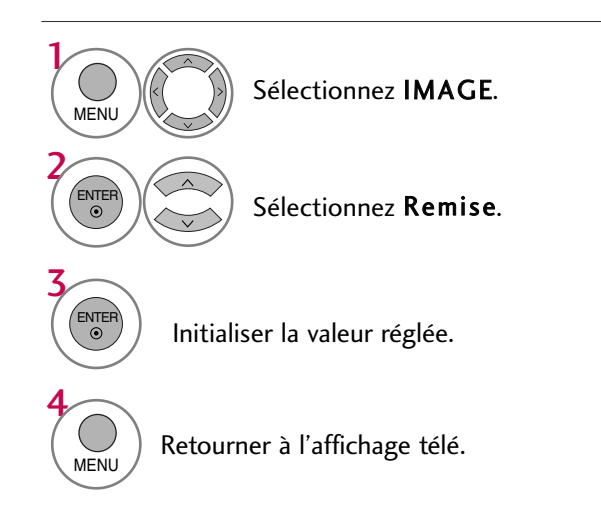

# MÉTHODE ISM (MINIMISATION D'INCRUSTATION D'IMAGE)

Une image figée d'un à l'écran pendant de longues périodes peut causer une image-fantôme; même si l'on change d'image. Vous pouvez faire appel à l'Orbiteur pour éviter la rémanence de l'image. Les deux autres fonctions servent à effacer une image fantôme.

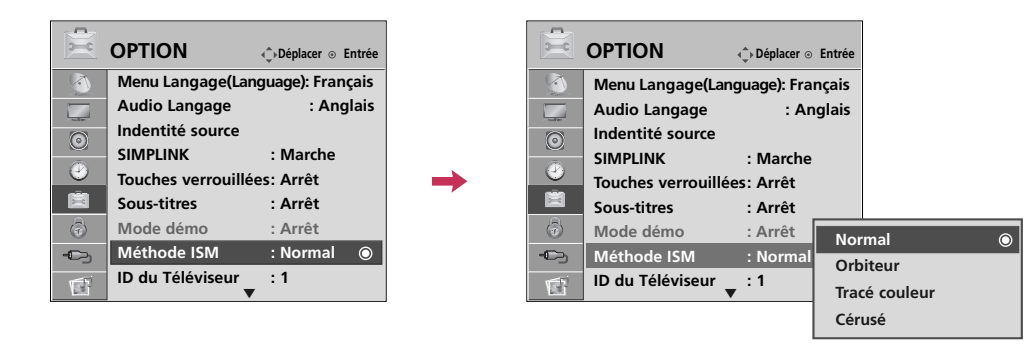

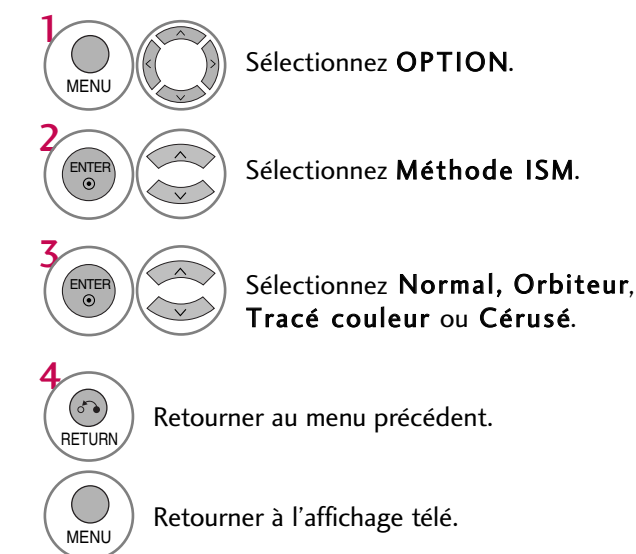

- **Normal:** Si le collage d'image n'est pas un problème, ISM n'est pas nécessairerégler à normal.
- Orbiteur: Peut aider à prévenir les images-fantômes. Toutefois, il est préférable de ne pas laisser une image fixe demeurer à l'cran. Pour éviter cela, L'image se déplace toutes les 2 minutes.
- Tracé couleur: Le bloc de couleur avec l'écran s'est déplacé un peu et le motif blanc s'affiche alternativement. Il est difficile de voir l'image suivante avec toutes les couleurs. Une fois que ceci a été corrigé il ne sera pas visible dans aucune couleur.
- Cérusé: Pour enlever les images permanentes à l'écran.

Utiliser cette fonction modérément. Regardez la télé comme à l'habitude pendant un certain temps avant d'utiliser cette fonction pour vérifier si l'imagefantôme disparaît d'ellemême.

#### **! REMARQUE**

 $\blacktriangleright$  Une image permanente excessive peut être impossible à effacer entièrement avec le blanc. Pour reprendre le visionnement normal, presser toute touche.

# COMMANDE DE L'IMAGE

# MODE DÉMO

Affiche un diaporama qui explique les différentes fonctions de cette télévision.

■ Cette fonction est désactivée sous "Réglage initial-Maison".

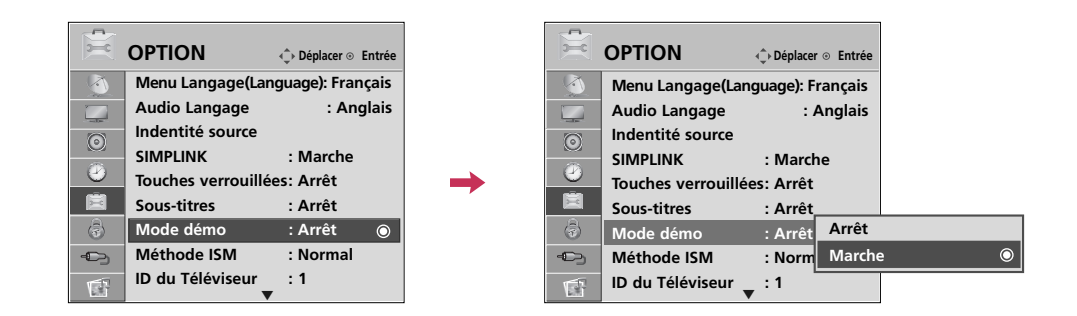

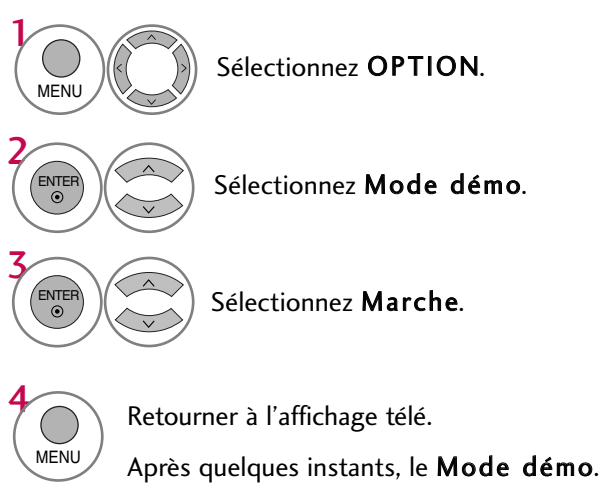

Si vous voulez arrêter la démo, appuyez sur n'importe quelle touche.(sauf VOL ou MUTE)

- 5 Afficher les différentes fonctions de la télévision.
- 6 Affiche les différentes fonctionnalités du moteur XD.

# **COMMANDE DU SON ET DE LA LANGUE**

# CONTRÔLE AUTOMATIQUE DU VOLUME (VOL.NORMALISÉ)

S'assure que le volume demeure constant soit lors d'une publicitéou de retour àl'émission.

Puisque chaque station émettrice a ses propres signaux, l'ajustement de volume peut être nécessaire à chaque fois que vous changez de chaîne. Ce dispositif vous permet de profiter d'un volume stable en faisant des ajustements automatiques pour chaque programme.

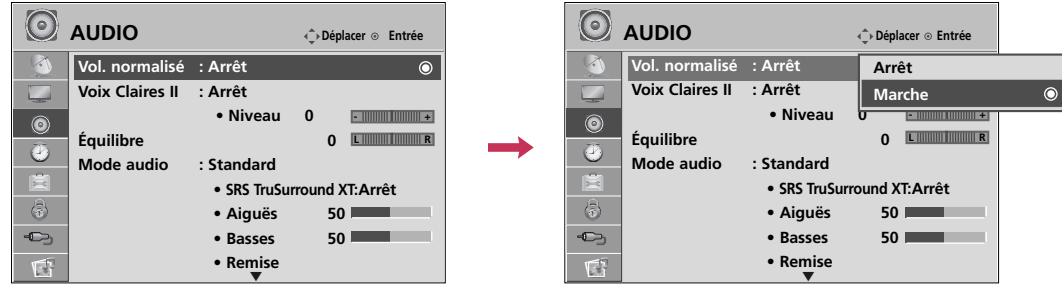

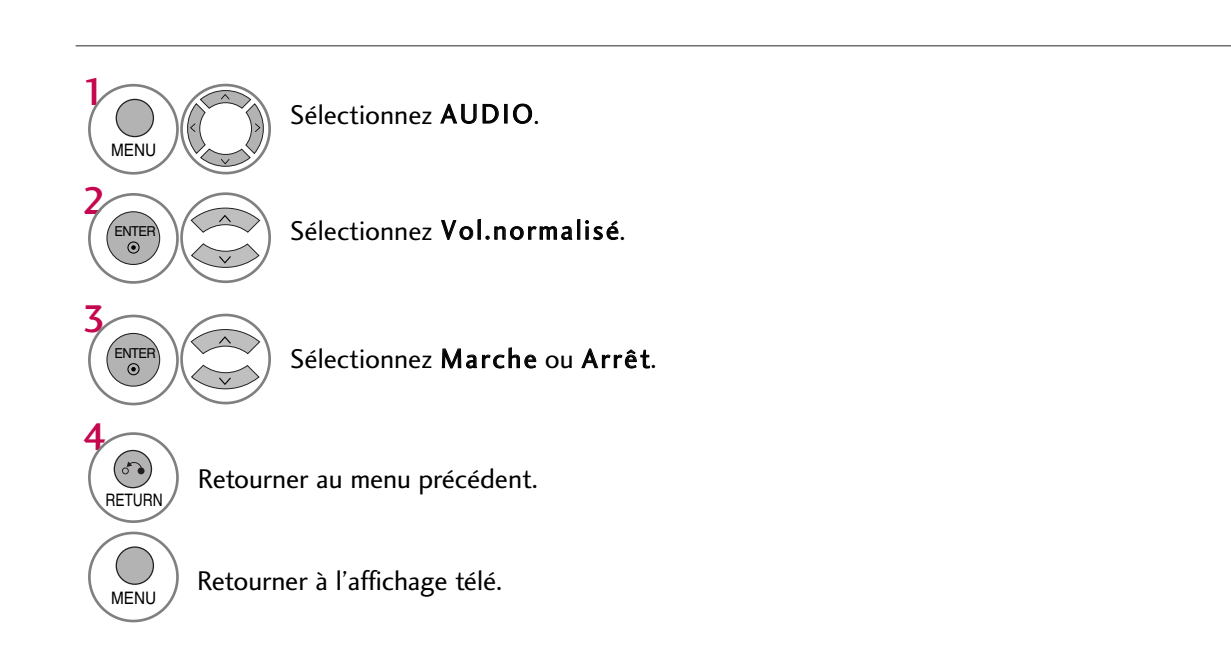

# COMMANDE DU SON ET DE LA LANGUE

# VOIX CLAIRES II

En différenciant la voix humaine des autres sons, les voix humaines ressortent mieux.

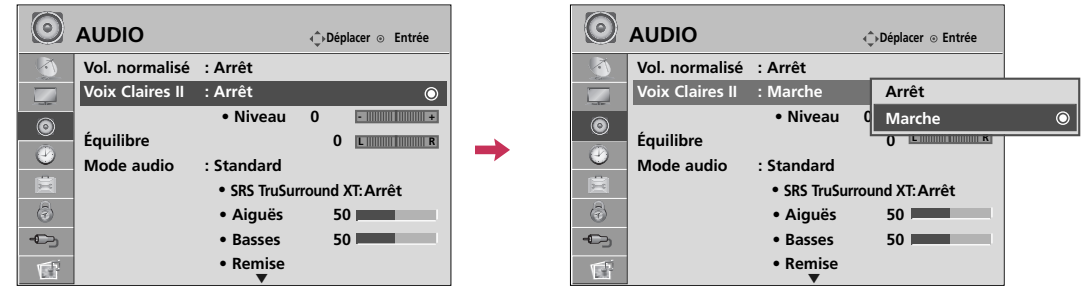

pas.

■ Si vous sélectionnez "Voix claires II-Marche", la fonction SRS TruSurround XT ne fonctionnera

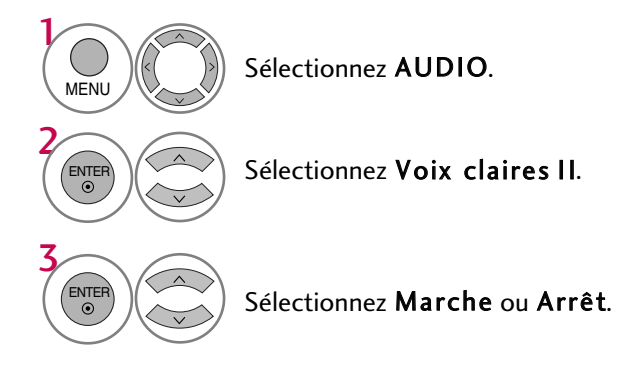

#### Réglage du niveau voix claires II lors de la mise en marche.

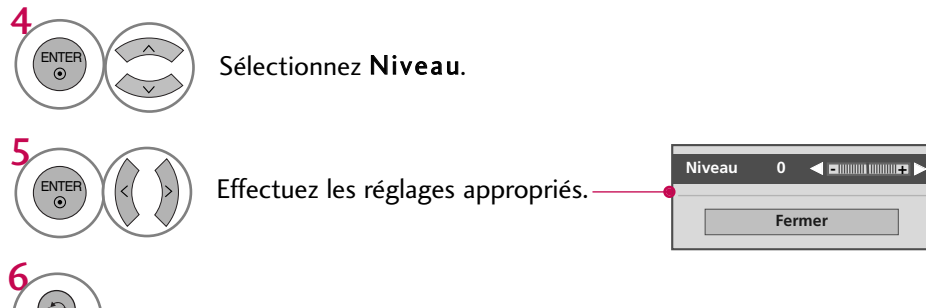

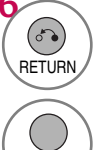

Retourner au menu précédent.

MENU Retourner à l'affichage télé.

# CONFIGURATION PRÉRÉGLÉE DU SON (MODE AUDIO)

Balaie les changements de sonorité pendant les publicités, puis règle le niveau sonore pour correspondre au niveau audio spécifié.

Standard, Musique, Film, Sport et Jeu sont les options préréglées en usine pour améliorer la qualité du son, et ne peuvent pas être modifiées.

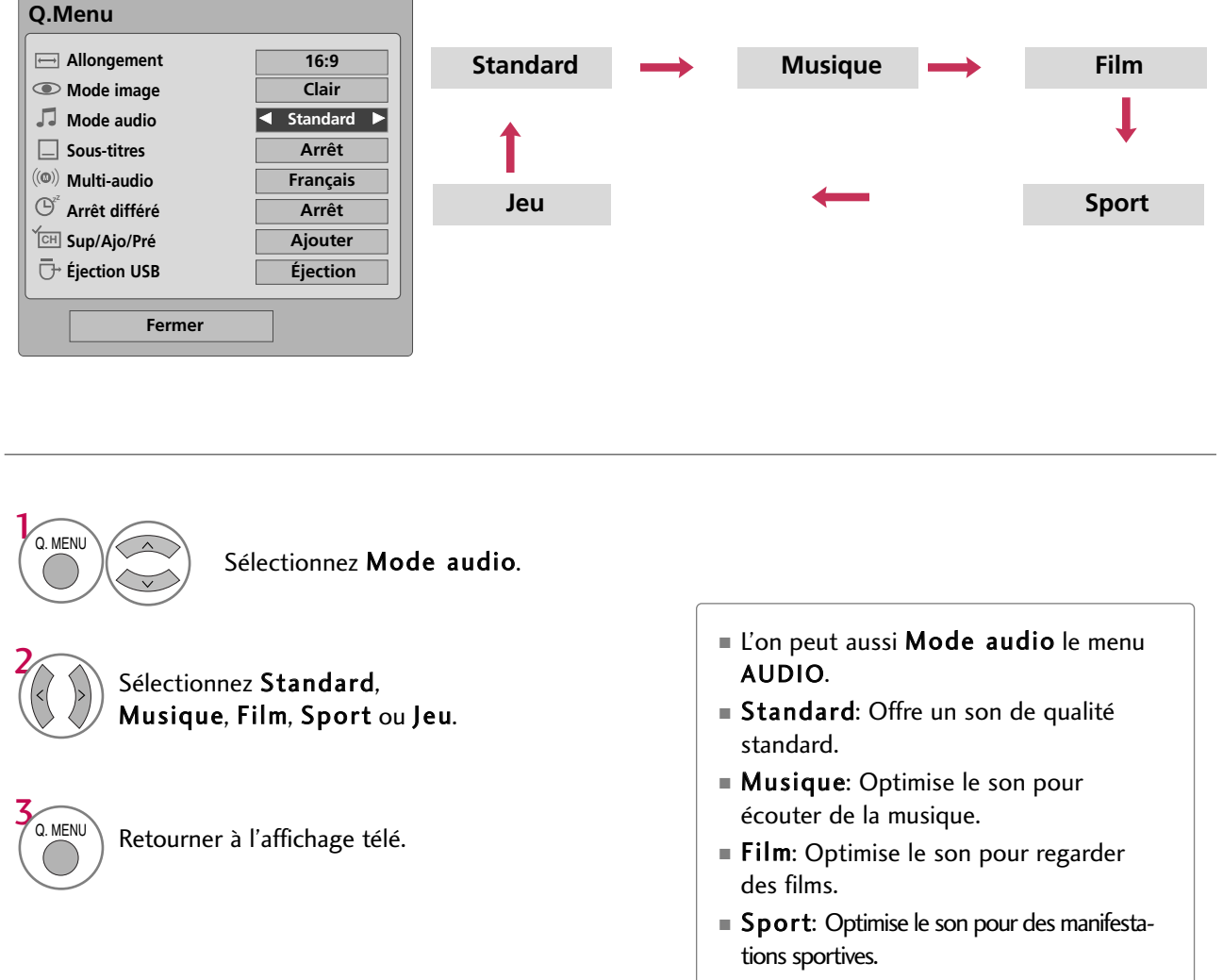

■ Jeu: Optimise le son pour les jeux.

COMMANDE DU SON ET DE LA LANGUE

CONNANDE DE LA LANCUS ON ET PE LA LANCU

# COMMANDE DU SON ET DE LA LANGUE

# RÉGLAGES DU SON - MODE PERSONNEL

Règle le son selon ses préférences et l'emplacement de la pièce.

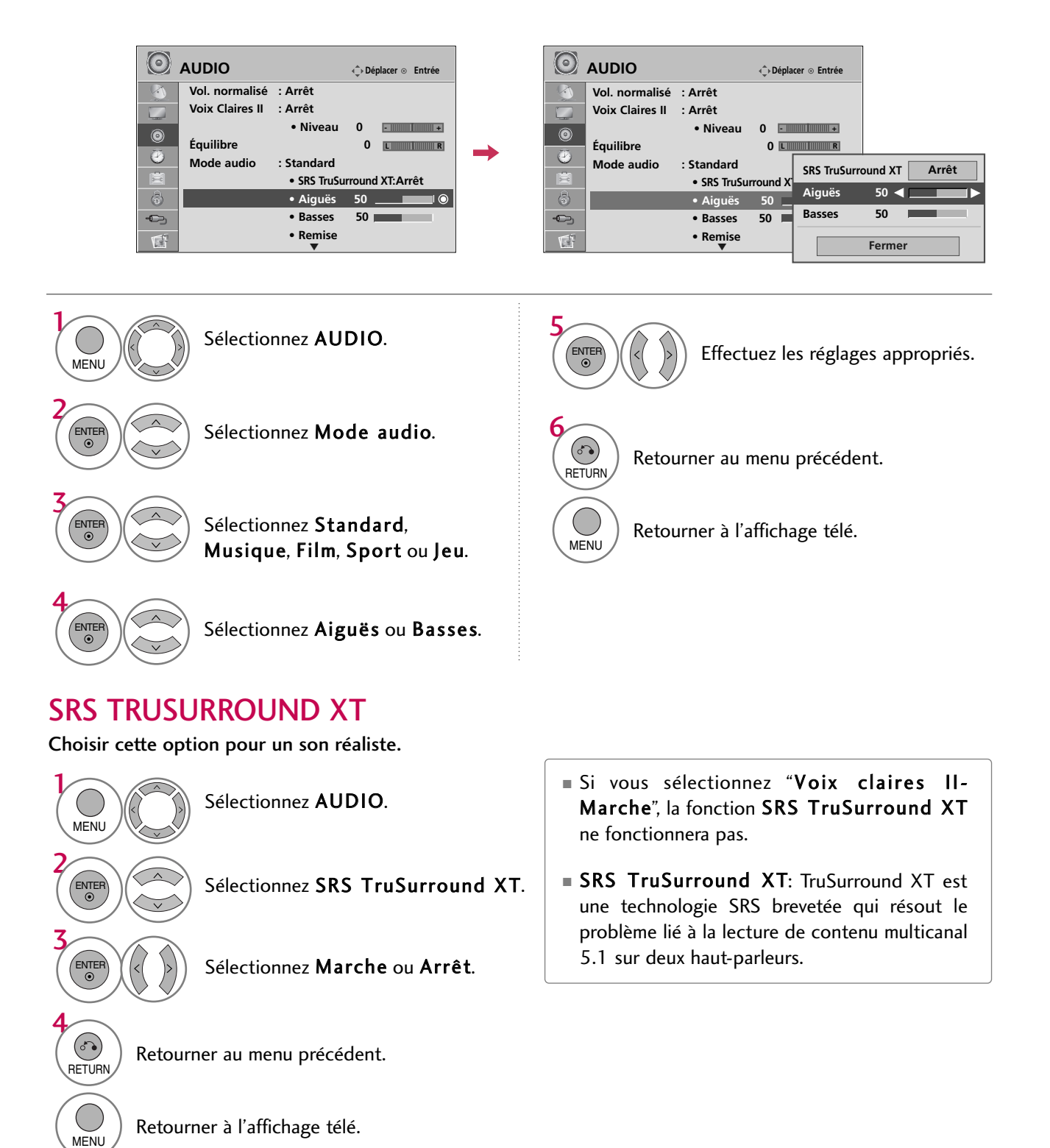

# ÉQUILIBRE

Réglez le son du haut-parleur gauche/droit en fonction de vos préférences et de la disposition de la pièce.

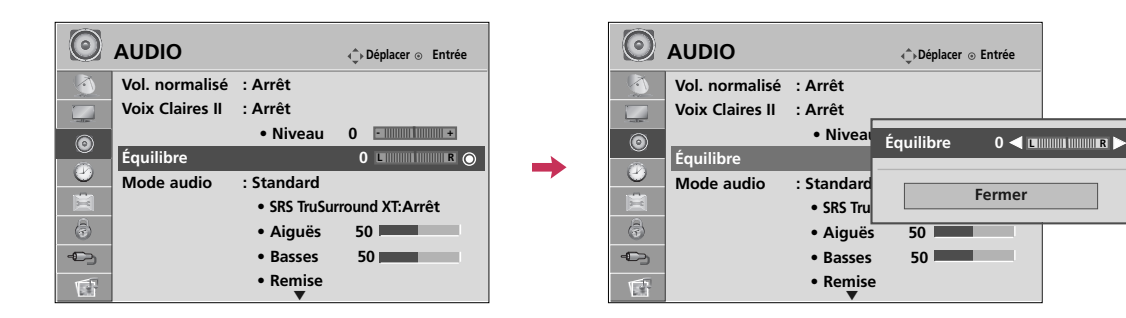

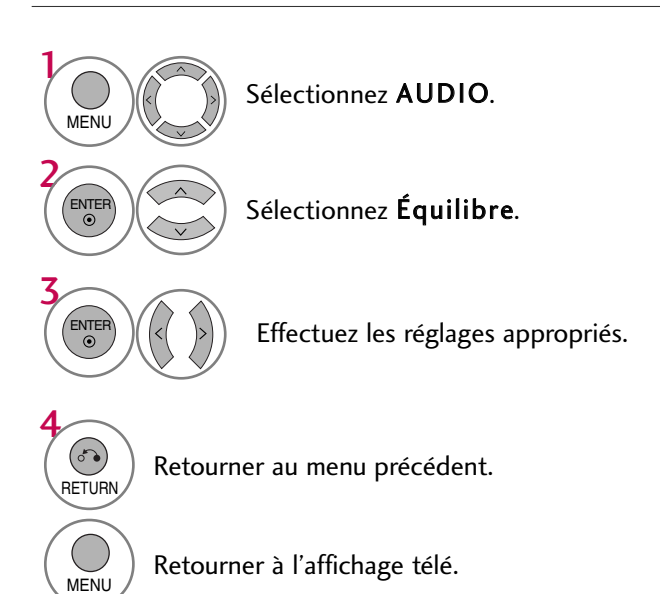

**Fermer**

**75**

# COMMANDE DU SON ET DE LA LANGUE

## RÉGLAGE MARCHE-ARRÊT DES HAUT - PARLEURS DU TÉLÉVISEUR

Met les haut-parleurs du téléviseur hors circuit si l'on utilise un équipement audio externe. Si vous souhaitez utiliser un système Hi-Fi externe ou SRS, arrêtez les haut-parleurs internes de la télévision.

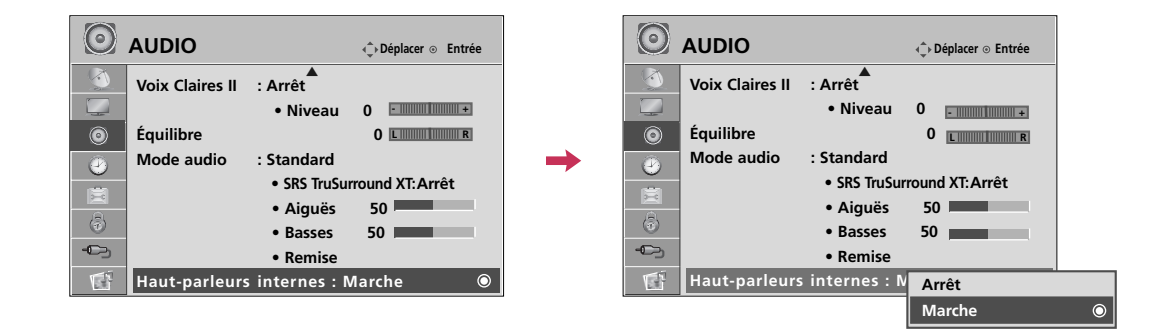

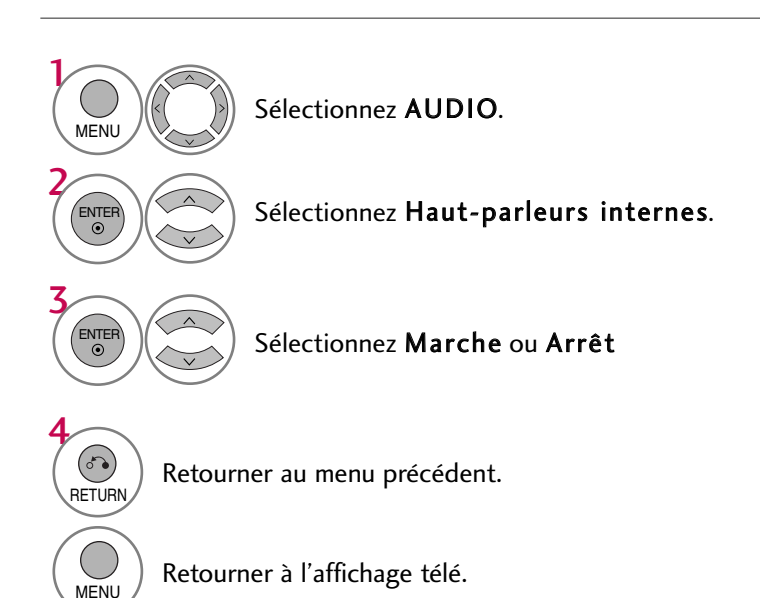

# RÉINITIALISATION DU MODE AUDIO

Les réglages du mode audio sélectionnés retournent aux valeurs par défaut.

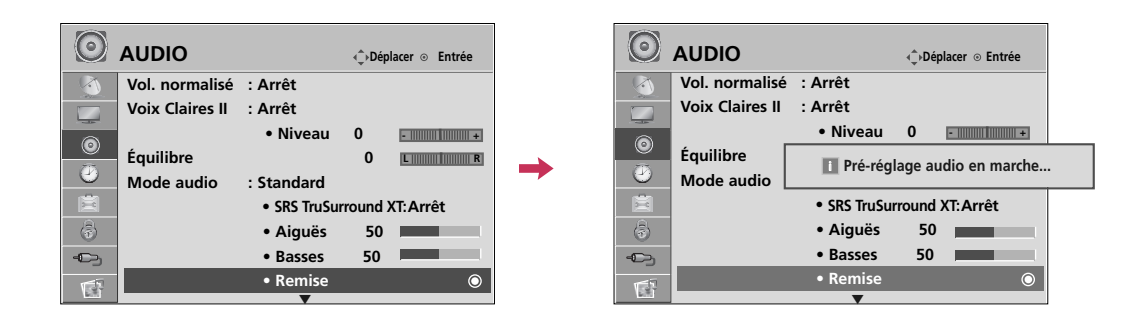

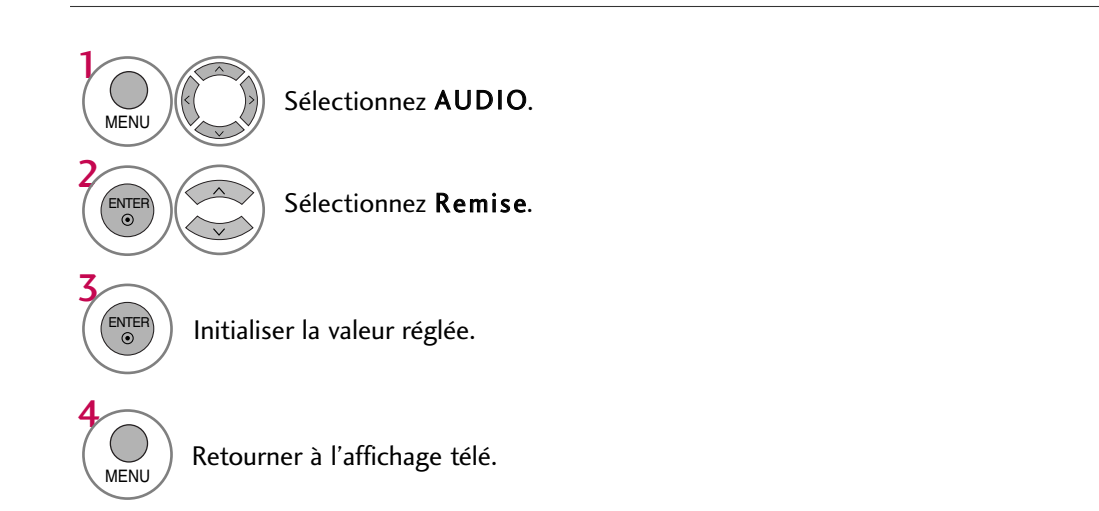

# COMMANDE DU SON ET DE LA LANGUE

# RÉGLAGE DIFFUSIONS STÉRÉO/SAP

Signal analogique uniquement: ce téléviseur peut recevoir les programmes stéréo MTS et tout SAP (Secondary Audio Program) accompagnant un programme stéréo, si la station transmet un signal audio additionnel. Le son mono est utilisé automatiquement si le signal n'est émis qu'en mode mono.

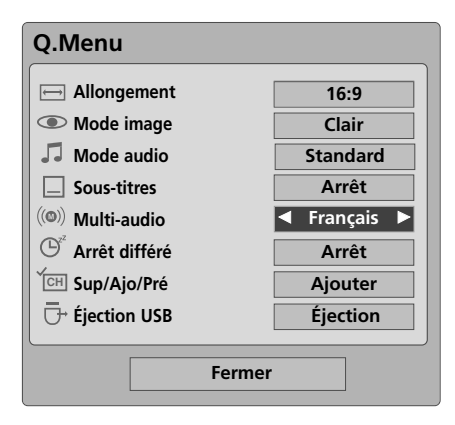

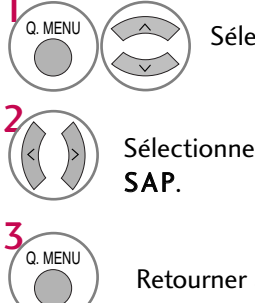

Sélectionnez SAP.

Sélectionnez Mono, Stereo ou

Retourner à l'affichage télé.

## Téléviseur analogique Téléviseur numérique

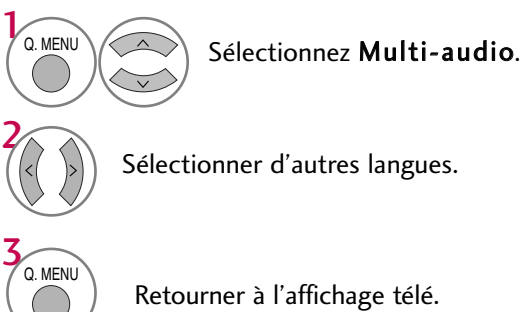

Retourner à l'affichage télé.

# LANGAGE AUDIO

D'autres langues sont disponibles si un signal numérique est fourni par le diffuseur. Cette fonctionnalité est disponible uniquement en mode DTV/CADTV.

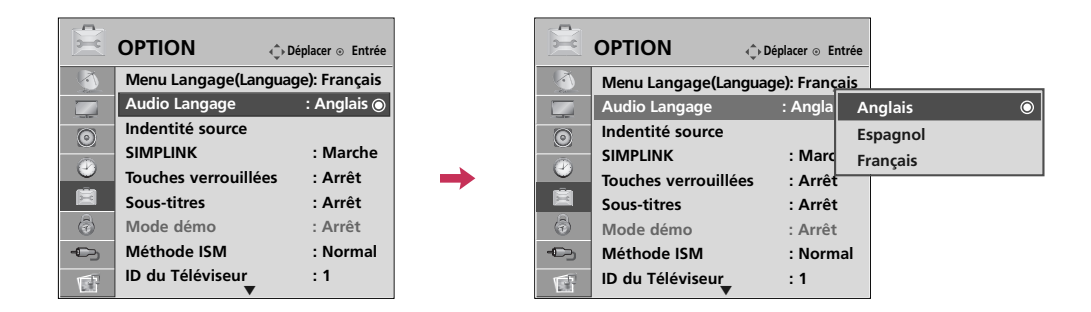

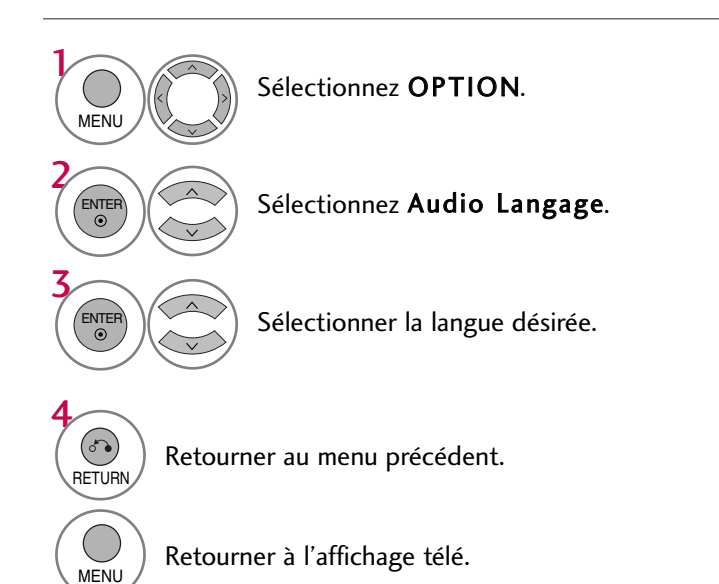

# COMMANDE DU SON ET DE LA LANGUE

# SÉLECTION DE LANGUE POUR LES MENUS À L'ÉCRAN

Les menus peuvent figurer dans la langue choisie.

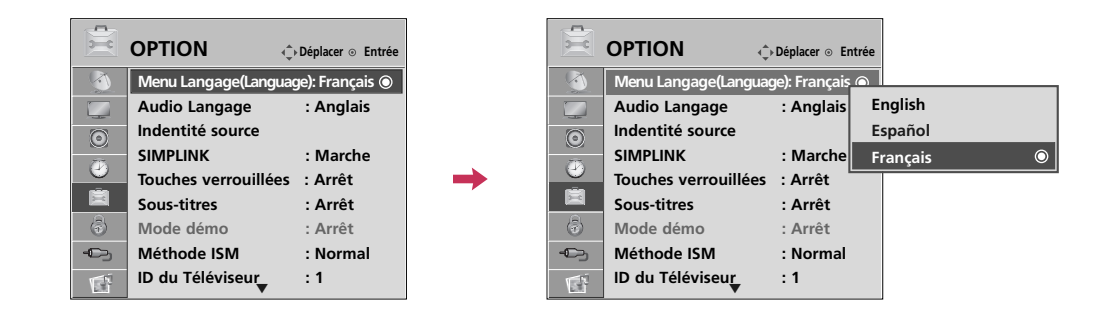

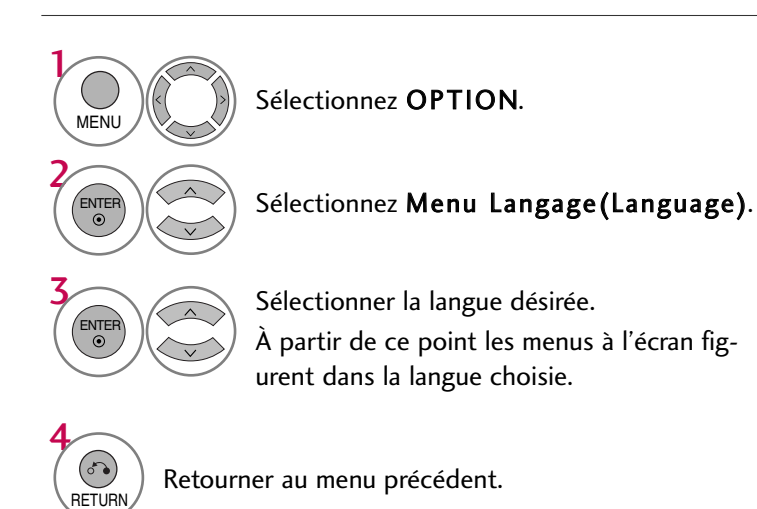

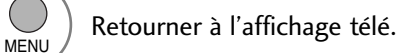

# SOUS-TITRES

## Sous-titres à système de diffusion analogique

Les sous-titres permettent aux gens souffrant de déficience auditive de regarder la télé. Sélectionner un mode sous-titres pour afficher l'information fournie par le programme. Les sous-titres analogiques donnent l'information à toute position à l'écran, habituellement le dialogue.Les sous-titres/texte, si fournis par le télédiffuseur, seraient offerts pour les canaux numériques et analogiques, sur la source antenne/câble. Ce téléviseur est programmé pour se rappeler le mode sous-titres/ texte réglé au moment de la mise hors circuit. Cette fonction n'est disponible que lorsque le mode Sous-titres est Marche.

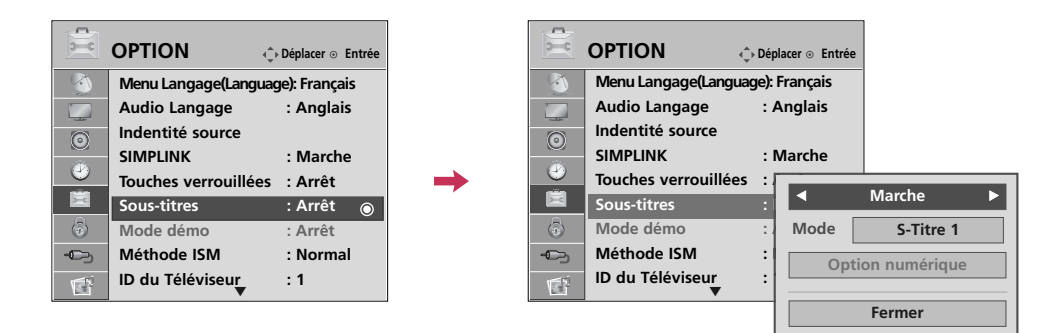

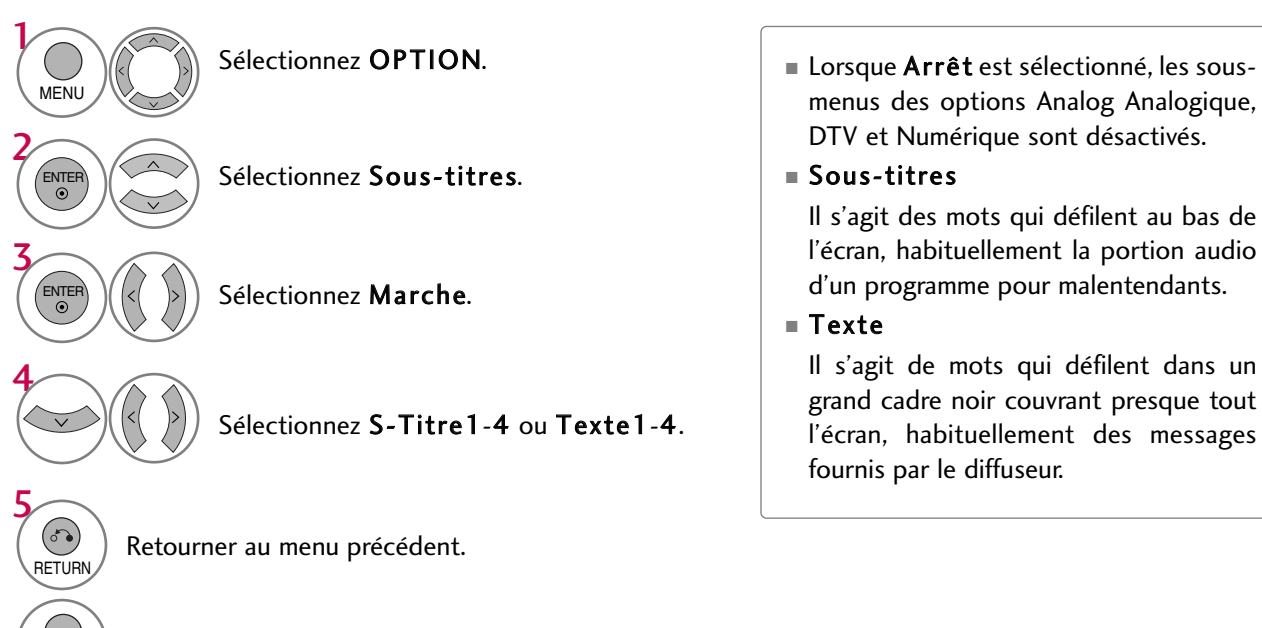

MENU ) Retourner à l'affichage télé.

# COMMANDE DU SON ET DE LA LANGUE

## Sous-titres à système de diffusion numérique

Choisir la langue désirée pour les sous-titres DTV/CADTV.

D'autres langues peuvent être choisies pour des sources numériques seulement si elles sont incluses sur le programme.

Cette fonction n'est disponible que lorsque le mode Sous-titres est Marche.

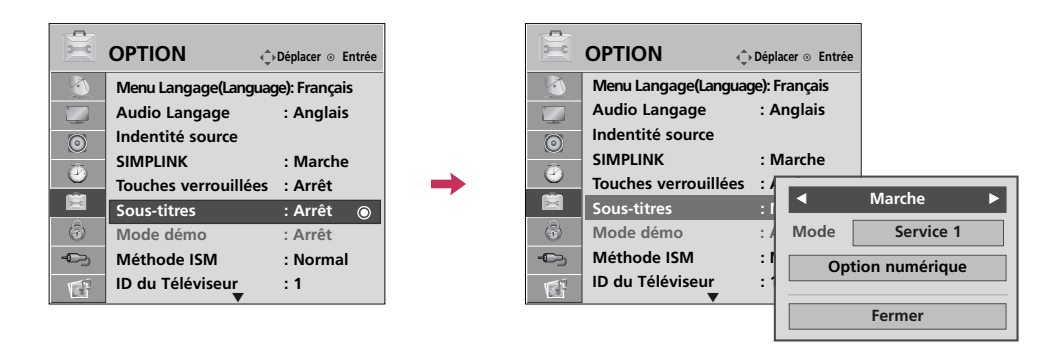

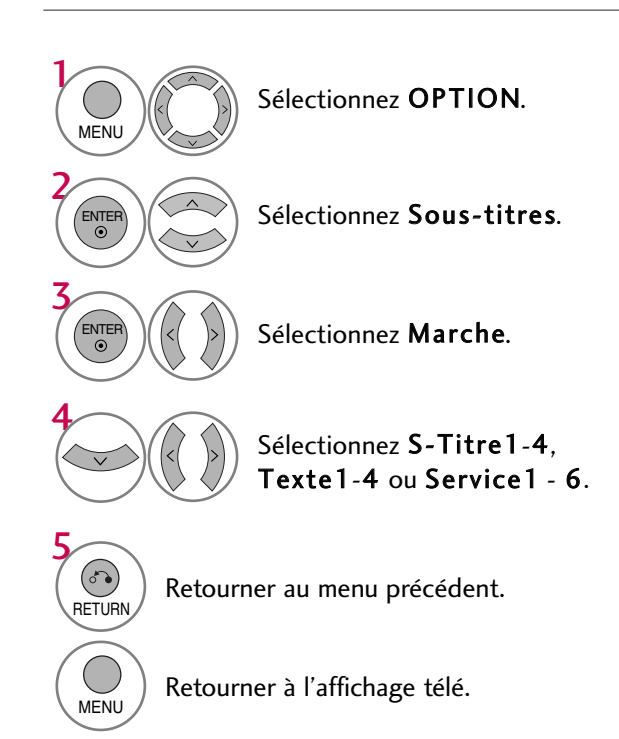

## Option sous-titres

Pour personnaliser les sous-titres DTV/CADTV figurant à l'écran.

Cette fonction n'est disponible que lorsque le mode Sous-titres est Marche.

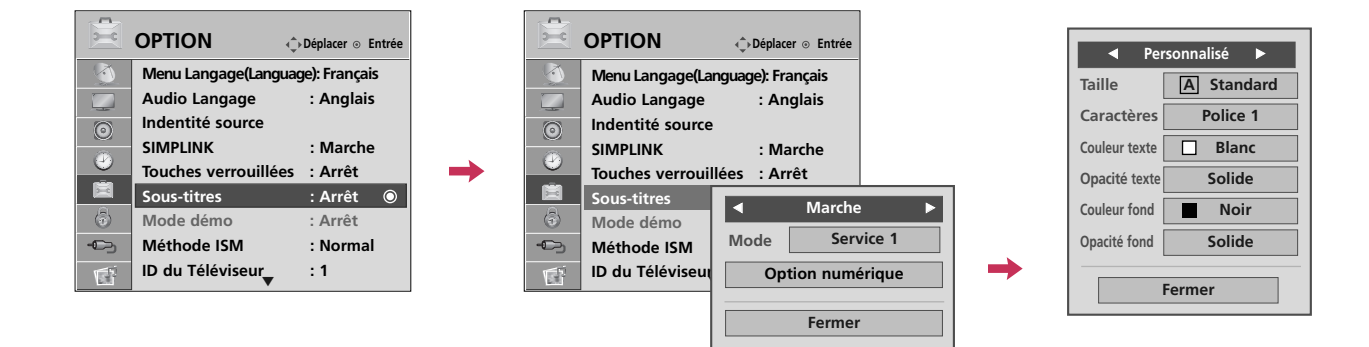

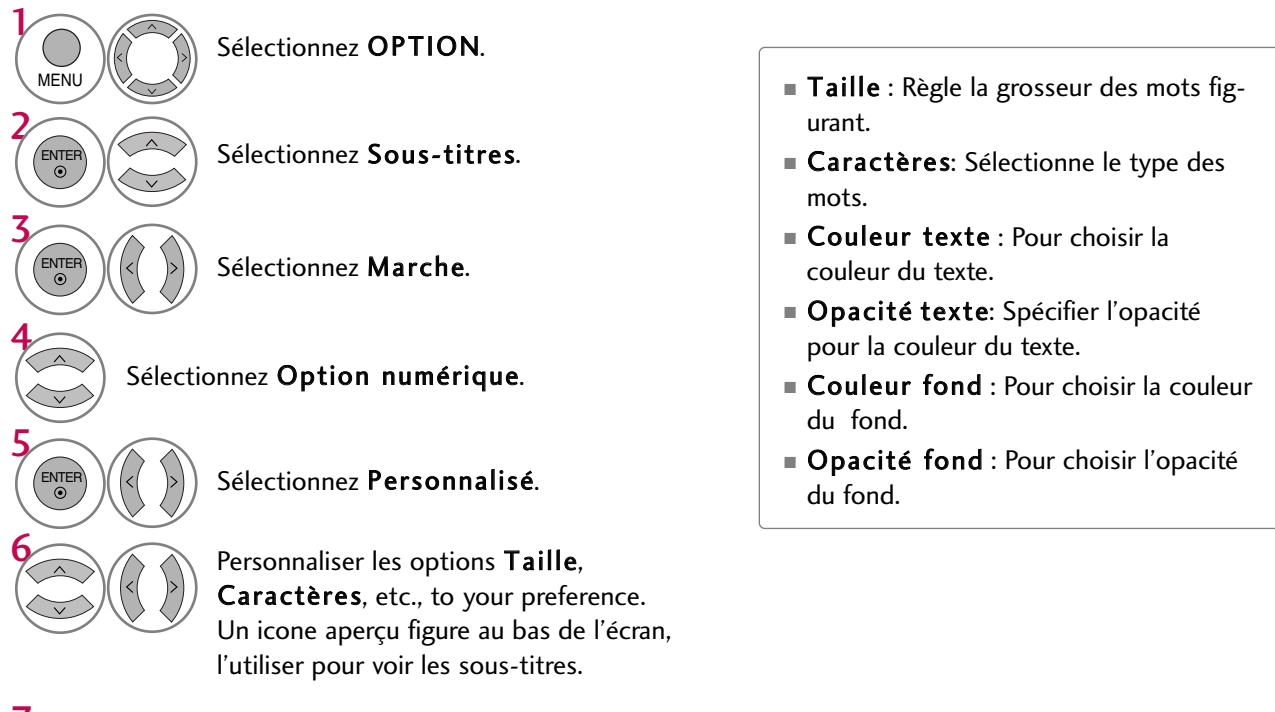

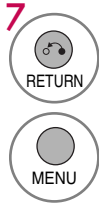

Retourner au menu précédent.

MENU ) Retourner à l'affichage télé.

# **REGLAGE DE L'HEURE**

# RÉGLAGE DE LA PENDULE

## Réglage automatique

L'heure est réglée automatiquement depuis un signal de canal numérique.

Le signal de canal numérique comprend l'information pour l'heure en cours fournie par le diffuseur. Régler la pendule manuellement, si l'heure est incorrecte.

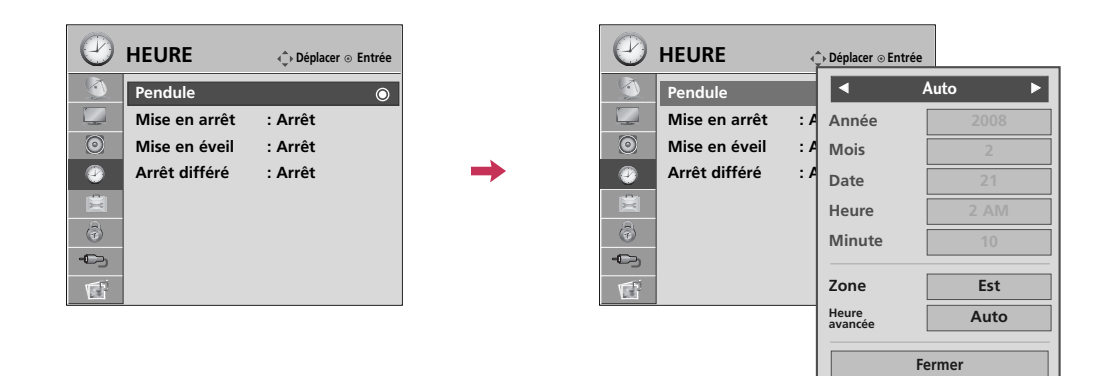

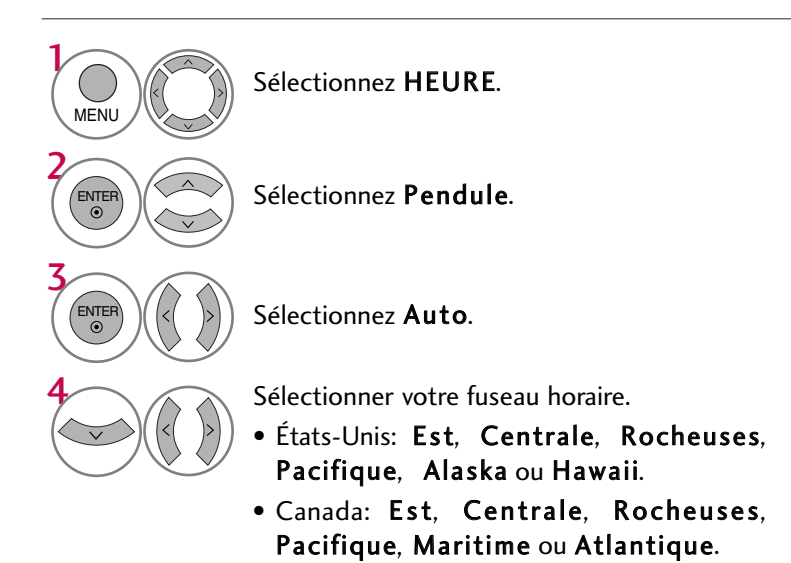

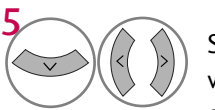

Sélectionnez Auto, Arrêt, ou Marche si votre pays est soumis au passage à l'heure d'été.

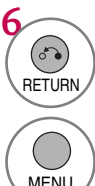

Retourner au menu précédent.

MENU Retourner à l'affichage télé.

## Réglage manuel

Si l'heure en cours est erronée, régler manuellement.

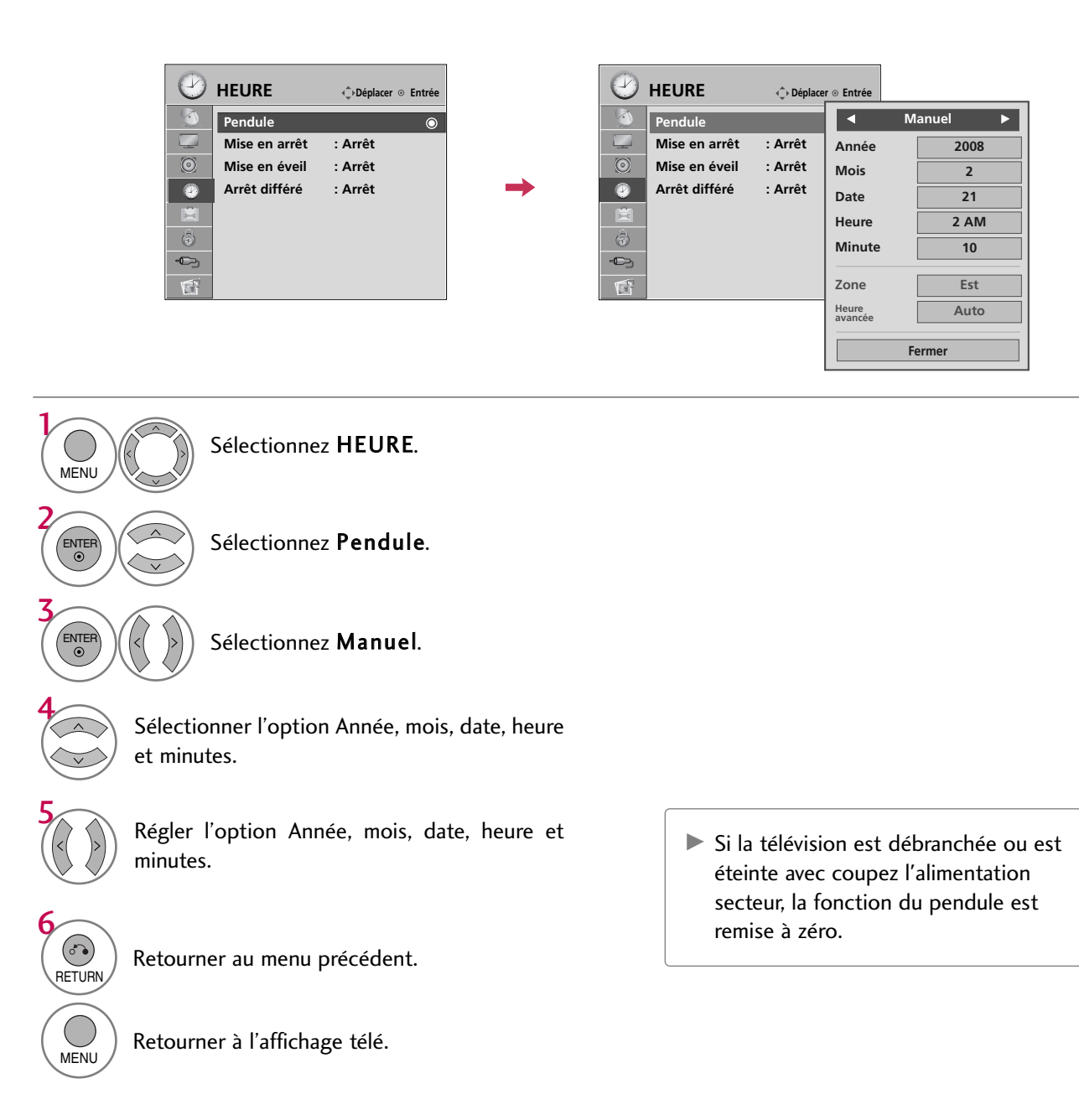

# REGLAGE DE L'HEURE

# RÉGLAGE DE LA MINUTERIE

#### Mise en marche/arrêt automatique

Fonctionne seulement si l'heure est réglée.

Minuterie arrêt outrepasse minuterie marche si elles sont réglées à la même heure.

Le téléviseur doit être en mode attente pour que la minuterie marche fonctionne.

Si aucune touche n'est pressée dans un délai de 2 heures une fois le téléviseur mis en circuit avec la minuterie marche, le téléviseur revient automatiquement au mode attente.

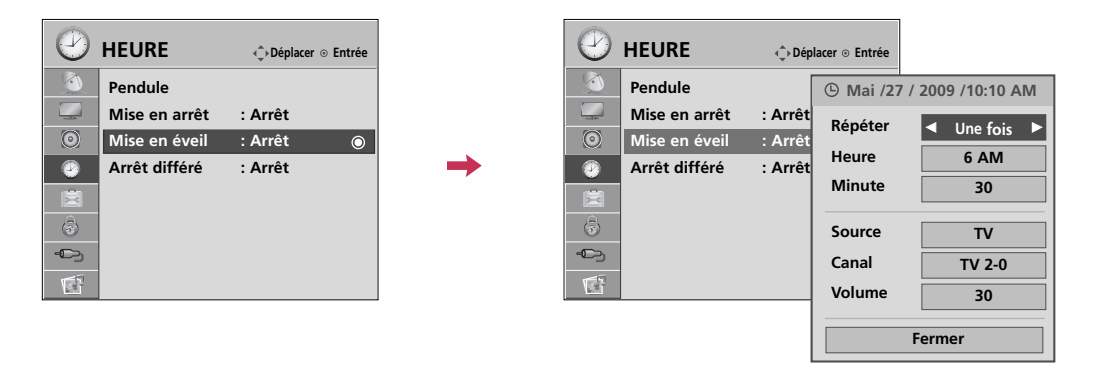

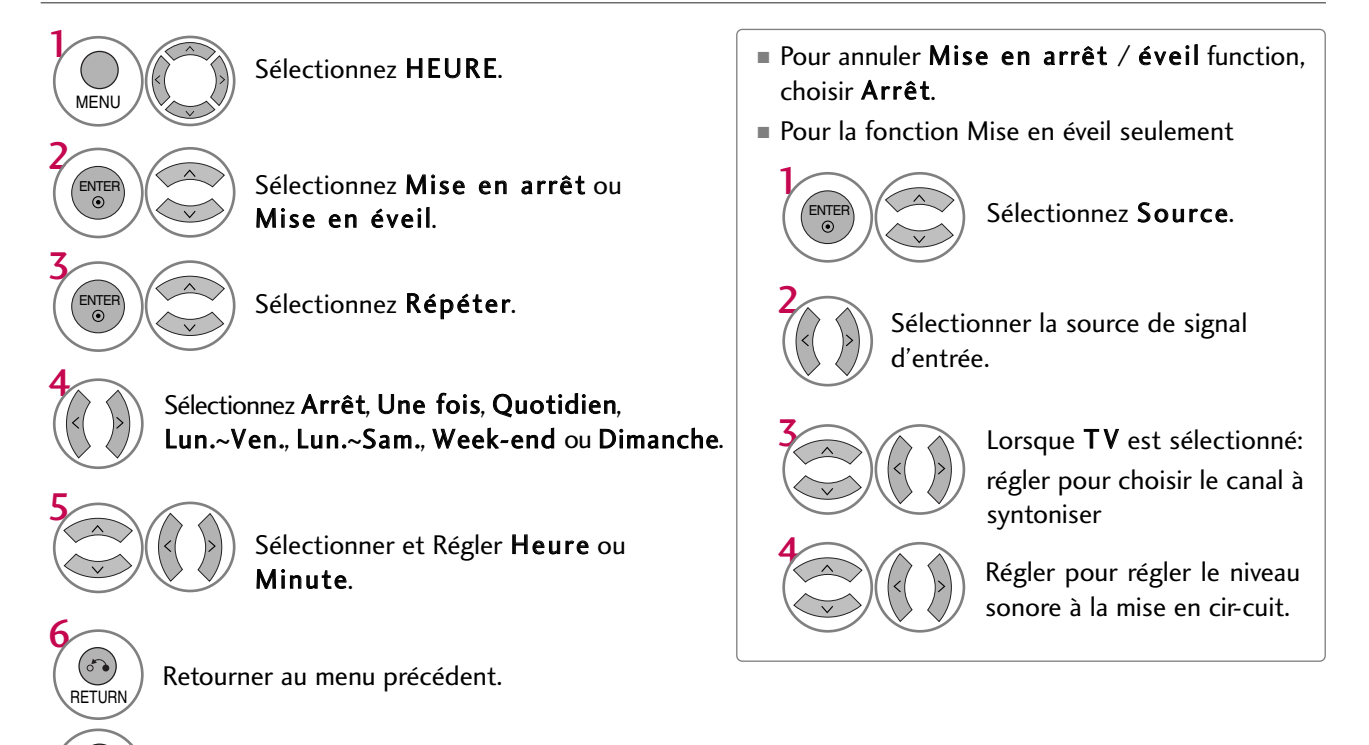

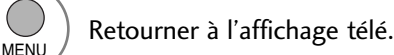

## Arrêt différé

Pour mettre le téléviseur hors circuit à une heure donnée.

Il est à noter que ce réglage est annulé lorsque le téléviseur est mis en circuit.

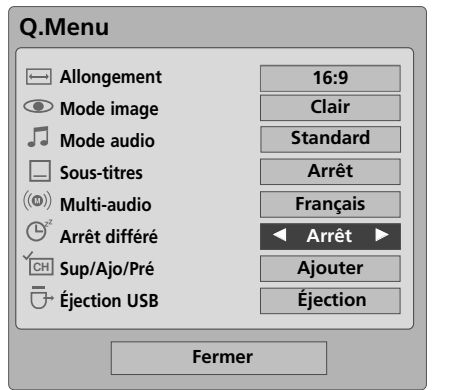

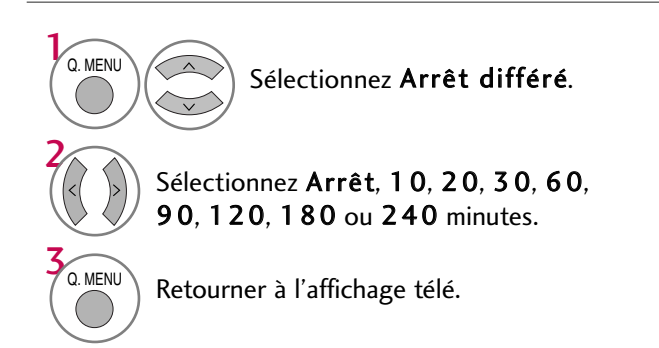

■ L'on peut aussi Arrêt différé le menu HEURE.

# **COMMANDE PARENTALE /CLASSEMENT**

Le contrôle parental peut être utilisé pour verrouiller canaux, cotes et autres sources de visionnement.

Défaut permet tout programme. Le visionnement peut être bloqué par type de programme et par catégories choisis. Il est aussi possible de bloquer tout visionnement pour une période donnée. Pour utiliser cette fonction, il faut faire ce qui suit :

- 1. Régler les codes et catégories à bloquer.
- 2. Spécifier un mot de passe
- 3. Activer le verrouillage

## **Cote puce V et catégories**

Les directives sont fournies par les diffuseurs. La plupart des programmes télé et des films peuvent être bloqués par cote télé et/ou catégories individuelles. Les films qui ont été diffusés au cinéma ou directement sur vidéo utilisent le système de cote de film (MPAA) seulement.

#### **Classifications pour les programmes de télévision y compris les téléfilms:**

- TV-G (Tout public)
- TV-PG (Avis Parental Souhaité)
- TV-MA (Adultes)
- TV-Y (Pour enfants)

■ TV-14 (Avis Parental Exigé)

■ TV-Y7 (Interdit aux moins de 7 ans)

# SYTÈME DE RÉGLAGE DE MOT DE PASSE ET VERROUILLAGE

## Réglage de votre code d'acces

Configurez vos options de blocage pour bloquer certaines chaînes, classifications et sources externes de lecture. Un code d'accès est exigé pour accéder à ce menu.

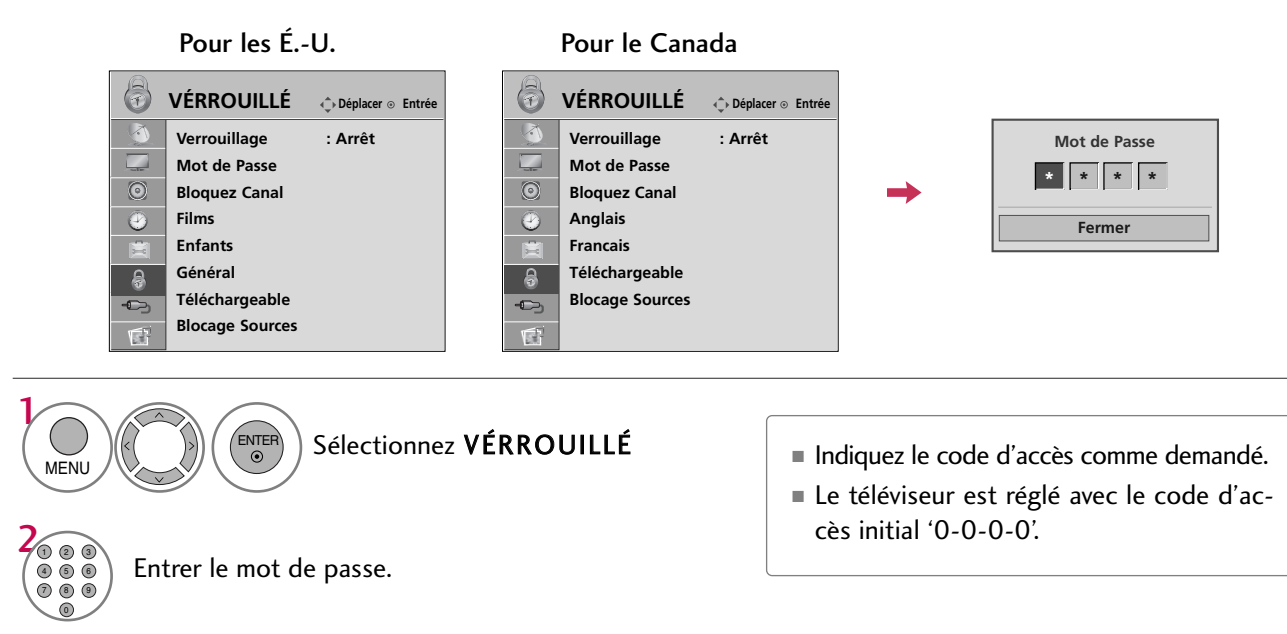

## Système de verrouillage

Active ou désactive la stratégie de contrôle que vous avez configurée précédemment.

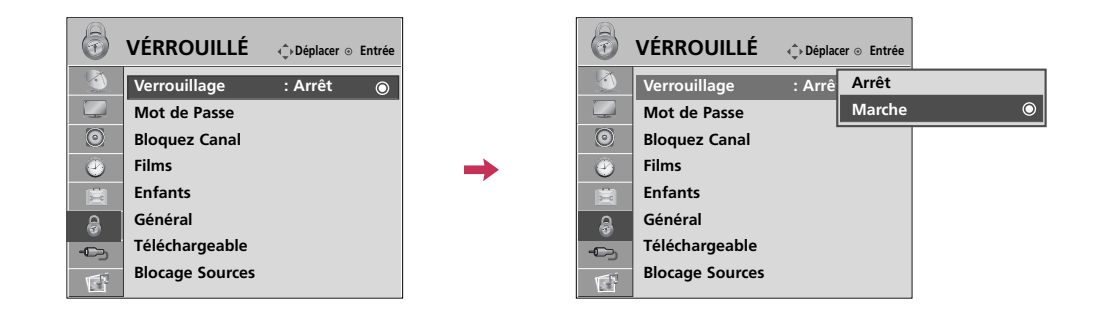

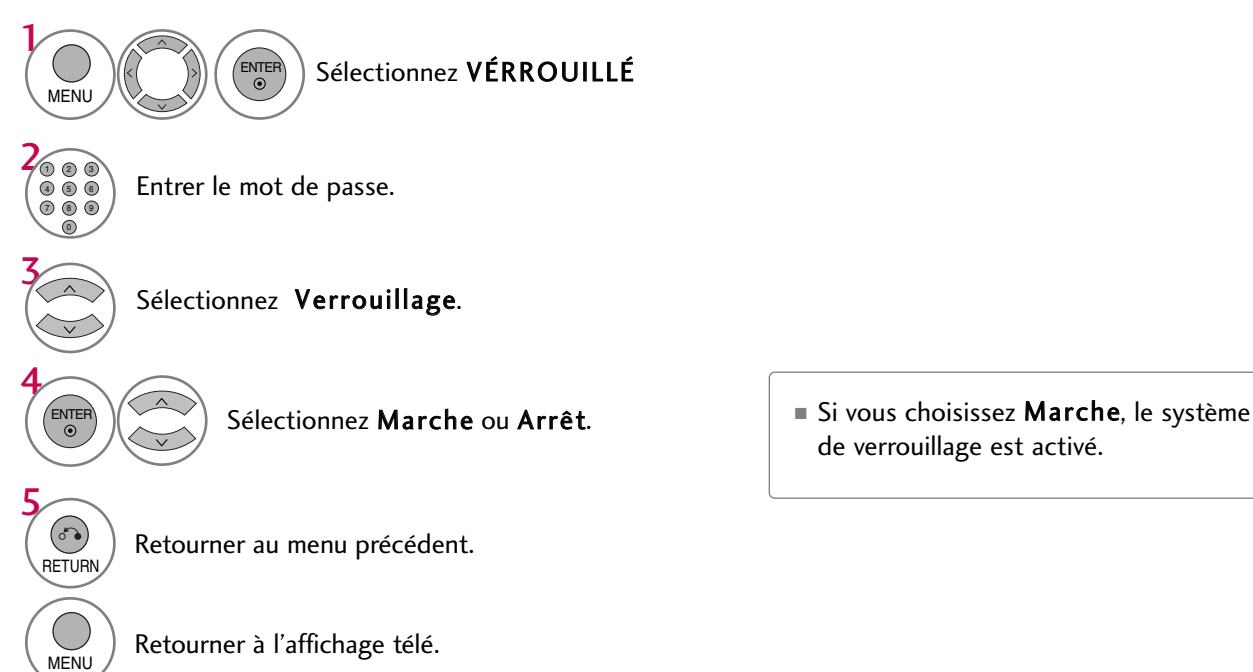

de verrouillage est activé.

# COMMANDE PARENTALE /CLASSEMENT

## Définition du mot de passe

Changez le mot de passe en saisissant deux fois le nouveau mot de passe.

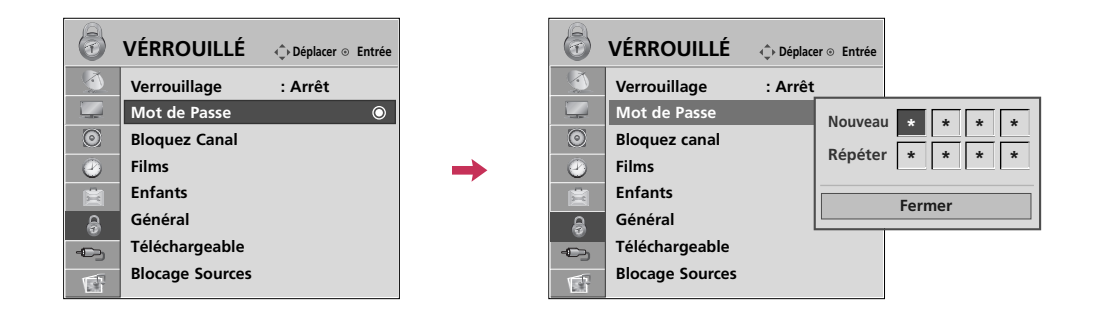

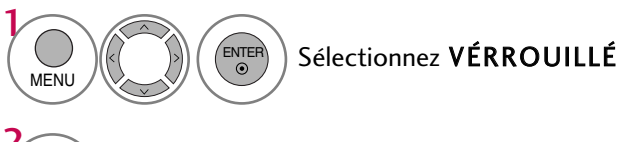

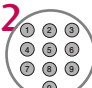

4

3

Entrer le mot de passe.

#### Sélectionnez Mot de Passe.

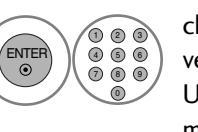

choisissez quatre chiffres au choix pour votre nouveau mot de passe et saisissez-les sur le champ. Une fois les quatre chiffres entrés, ressaisissez le mot de passe pour Répéter.

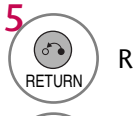

Retourner au menu précédent.

MENU Retourner à l'affichage télé.

# BLOCAGE DES CHAÎNES

Verrouille les chaînes que vous ne souhaitez pas regarder ou celles que vous ne souhaitez pas que vos enfants regardent.

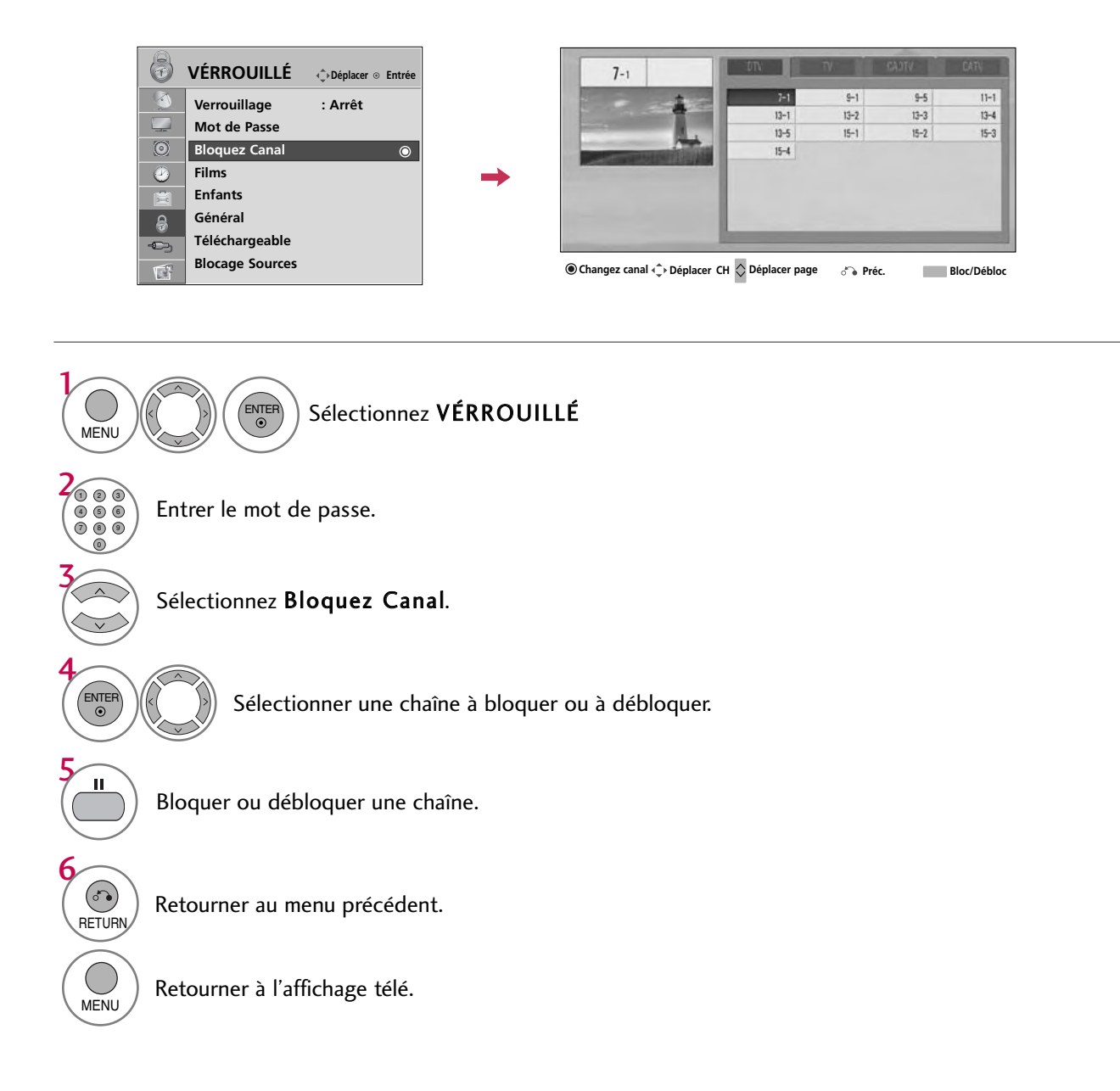

# COMMANDE PARENTALE /CLASSEMENT

# CLASSEMENT DES FILMS ET DES ÉMISSIONS TÉLÉVISÉES

#### Classement des films (MPAA) - Pour les É.-U uniquement

Empêche le visionnage des films en fonction de du classement qui leur a été affecté, afin que les enfants ne puissent pas accéder aux contenus à caractère choquant ou jugé comme tel. Vous pouvez ainsi fixer des limites en bloquant l'accès aux films dont l'indice de classement dépasse un certain seuil. Gardez à l'esprit que les limites de classement s'appliquent uniquement aux films retransmis à la TV, et non aux programmes TV comme par exemple les feuilletons.

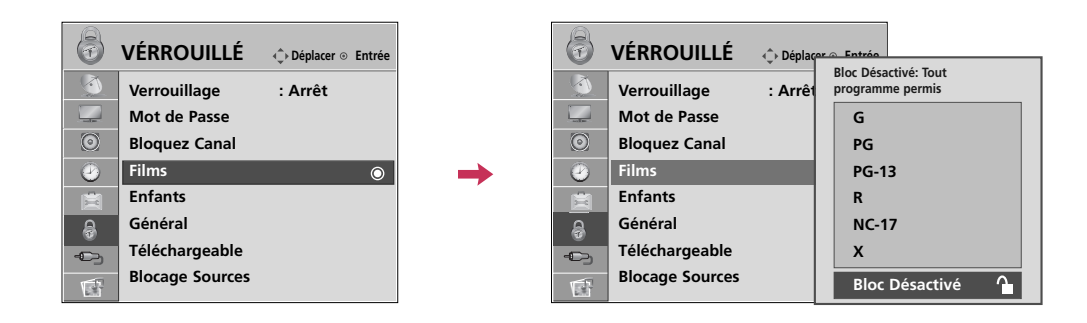

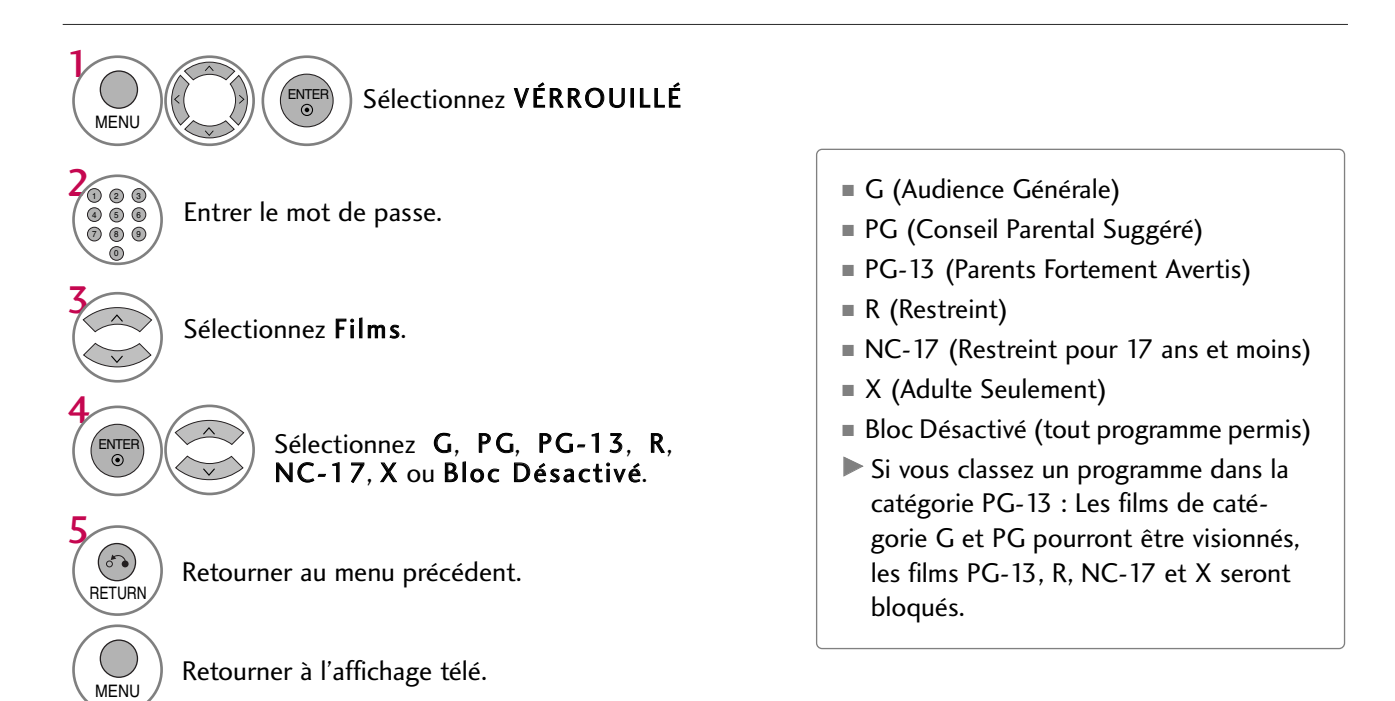

#### Classement des emissions pour enfants - Pour les É.-U uniquement

Empêche les enfants de visionner certains programmes TV, en fonction du classement qui leur a été affecté. Ce classement ne s'applique pas aux autres émissions TV. À moins que vous ne bloquiez expressément certaines émissions TV réservées à un public mature dans le sous menu TV Rating, vos enfants pourront visionner ces programmes.

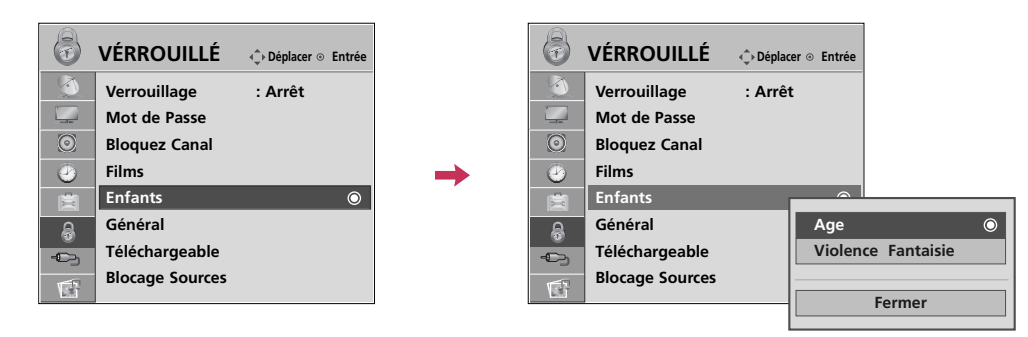

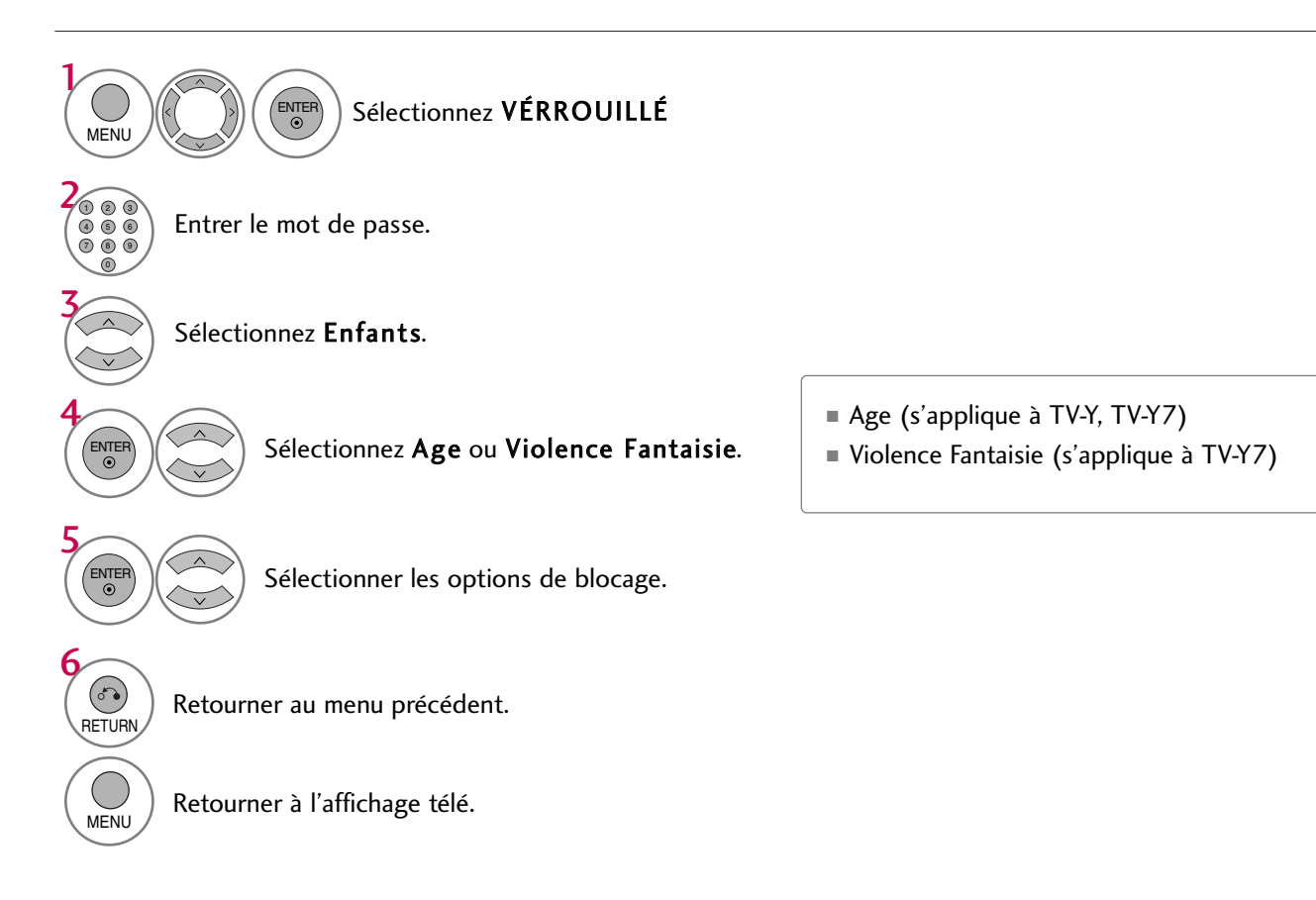